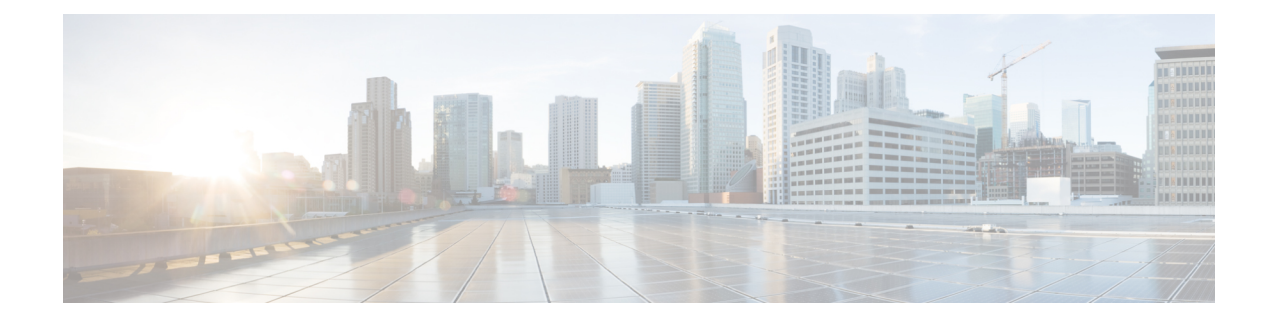

# **ACS Configuration Mode Commands**

The ACS Configuration Mode is used to manage active charging service (ACS)/enhanced charging service (ECS) configurations. ACS provides flexible, differentiated, and detailed billing to subscribers through Layer 3 through Layer 7 packet inspection and the ability to integrate with back-end billing mediation systems.

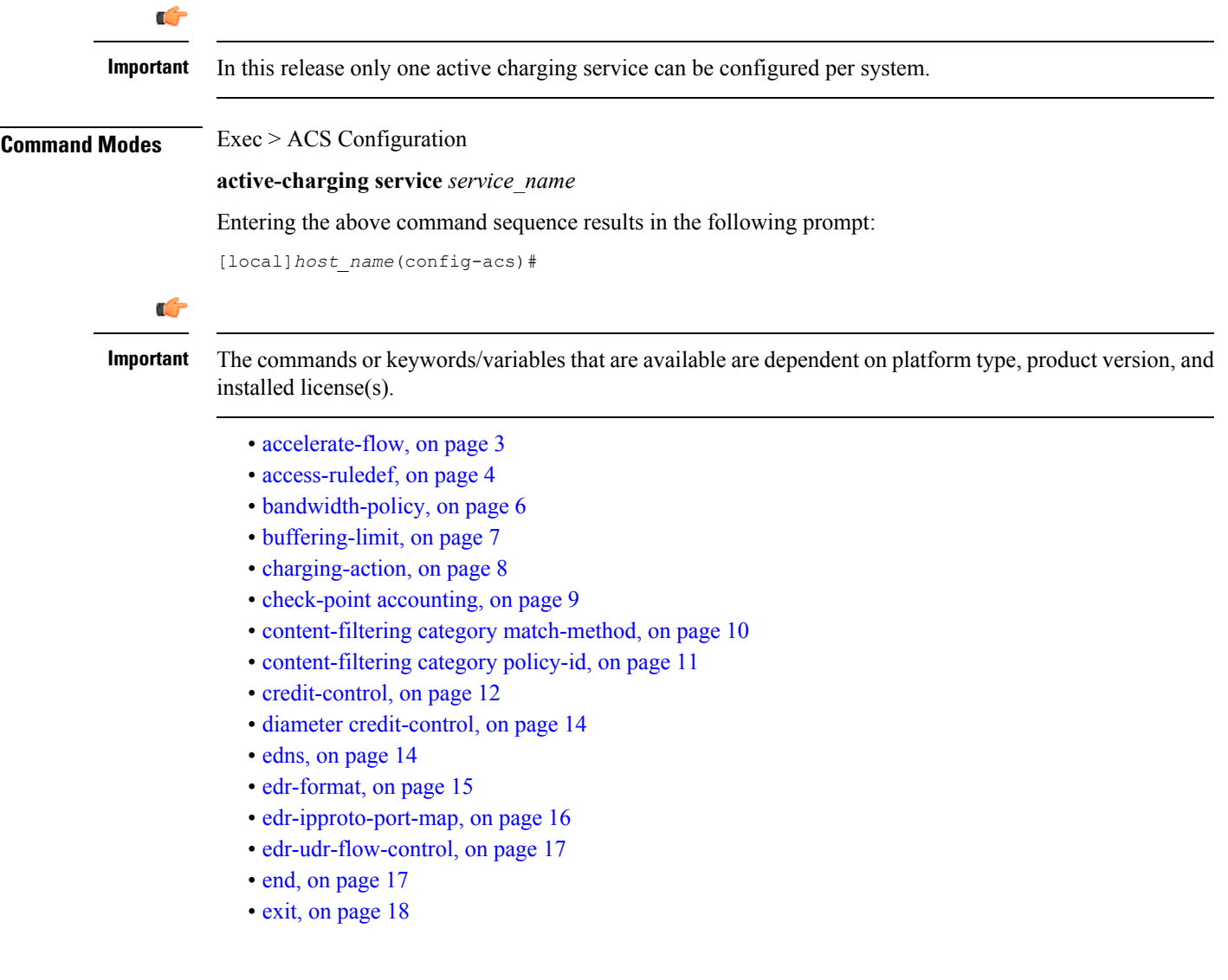

- fair-usage [deact-margin,](#page-17-1) on page 18
- fair-usage [tcp-proxy,](#page-18-0) on page 19
- fair-usage [threshold-percent,](#page-19-0) on page 20
- firewall [dos-protection](#page-20-0) flooding, on page 21
- firewall [dos-protection](#page-22-0) ip-sweep, on page 23
- firewall [flooding,](#page-24-0) on page 25
- firewall [flow-recovery,](#page-24-1) on page 25
- firewall [icmp-destination-unreachable-message-threshold,](#page-25-0) on page 26
- [firewall](#page-25-1) license, on page 26
- firewall [max-ip-packet-size,](#page-26-0) on page 27
- firewall [mime-flood,](#page-26-1) on page 27
- [firewall](#page-26-2) nat-alg, on page 27
- firewall [no-ruledef-matches,](#page-28-0) on page 29
- firewall [port-scan,](#page-28-1) on page 29
- firewall [protect-servers,](#page-29-0) on page 30
- [firewall](#page-30-0) ruledef, on page 31
- firewall [tcp-syn-flood-intercept,](#page-32-0) on page 33
- firewall [track-list,](#page-32-1) on page 33
- [fw-and-nat](#page-33-0) action, on page 34
- [fw-and-nat](#page-34-0) policy, on page 35
- [group-of-objects,](#page-35-0) on page 36
- [group-of-prefixed-urls,](#page-37-0) on page 38
- [group-of-ruledefs,](#page-38-0) on page 39
- h323 [time-to-live,](#page-39-0) on page 40
- h323 [timeout,](#page-40-0) on page 41
- [h323](#page-41-0) tpkt, on page 42
- h323 [version,](#page-42-0) on page 43
- [host-pool,](#page-43-0) on page 44
- [idle-timeout,](#page-44-0) on page 45
- [imsi-pool,](#page-46-0) on page 47
- ip [dns-learnt-entries,](#page-47-0) on page 48
- ip [max-fragments,](#page-48-0) on page 49
- label [content-id,](#page-49-0) on page 50
- [load-db,](#page-49-1) on page 50
- nat [allocation-failure,](#page-50-0) on page 51
- nat [allocation-in-progress,](#page-51-0) on page 52
- nat ip downlink [reassembly-timeout,](#page-52-0) on page 53
- nat [tcp-2msl-timeout,](#page-53-0) on page 54
- nat [unsolicited-pkts,](#page-53-1) on page 54
- [p2p-ads-group,](#page-54-0) on page 55
- [p2p-detection](#page-55-0) attribute, on page 56
- [p2p-detection](#page-56-0) behavioral, on page 57
- [p2p-detection](#page-57-0) ecs-analysis, on page 58
- [p2p-detection](#page-58-0) protocol, on page 59
- [packet-filter,](#page-86-0) on page 87
- [passive-mode,](#page-87-0) on page 88

Ш

- [pcp-service,](#page-87-1) on page 88
- policy-control [bearer-bw-limit,](#page-88-0) on page 89
- policy-control [bind-default-bearer,](#page-89-0) on page 90
- [policy-control](#page-90-0) burst-size, on page 91
- policy-control [charging-action-override,](#page-91-0) on page 92
- policy-control [charging-rule-base-name,](#page-91-1) on page 92
- policy-control [dynamic-rule-limit,](#page-92-0) on page 93
- policy-control [l7-dynamic-rules,](#page-93-0) on page 94
- policy-control [report-rule-failure-once,](#page-94-0) on page 95
- policy-control [retransmissions-counted,](#page-95-0) on page 96
- policy-control [time-based-pcc-rule,](#page-95-1) on page 96
- policy-control [token-replenishment-interval](#page-96-0) , on page 97
- policy-control [update-default-bearer,](#page-97-0) on page 98
- [port-map,](#page-98-0) on page 99
- [qos-group-of-ruledefs,](#page-99-0) on page 100
- [radio-congestion,](#page-100-0) on page 101
- [readdress-server-list,](#page-101-0) on page 102
- redirect [user-agent,](#page-102-0) on page 103
- [rulebase,](#page-103-0) on page 104
- [rulebase-list,](#page-104-0) on page 105
- [ruledef,](#page-105-0) on page 106
- [service-scheme,](#page-106-0) on page 107
- sip [advanced,](#page-107-0) on page 108
- [statistics-collection,](#page-108-0) on page 109
- [subs-class,](#page-109-0) on page 110
- [subscriber-base,](#page-110-0) on page 111
- system-limit [flow-chkpt-per-call,](#page-111-0) on page 112
- [system-limit](#page-112-0) l4-flows, on page 113
- [tcp-acceleration-profile,](#page-113-0) on page 114
- [tcp-acceleration,](#page-113-1) on page 114
- [tethering-database,](#page-114-0) on page 115
- [tethering-detection,](#page-116-0) on page 117
- [timedef,](#page-117-0) on page 118
- tpo [policy,](#page-118-0) on page 119
- tpo [profile,](#page-118-1) on page 119
- [trigger-action,](#page-118-2) on page 119
- [trigger-condition,](#page-119-0) on page 120
- [udr-format,](#page-120-0) on page 121
- [xheader-format,](#page-121-0) on page 122

### <span id="page-2-0"></span>**accelerate-flow**

This command allows you to create/configure/delete Flow Aware Packet Acceleration (FAPA) feature.

Product **GGSN** 

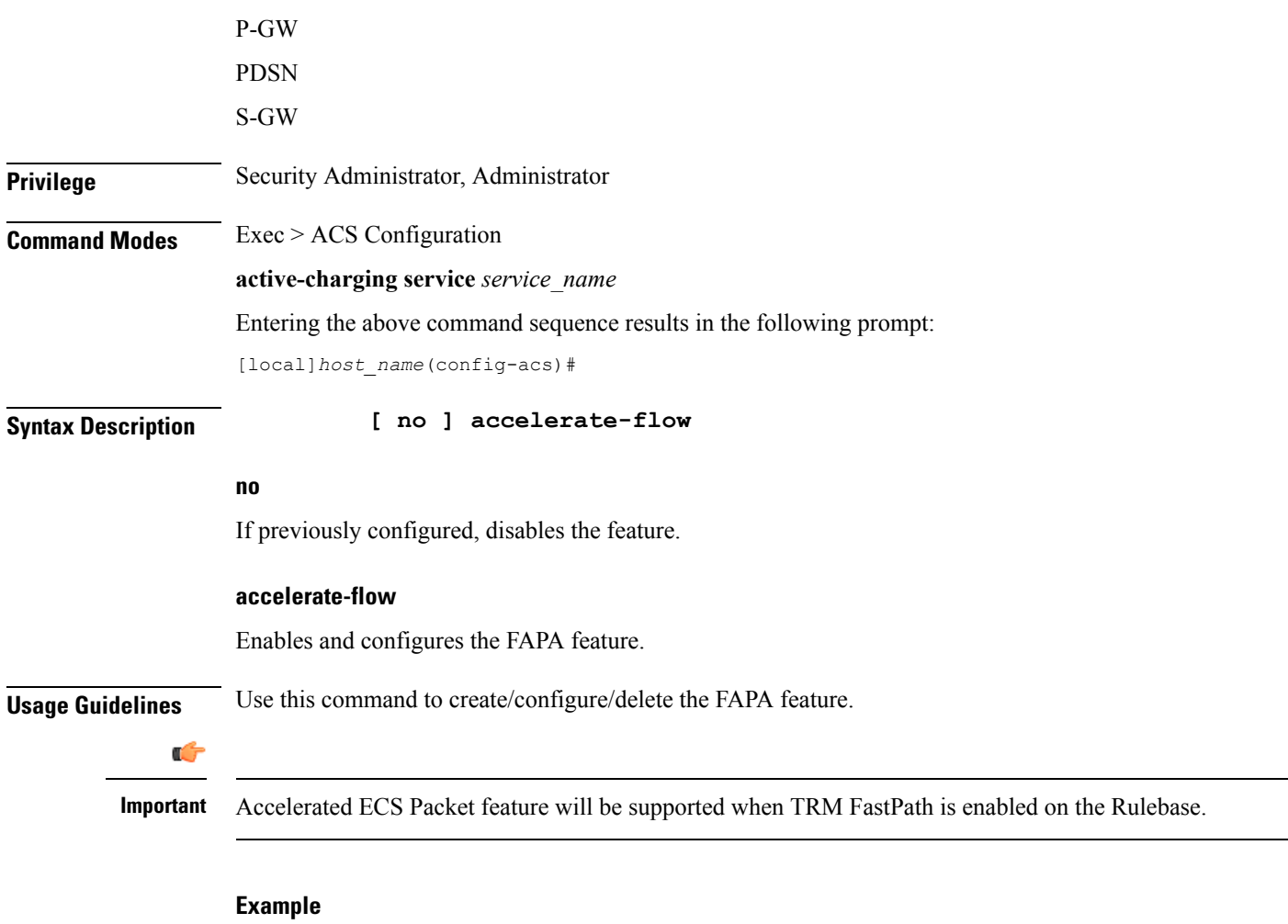

The following command enables the FAPA feature and enters the FAPA or accelerate-flow mode:

**accelerate-flow**

# <span id="page-3-0"></span>**access-ruledef**

This command allows you to create/configure/delete access rule definitions (ruledefs).

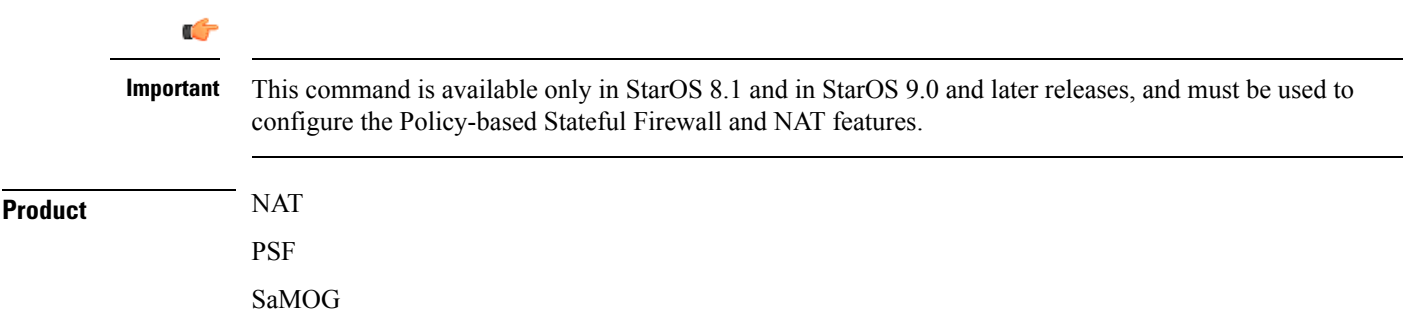

ı

 $\mathbf I$ 

**Privilege** Security Administrator, Administrator

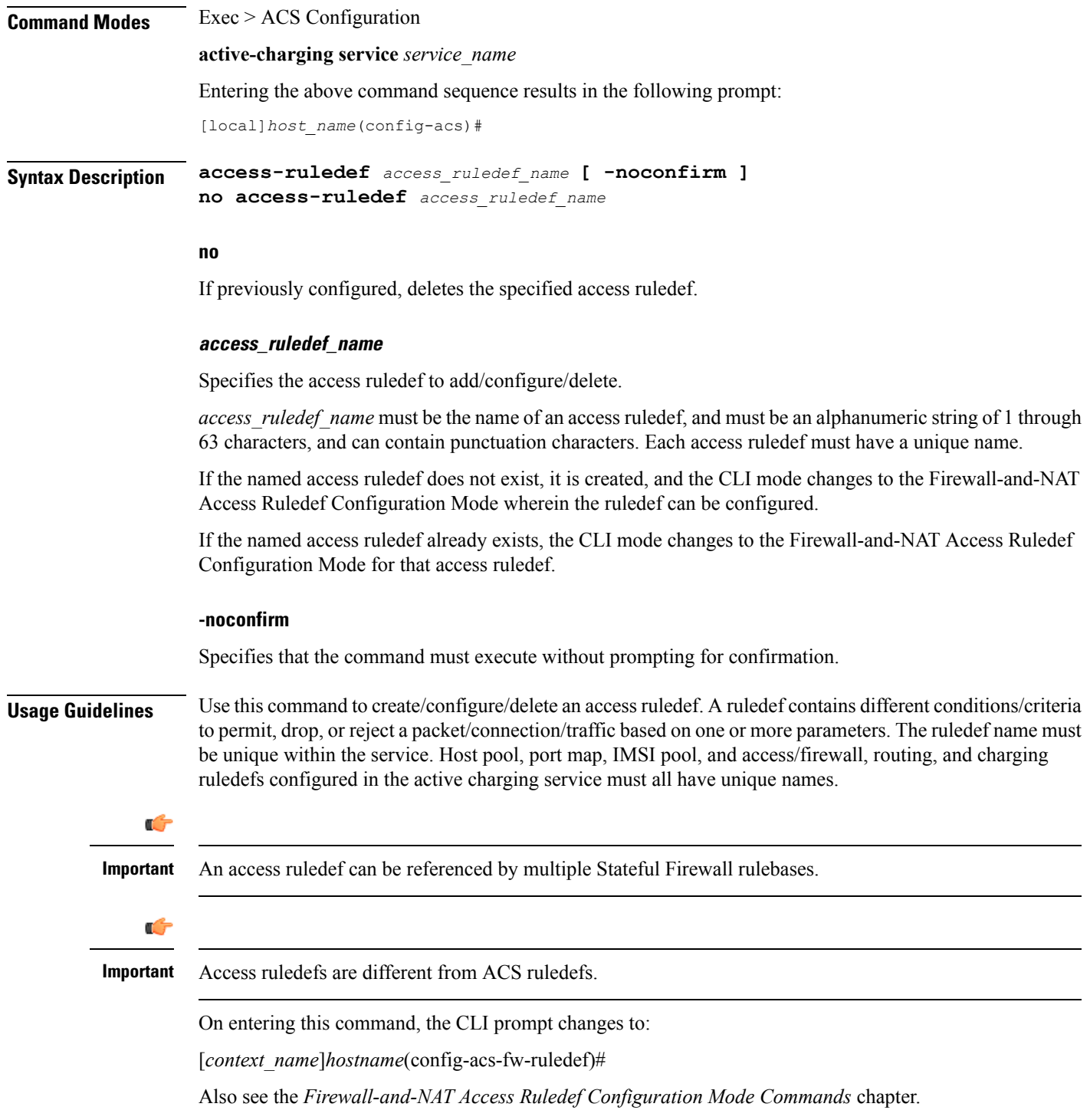

### **Example**

The following command creates an access ruledef named *ruledef1*, and enters the Firewall-and-NAT Access Ruledef Configuration Mode:

```
access-ruledef ruledef1
```
# <span id="page-5-0"></span>**bandwidth-policy**

This command allows you to create/configure/delete bandwidth policies.

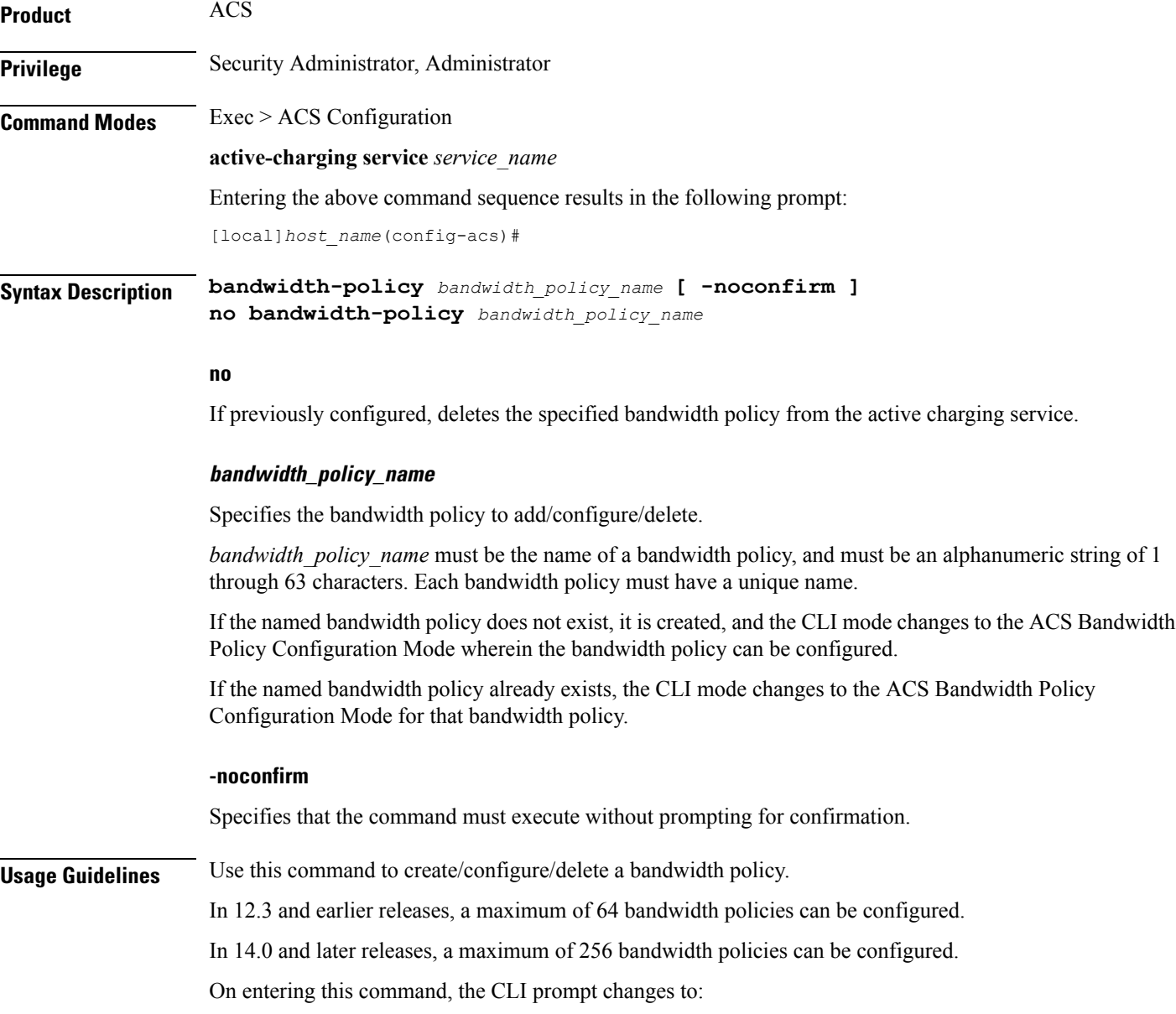

[*context\_name*]*hostname*(config-bandwidth-policy)#

Also see the *ACS Bandwidth Policy Configuration Mode Commands* chapter.

### **Example**

The following command creates a bandwidth policy named *test73*, and enters the ACS Bandwidth Policy Configuration Mode:

```
bandwidth-policy test73
```
# <span id="page-6-0"></span>**buffering-limit**

This command allows you to configure packet buffering limits.

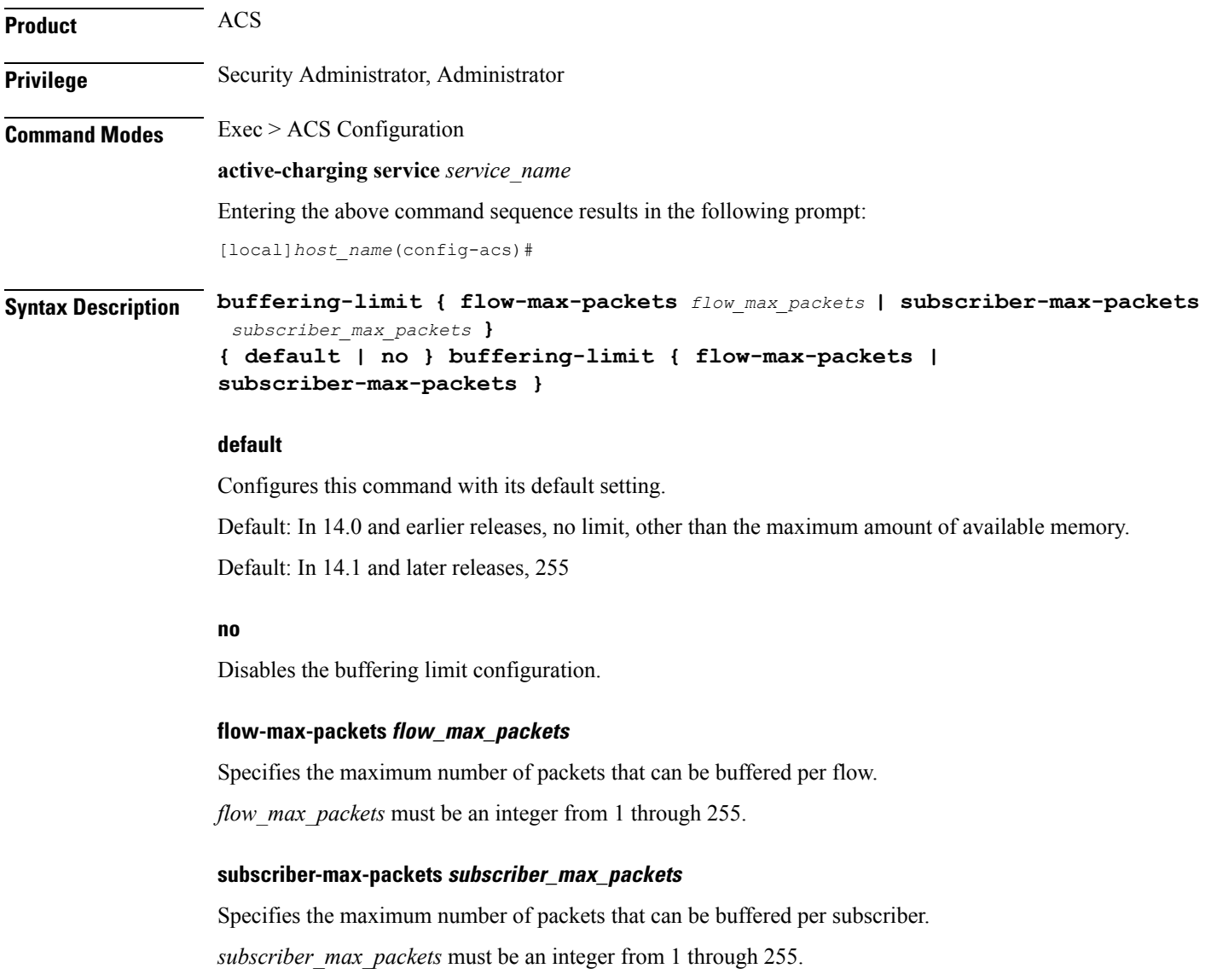

### **Usage Guidelines** Use this command to configure the limits for buffering packets sent by a subscriber, while waiting for a response from the Diameter server. Packets need to be buffered for various reasons, such as, waiting for Credit Control Authorization or waiting for the result of a content filtering rating request.

### **Example**

The following command sets the buffering limit per flow to *55*:

```
buffering-limit flow-max-packets 55
```
# <span id="page-7-0"></span>**charging-action**

This command allows you to create/configure/delete ACS charging actions.

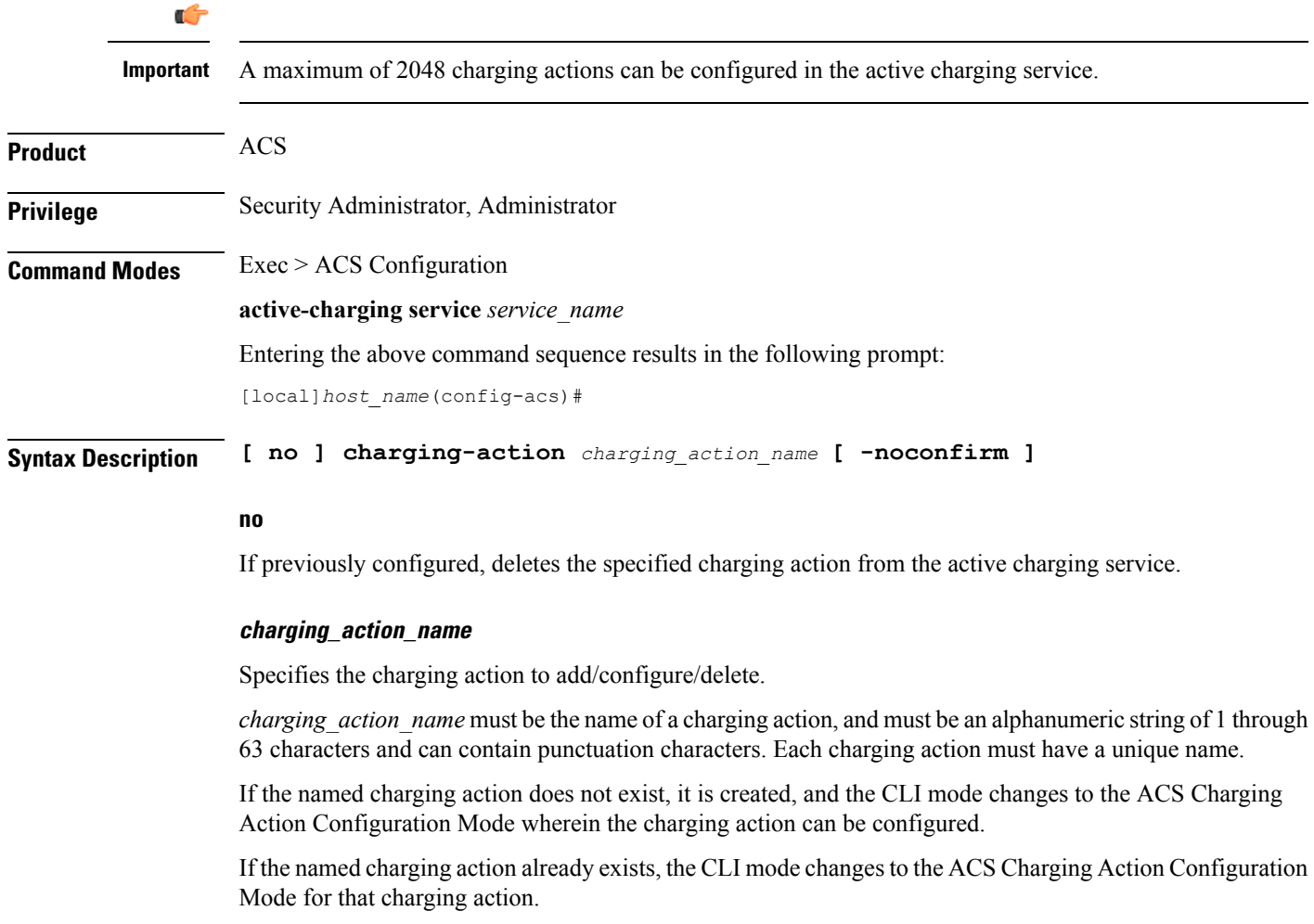

### **-noconfirm**

Specifies that the command must execute without prompting for confirmation.

Ш

**Usage Guidelines** Use this command to create/configure/delete an ACS charging action.

A charging action represents actions to be taken when a configured rule is matched. Actions could range from generating an accounting record (for example, an EDR) to dropping the IP packet, etc. The charging action will also determine the metering principle—whether to count retransmitted packets and which protocol field to use for billing (L3/L4/L7 etc).

On entering this command, the CLI prompt changes to:

[*context\_name*]*hostname*(config-charging-action)#

Also see the *ACS Charging Action Configuration Mode Commands* chapter.

#### **Example**

The following command creates a charging action named *action123* and changesto the ACS Charging Action Configuration Mode:

**charging-action action123**

### <span id="page-8-0"></span>**check-point accounting**

This command configures micro checkpoint syncup timer for ICSR and Session Recovery for Rf-Gy synchronization.

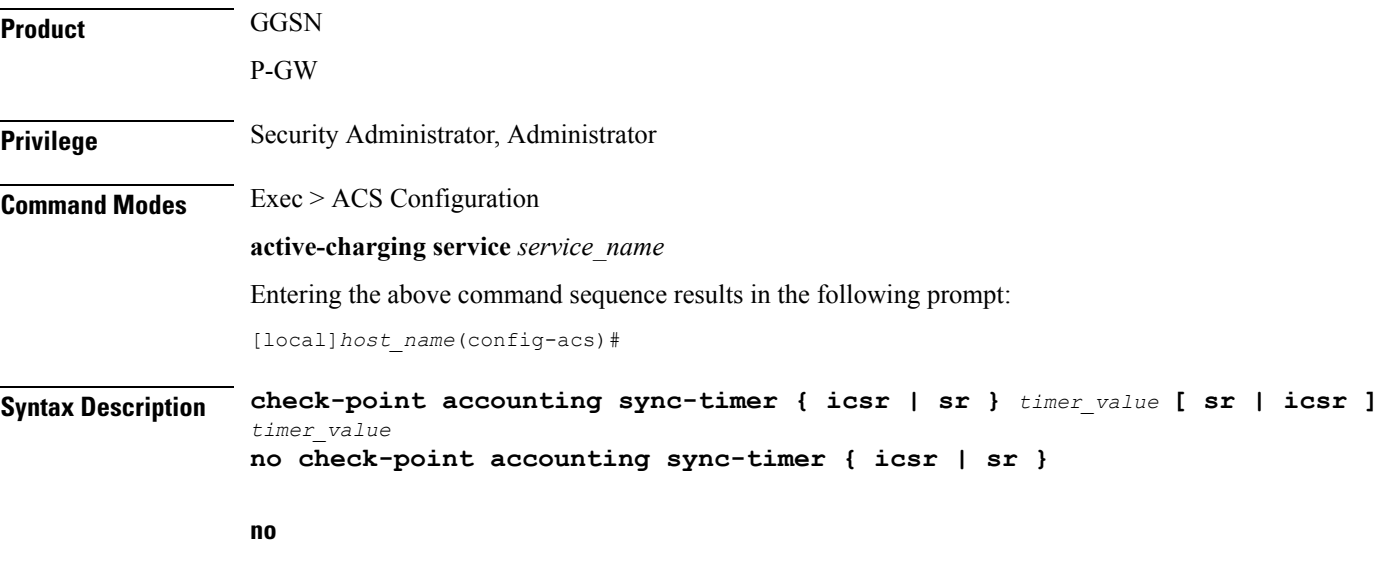

If the micro checkpoint syncup timer is already configured, then the **no** variant will delete the configuration.

#### **sr timer\_value**

Configures micro check-pointing timer for Session Recovery (SR). By default, the session recovery check-pointing will be done on 8 seconds.

*timer* value: Time configured will be in multiples of 2 seconds. Note that the timer value less than 4 seconds and greater than 60 seconds will not be accepted.

#### **icsr timer\_value**

Configures micro check-pointing timer for ICSR. By default, the ICSR check-pointing will be done on 18 seconds.

*timer value*: Time configured will be in multiples of 2 seconds. Note that the timer value less than 4 seconds and greater than 60 seconds will not be accepted.

**Usage Guidelines** Use this command to configure micro checkpoint syncup timer for ICSR and Session Recovery. Micro Checkpoint Sync-up timer is an internal timer utilized by Rf and Gy modules to check point corresponding billing information.

> Releases prior to 17.0, micro checkpoint sync-up timer was hardcoded with a value of 18 seconds for ICSR and 8 seconds for Session Recovery (SR). In 17.0 and later releases, the micro checkpoint sync-up timer is made configurable with an expectation that it be set at a value as low as 4 seconds. The timer value is reduced to ensure the accurate billing information during the ICSR or SR switchover event.

> This CLI is available at both active charging service level and rulebase level. If the timer value is configured at both service and rulebase level, then the service level value will be overridden with rulebase level values.

> This feature provides the operator with the flexibility to provision timer for accurate billing information in case of session recovery or ICSR switchover. However, this is a performance impacting feature and the impact of the micro checkpoint sync timer reduction needs to be carefully considered by the operator before provisioning a lower value.

#### **Example**

The following command configures the micro checkpoint syncup timer for Session Recovery as *8* seconds:

```
check-point accounting sync-timer sr 8
```
### <span id="page-9-0"></span>**content-filtering category match-method**

This command allows you to specify the match method to look up URLs in the Category-based Content Filtering database.

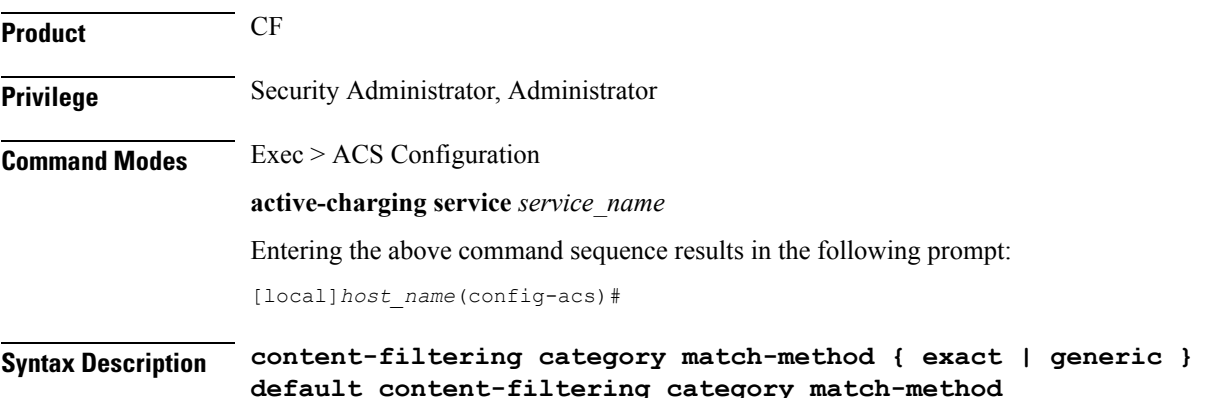

### **default**

Configures this command with its default setting.

Default: **generic**

#### **exact**

Specifies the exact-match method, wherein URLs are rated only on exact match with URLs present in the Category-based Content Filtering database.

#### **generic**

Specifies the generic match method, wherein normalization, multi-lookups, and rollback algorithms are applied to URLs during look up. URLs are rated on generic match with URLs present in the Category-based Content Filtering database.

**Usage Guidelines** Use this command to set the match method to look up URLs in the Category-based Content Filtering database.

#### **Example**

The following command sets the exact-match method to look up URLs in the Category-based Content Filtering database:

**content-filtering category match-method exact**

### <span id="page-10-0"></span>**content-filtering category policy-id**

This command allows you to create/configure/delete Content Filtering Category Policies for Category-based Content Filtering support.

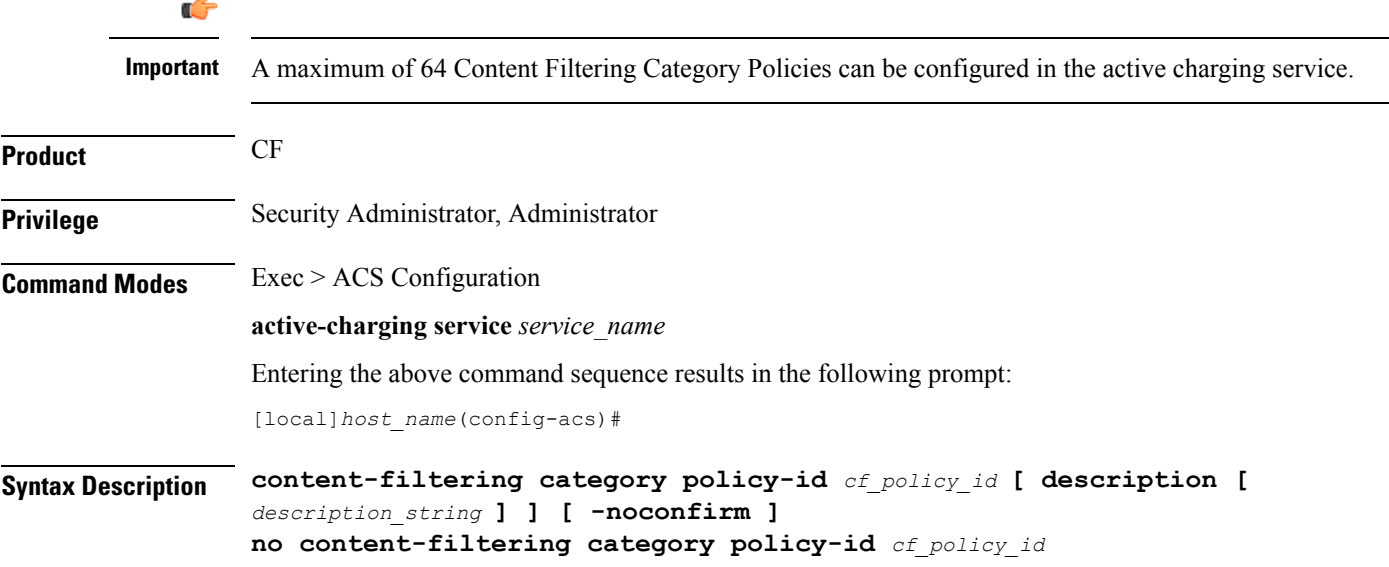

#### **no**

If previously configured, deletes the specified Content Filtering Category Policy from the active charging service.

### **cf\_policy\_id**

Specifies the Content Filtering Category Policy ID to add/configure/delete.

*cf\_policy\_id* must be an integer from 1 through 4294967295.

If the specified policy ID does not exist, it is created and the CLI mode changes to the ContentFilteringPolicy Configuration Mode, wherein the policy can be configured.

If the specified policy ID already exists, the CLI mode changes to the Content Filtering Policy Configuration Mode for that policy.

### **description [ description\_string ]**

Specifies a description for the Content Filtering Category Policy.

*description string* must be an alphanumeric string of 1 through 31 characters.

Note that both **description** and *description\_string* are optional.

"**description** *description\_string*" saves *description\_string* as the new description.

"**description**" removes the previously specified description.

This description is displayed in the output of the "**show content-filtering categorypolicy-idid***id*" and "**show active-charging service name** *service\_name*" commands.

#### **-noconfirm**

Specifies that the command must execute without prompting for confirmation.

**Usage Guidelines** Use this command to create/configure/delete a Content Filtering Category Policy.

On entering this command, the CLI prompt changes to:

[*context\_name*]*hostname*(config-acs-content-filtering-policy)#

Also see the *Content Filtering Policy Configuration Mode Commands* chapter.

### **Example**

The following command creates a Content Filtering Policy with the ID *101*, and enters the Content Filtering Policy Configuration Mode:

**content-filtering category policy-id 101**

### <span id="page-11-0"></span>**credit-control**

This command allows you to enable/disable Prepaid Credit Control Configuration Mode.

**Product** All

 $\mathbf I$ 

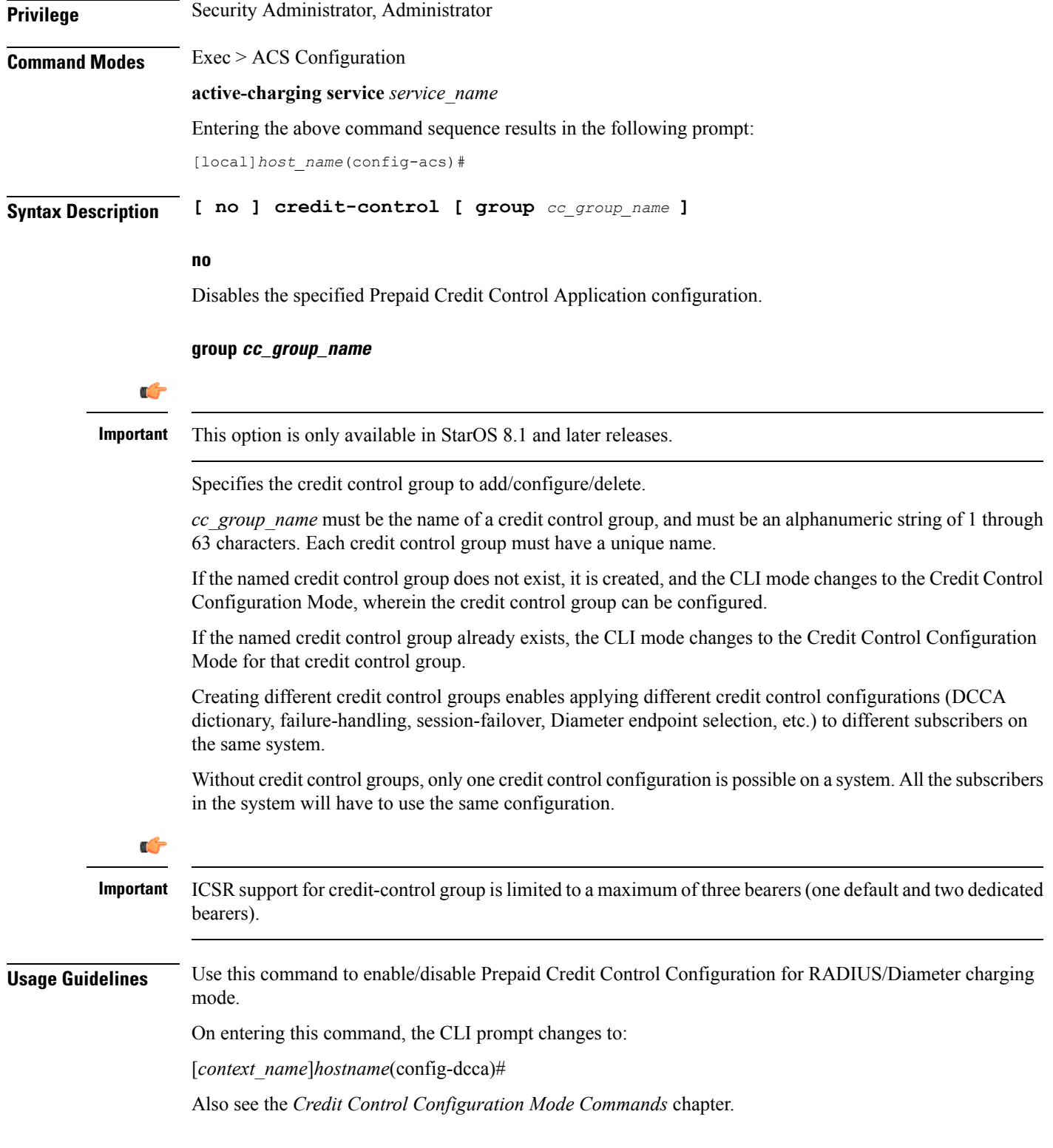

### **Example**

The following command enables prepaid credit control accounting to use RADIUS and/or Diameter interface mode.

```
credit-control
```
# <span id="page-13-0"></span>**diameter credit-control**

This command has been deprecated, and is replaced by the [credit-control,](#page-11-0) on page 12 command.

# <span id="page-13-1"></span>**edns**

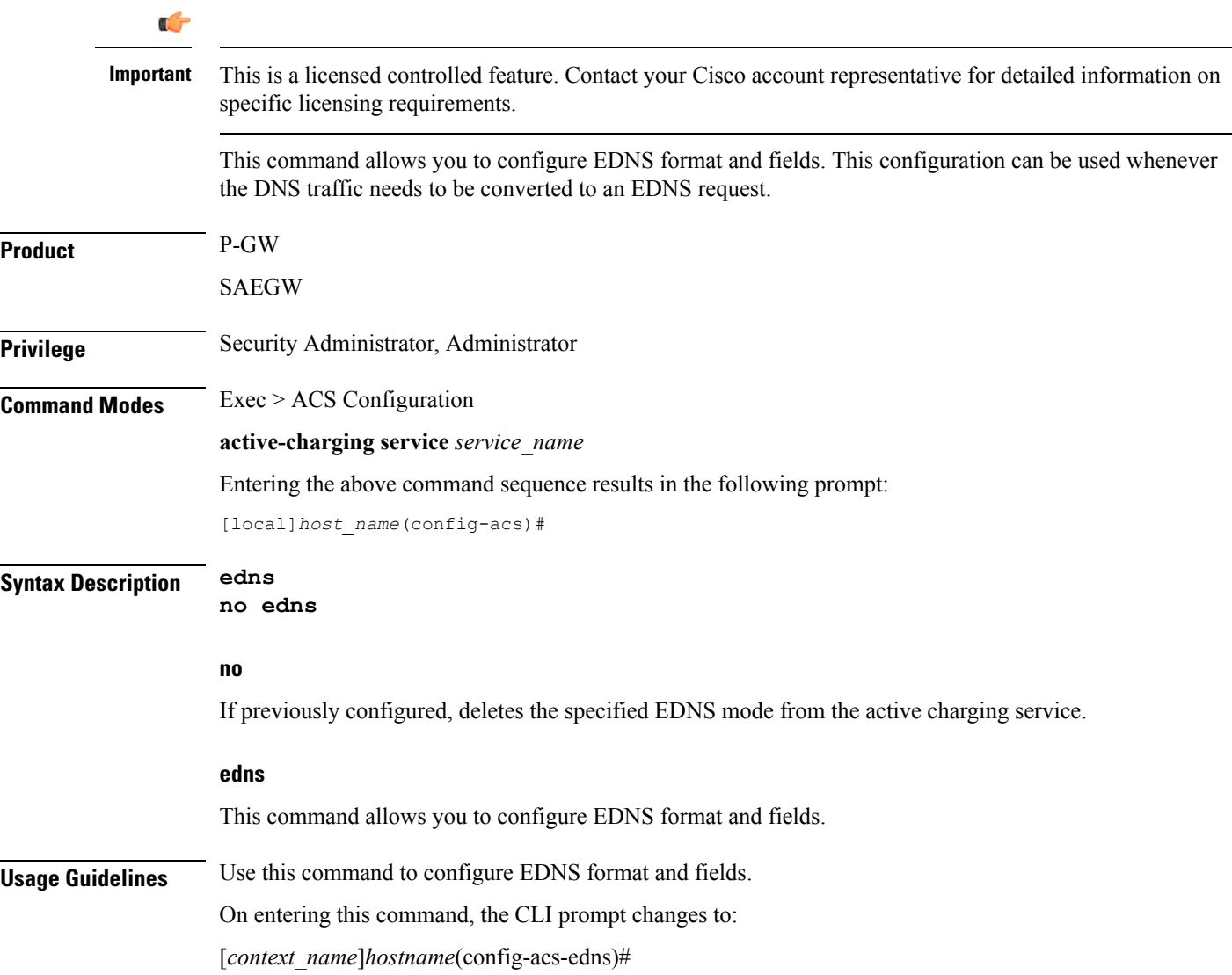

Also see the *EDNS Configuration Mode Commands* chapter.

### **Example**

The following command enables EDNS Configuration Mode: **edns** The following command disables EDNS Configuration Mode: **no edns**

# <span id="page-14-0"></span>**edr-format**

This command allows you to create/configure/delete ACS Event Data Record (EDR) formats.

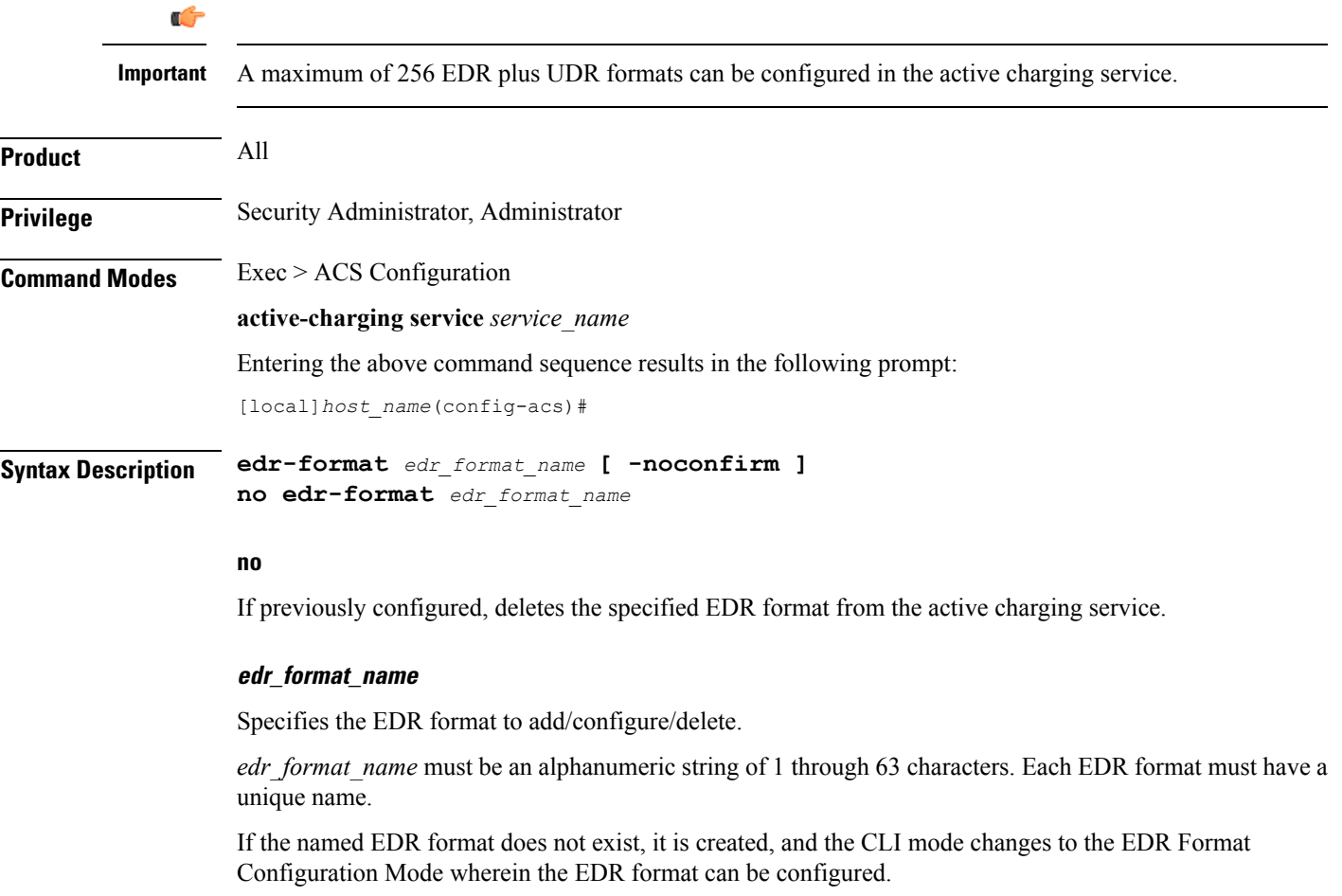

If the named EDR format already exists, the CLI mode changes to the EDR Format Configuration Mode for that EDR format.

### **-noconfirm**

Specifies that the command must execute without prompting for confirmation.

**Usage Guidelines** Use this command to create/configure/delete an EDR format. On entering this command, the CLI prompt changes to: [*context\_name*]*hostname*(config-acs-edr)#

Also see the *EDR Format Configuration Mode Commands* chapter.

### **Example**

The following command creates an EDR format named *edr\_format1*, and enters the EDR Format Configuration Mode:

**edr-format edr\_format1**

# <span id="page-15-0"></span>**edr-ipproto-port-map**

This command enables IP protocol and server port mapping for Event Data Records (EDR).

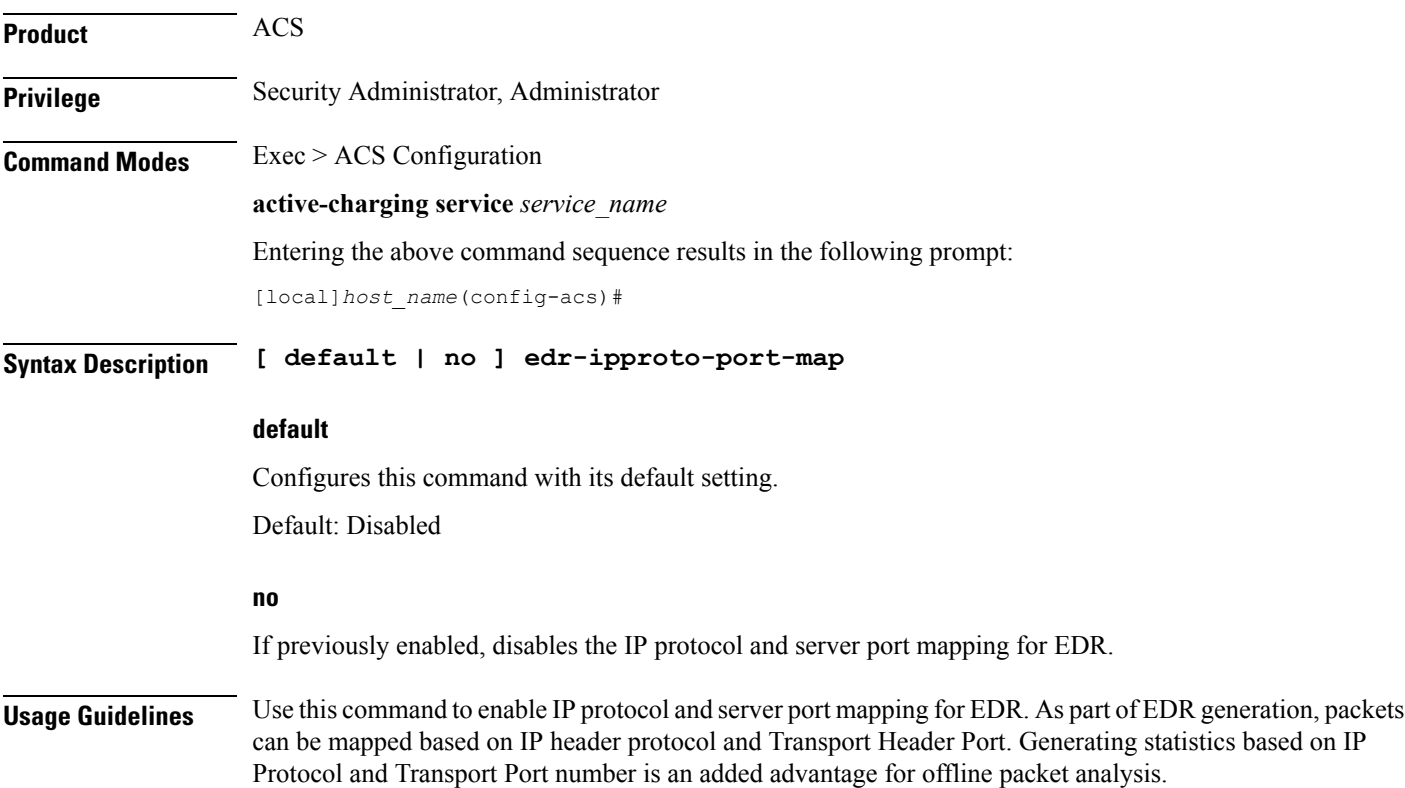

# <span id="page-16-0"></span>**edr-udr-flow-control**

This command allows you to enable/disable flow control between Session Managers (SessMgrs) and the CDRMOD process.

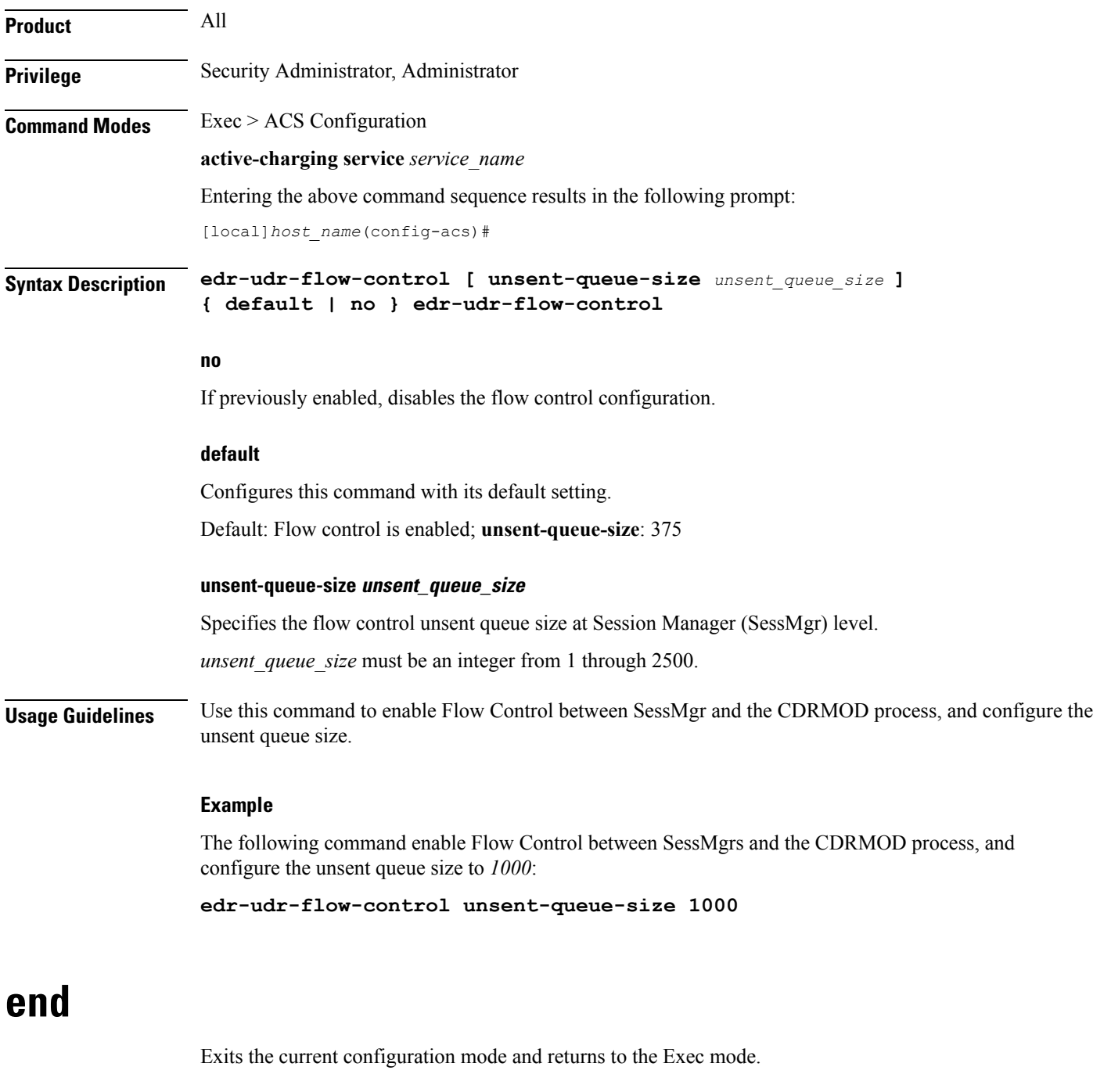

<span id="page-16-1"></span>**Product** All

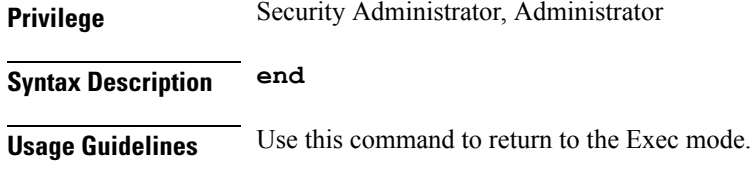

# <span id="page-17-0"></span>**exit**

Exits the current mode and returns to the parent configuration mode.

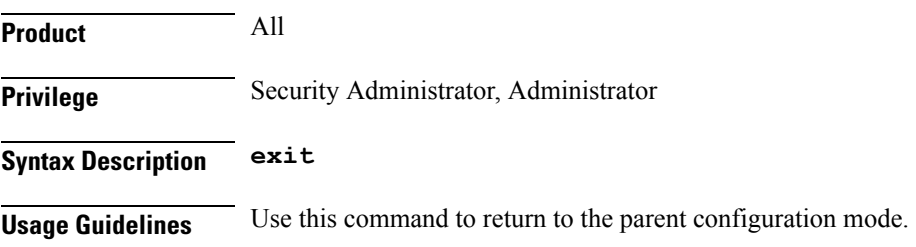

# <span id="page-17-1"></span>**fair-usage deact-margin**

This command allows you to configure the deactivate margin for the Fair Usage feature.

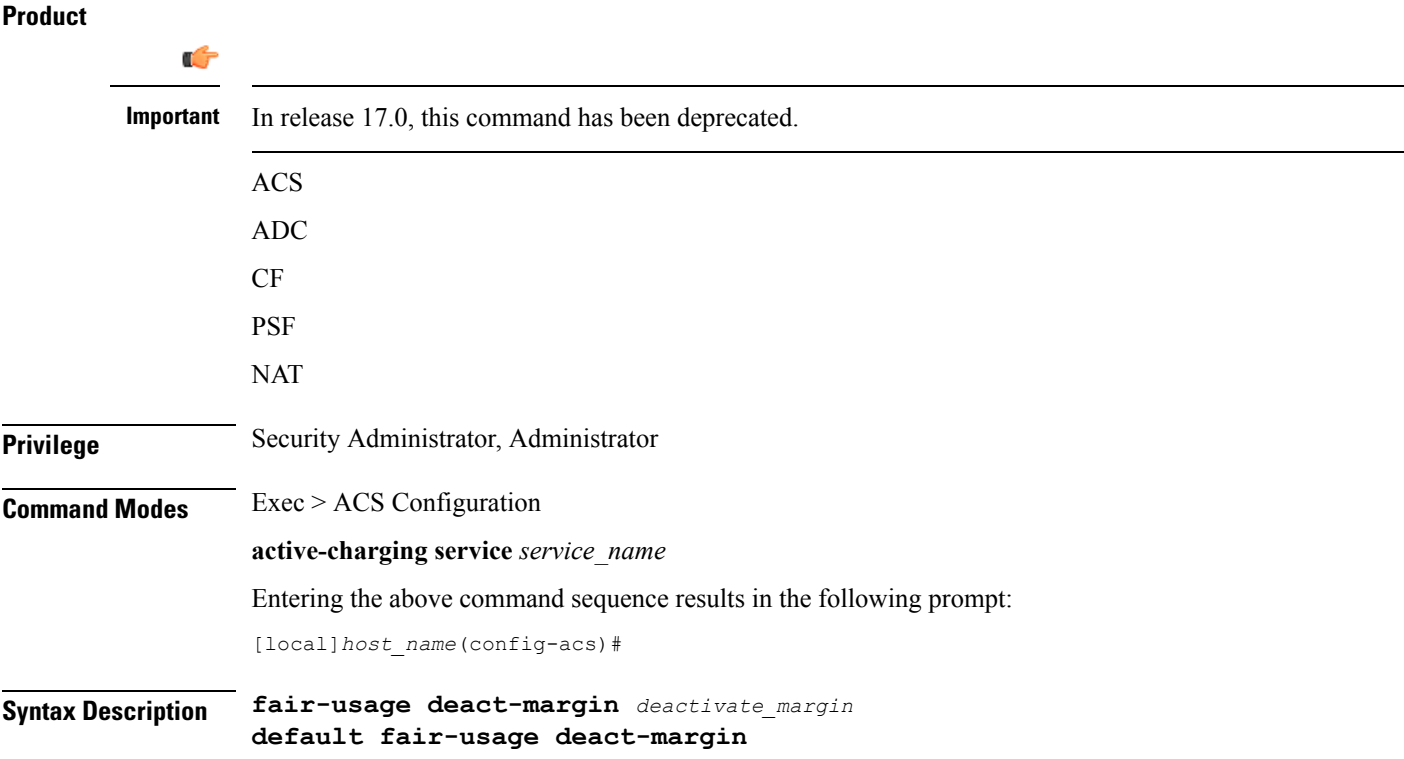

Ш

### **default**

Configures this command with its default setting.

Default: 5 percent

### **deactivate\_margin**

Specifies that Fair Usage monitoring must be disabled when the instance-level credit usage goes *deactivate\_margin* percentage below *usage\_threshold*.

*deactivate\_margin* is a percentage value, and must be an integer from 1 through 100.

**Usage Guidelines** Use this command to configure when to disable the Fair Usage feature, which enables SessMgr instance-level load balancing for in-line service features, and resource usage control for subscribers. For additional information, refer to the feature description in the *Enhanced Charging Service Administration Guide*.

#### **Example**

The following command configures the deactivate margin to disable Fair Usage monitoring to 10% below the session resource usage threshold (65%):

**fair-usage deact-margin 10**

# <span id="page-18-0"></span>**fair-usage tcp-proxy**

This command allows you to configure the maximum number of flows for which TCP Proxy can be used per subscriber, and what portion of ECS memory should be reserved for TCP Proxy flows.

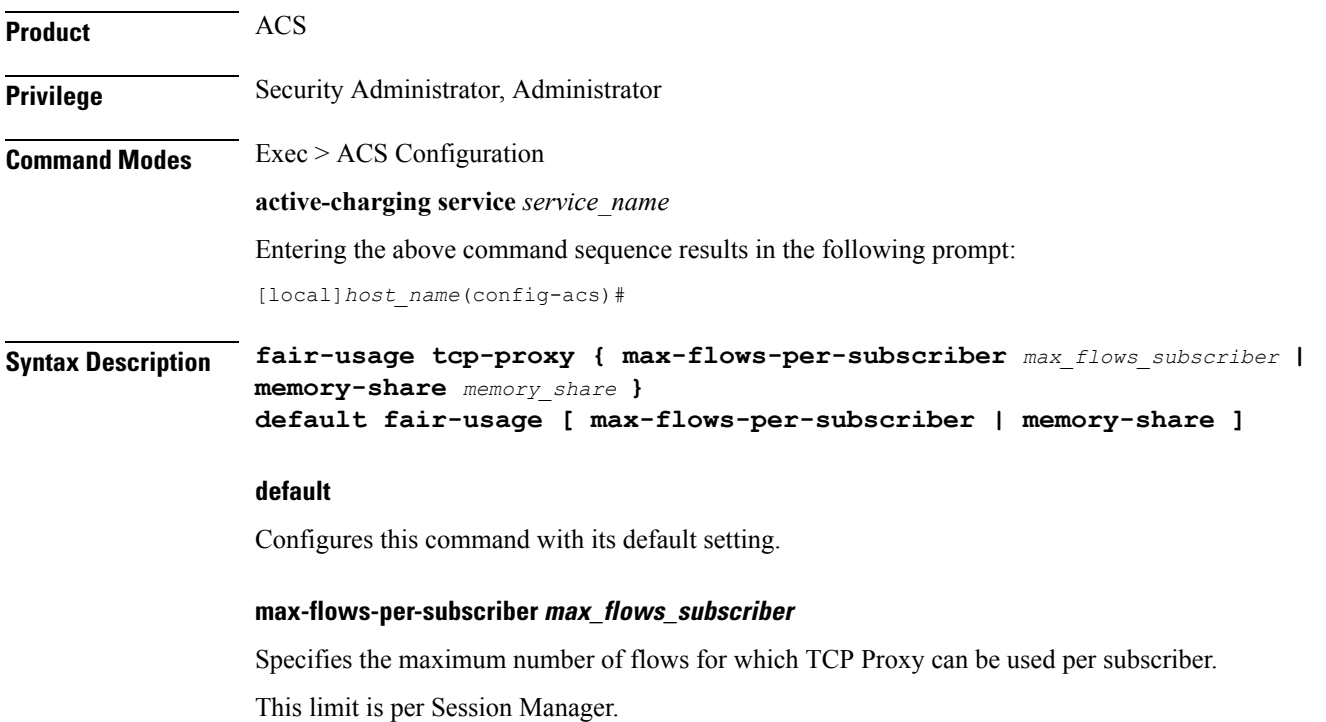

*max\_flows\_subscriber* must be an integer from 1 through 1000. Default: 5 **memory-share memory\_share** Specifies what portion of ECS memory should be reserved for TCP Proxy flows. *memory* share is a percentage value, and must be an integer from 1 through 100. Default: 10% **Usage Guidelines** Use this command to configure the maximum number of flows for which TCP Proxy can be used for a subscriber, and what portion of ECS memory should be reserved for TCP Proxy flows. **Example**

> The following command configures 100 as the maximum number of flows for which TCP Proxy can be enabled for the subscriber:

**fair-usage tcp-proxy max-flows-per-subscriber 100**

# <span id="page-19-0"></span>**fair-usage threshold-percent**

This command allows you to configure the usage threshold to start Fair Usage monitoring.

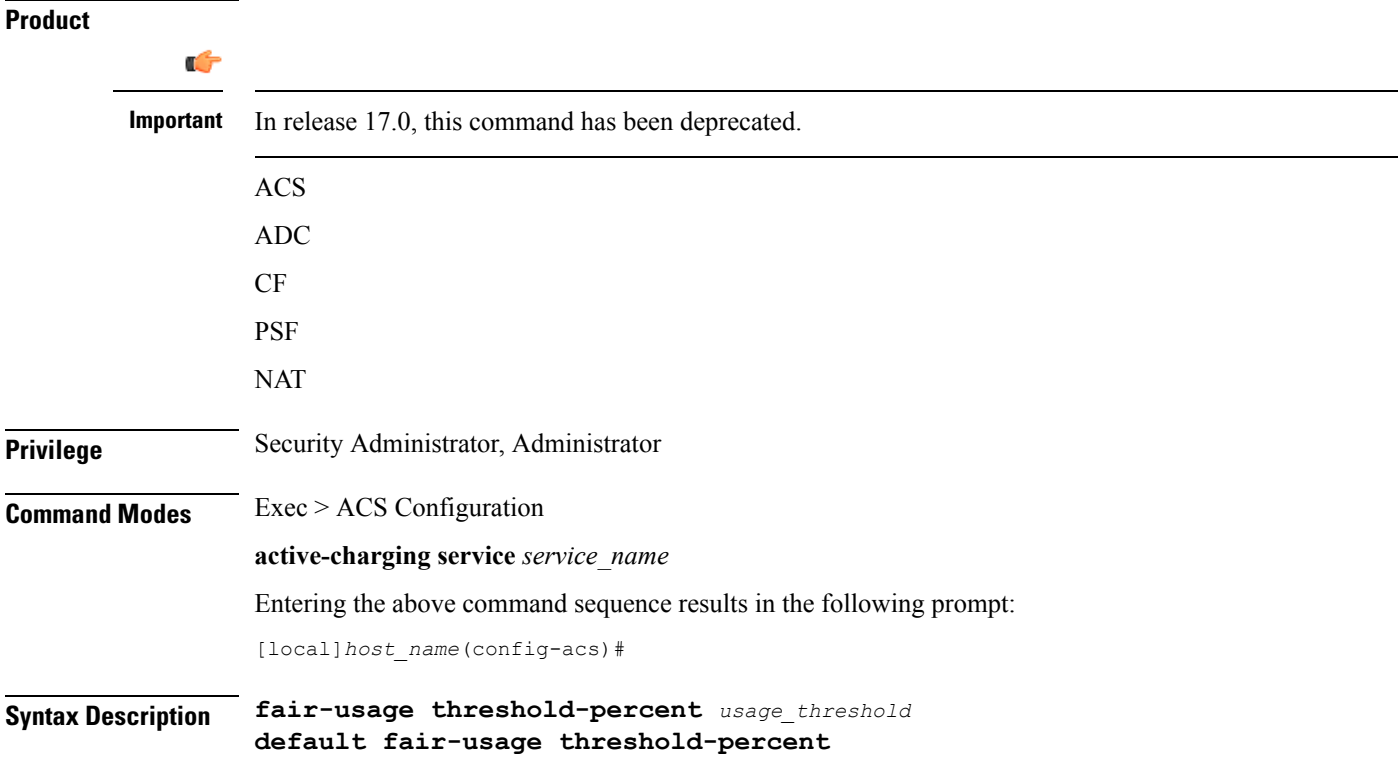

### **default**

Configures this command with its default setting.

Default: 50 percent

### **usage\_threshold**

Specifies the threshold to start Fair Usage monitoring. Until the credit usage hits this threshold, all session resource allocation is allowed. On crossing this threshold, any new resource allocation request is evaluated before being allowed or denied.

*usage\_threshold* is a percentage value, and must be an integer from 1 through 100.

**Usage Guidelines** Use this command to configure the threshold to enable the Fair Usage feature, which enables SessMgr instance-level load balancing for in-line service features, and resource usage control for subscribers. For additional information, refer to the feature description in the *Enhanced Charging Service Administration Guide*.

### **Example**

The following command enables the Fair Usage feature, and configures the session resource usage threshold to start Fair Usage monitoring to 75%:

```
fair-usage threshold-percent 75
```
# <span id="page-20-0"></span>**firewall dos-protection flooding**

This command is configured to protect servers from mobile subscribers in the uplink direction.

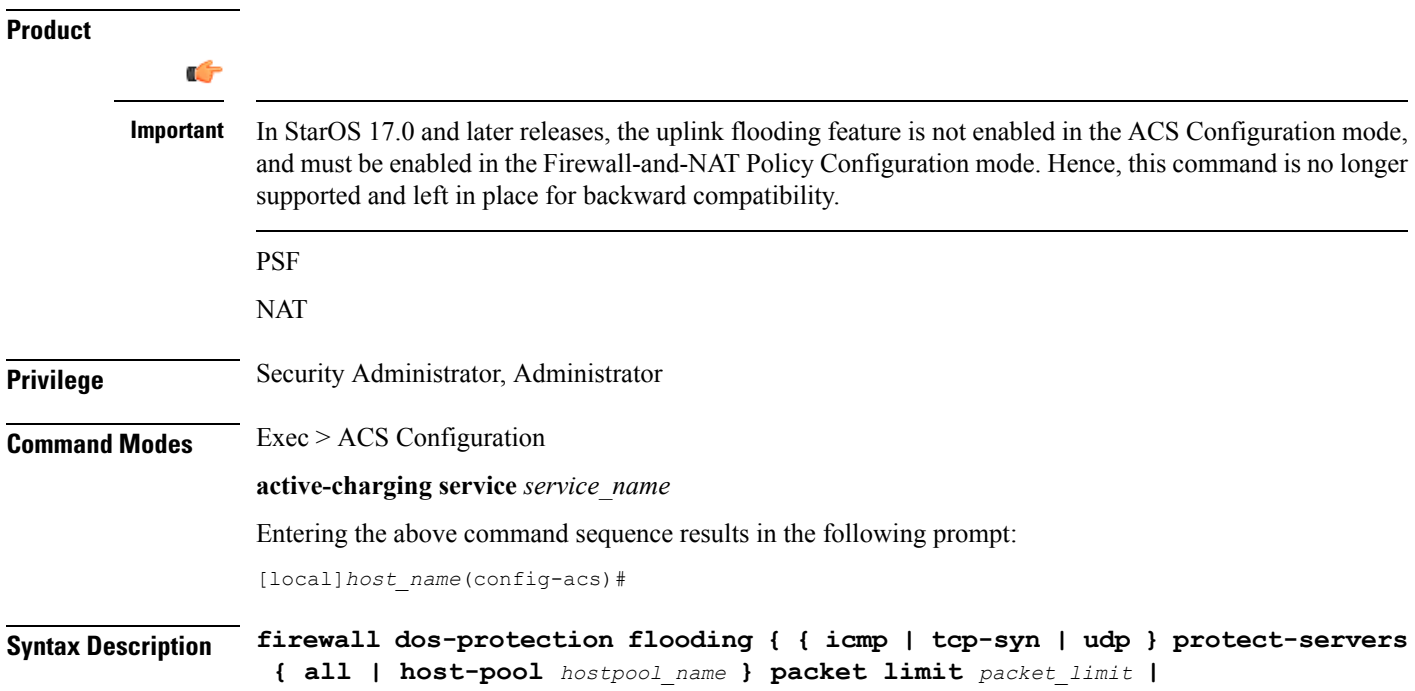

```
inactivity-timeout timeout | uplink-sample-interval interval }
default firewall dos-protection flooding { icmp | tcp-syn | udp |
inactivity-timeout | uplink-sample-interval }
no firewall dos-protection flooding { icmp | tcp-syn | udp }
```
#### **no**

Disables Stateful Firewall protection for subscribers against the specified Denial of Service (DoS) attack(s).

### **default**

Disables Stateful Firewall protection for subscribers against all DoS attacks.

#### **flooding { icmp | tcp-syn | udp } protect-servers { all | host-pool hostpool\_name**

Enables protection against the specified flooding attack:

- **icmp**: Enables ICMP uplink flooding protection.
- **tcp-syn**: Enables TCP Syn uplink flooding protection.
- **udp**: Enables UDP uplink flooding protection.

**all**: Enables protection for all the servers.

**host-pool** *hostpool\_name*: Specifies the name of the host pool. *hostpool\_name* must be an alphanumeric string of 1 through 63 characters.

#### **packet limit packet\_limit**

Specifies the maximum number of packets allowed during a sampling interval.

*packet limit* must be an integer from 1 through 4294967295.

Default: 1000 packets per sampling interval for all protocols.

#### **inactivity-timeout inactivity\_timeout**

Specifies the inactivity timeout period, in seconds. This allows flooding traffic if the destination is inactive for more than the configured period.

*inactivity timeout* must be an integer from 1 through 4294967295.

Default: 300 seconds

#### **uplink-sample-interval interval**

Specifies the uplink sampling interval, in seconds. The maximum sampling-interval configurable is 60 seconds.

*interval* must be an integer from 1 through 60.

Default: 1 second

**Usage Guidelines** Use this command to enable Stateful Firewall protection from different types of DoS attacks for all servers or for those servers mentioned in the host pool. This allows users to safeguard their own servers and other hosts.

DoS attacks are also detected in the downlink direction. The **firewall dos-protection** command must be configured in the FW-and-NAT Policy Configuration mode.

#### **Example**

The following command enables ICMP uplink protection for all servers with packet limit set to *10*:

**firewall dos-protection flooding icmp protect-servers all packet limit 10**

# <span id="page-22-0"></span>**firewall dos-protection ip-sweep**

This command is configured to detect Source IP-based flooding attacks in the uplink direction.

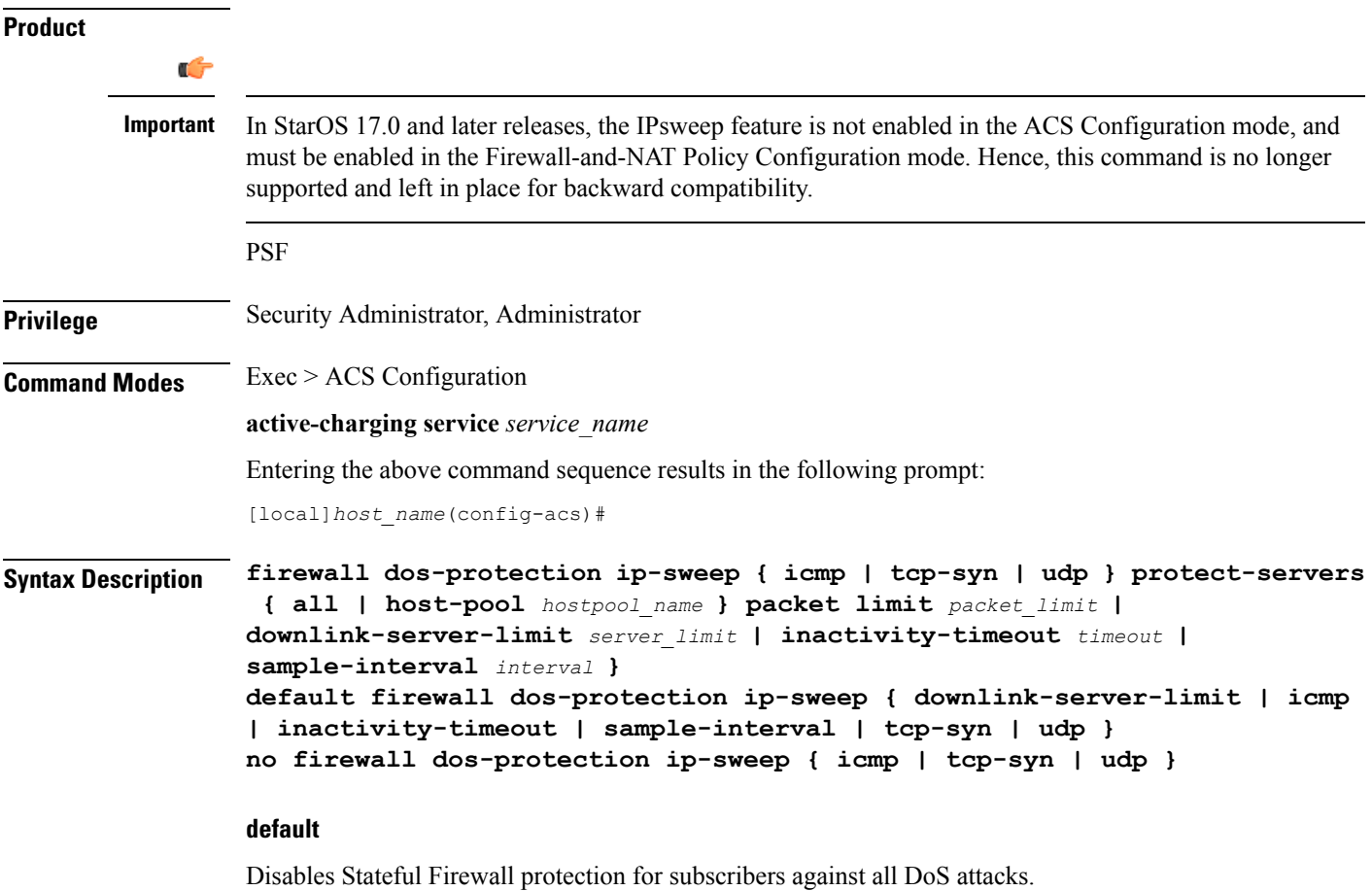

#### **no**

Disables Stateful Firewall protection for subscribers against the specified Denial of Service (DoS) attack(s).

### **ip-sweep { icmp | tcp-syn | udp } protect-servers { all | host-pool hostpool\_name**

Enables protection against the specified flooding attack:

- **icmp**: Enables source IP-based flood attack detection for ICMP.
- **tcp-syn**: Enables source IP-based flood attack detection for TCP-SYN.
- **udp**: Enables source IP-based flood attack detection for UDP.

**all**: Enables protection for all the servers.

**host-pool** *hostpool\_name*: Specifies the name of the host pool. *hostpool\_name* must be an alphanumeric string of 1 through 63 characters.

#### **packet limit packet\_limit**

Specifies the maximum number of packets allowed during a sampling interval for uplink and downlink.

*packet limit* must be an integer from 1 through 4294967295.

Default: 1000 packets per sampling interval for all protocols.

#### **downlink-server-limit server\_limit**

Specifies the number of internet hosts that can be blocked in the uplink and downlink direction.

*server\_limit* must be an integer from 2 through 999.

Default: 100

#### **inactivity-timeout inactivity\_timeout**

Specifies the inactivity timeout period for uplink and downlink, in seconds. This allows flooding traffic if the destination is inactive for more than the configured period.

*inactivity\_timeout* must be an integer from 1 through 4294967295.

Default: 300 seconds

#### **sample-interval interval**

Specifies the IP Sweep sample interval, in seconds. The maximum sampling-interval configurable is 60 seconds.

*interval* must be an integer from 1 through 60.

Default: 1 second

**Usage Guidelines** Use this command to enable or disable IP Sweep Protection in the uplink direction for mobile subscribers and internet hosts on a per protocol basis. The purpose of the Uplink IP Sweep protection is to check whether a particular source IP address is generating more flows per sample interval than is permitted. If so, the first packets that come after the maximum packet limit during the particular time interval will be dropped.

> IPSweep attacks are also detected in the downlink direction. The **firewalldos-protectionip-sweep**command must be configured in the FW-and-NAT Policy Configuration mode. The configuration values for packet limit and sampling interval are common for both uplink and downlink.

#### **Example**

The following command enables ICMP uplink protection for all servers with packet limit set to *30*:

**firewall dos-protection ip-sweep icmp protect-servers all packet limit 30**

# <span id="page-24-0"></span>**firewall flooding**

**Description** In StarOS 8.1 and later releases, for Rulebase-based Stateful Firewall this command is available in the ACS Rulebase Configuration Mode, and for Policy-based Stateful Firewall in the Firewall-and-NAT Policy Configuration Mode. In StarOS 8.3, this command is available in the ACS Rulebase Configuration Mode.

# <span id="page-24-1"></span>**firewall flow-recovery**

This command allows you to configure the Stateful Firewall's Flow Recovery feature.

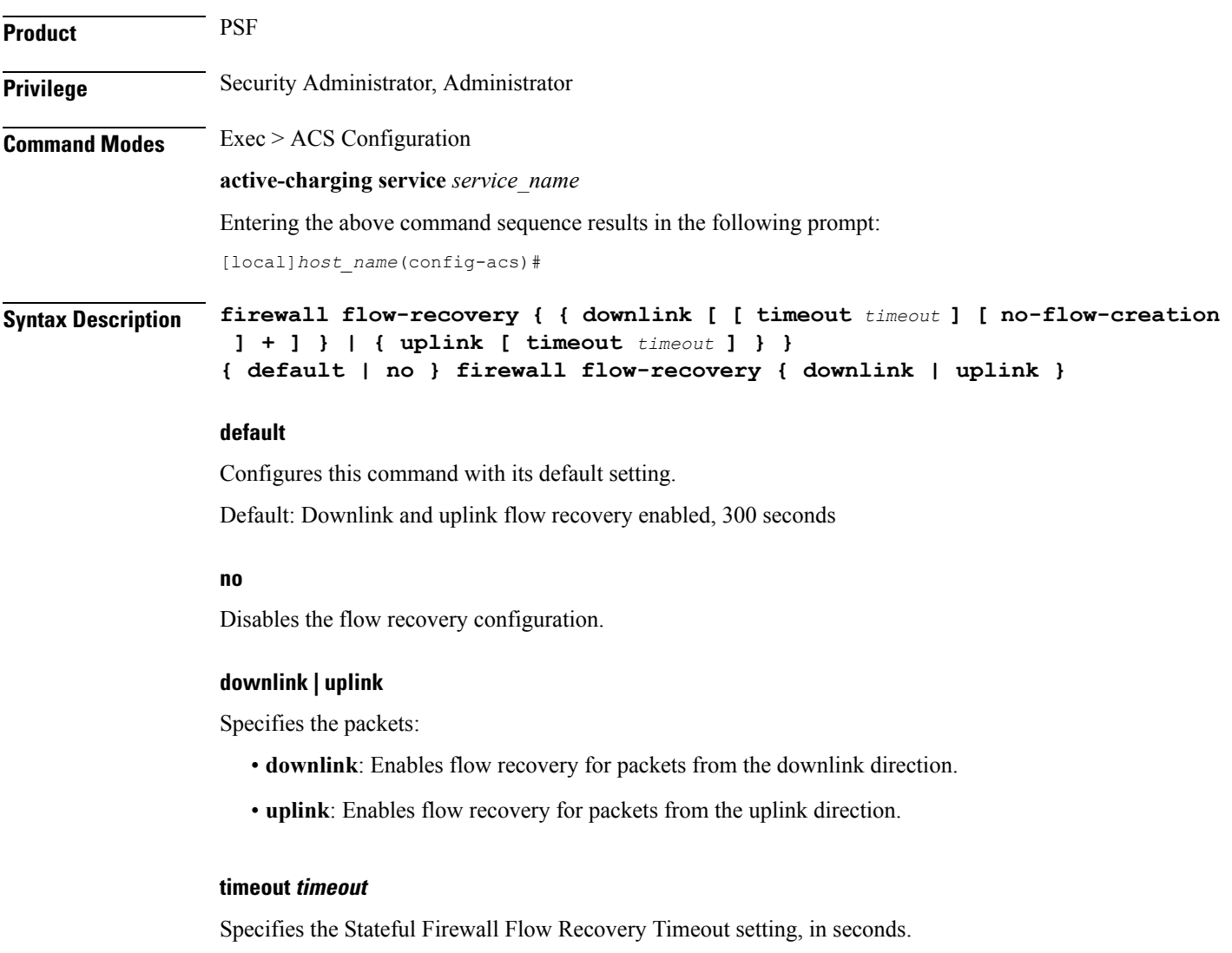

*timeout* must be an integer from 1 through 86400.

Default: 300 seconds

#### **no-flow-creation**

Specifies not to create data session/flow-related information for downlink-initiated packets (from the Internet to the subscriber) while the firewall downlink flow-recovery timer is running, but send to subscriber.

**Usage Guidelines** Use this command to configure Stateful Firewall Flow Recovery feature. Ú **Important** NAT flows will not be recovered.

#### **Example**

The following command configures Stateful Firewall Flow Recovery for packets in downlink direction with a timeout setting of *600* seconds:

**firewall flow-recovery downlink timeout 600**

# <span id="page-25-0"></span>**firewall icmp-destination-unreachable-message-threshold**

**Description** In StarOS 8.1 and later releases, for Rulebase-based Stateful Firewall this command is available in the ACS Rulebase Configuration Mode, and for Policy-based Stateful Firewall in the Firewall-and-NAT Policy Configuration Mode. In StarOS 8.3, this command is available in the ACS Rulebase Configuration Mode.

### <span id="page-25-1"></span>**firewall license**

This command allows you to configure the license related parameters for Stateful Firewall.

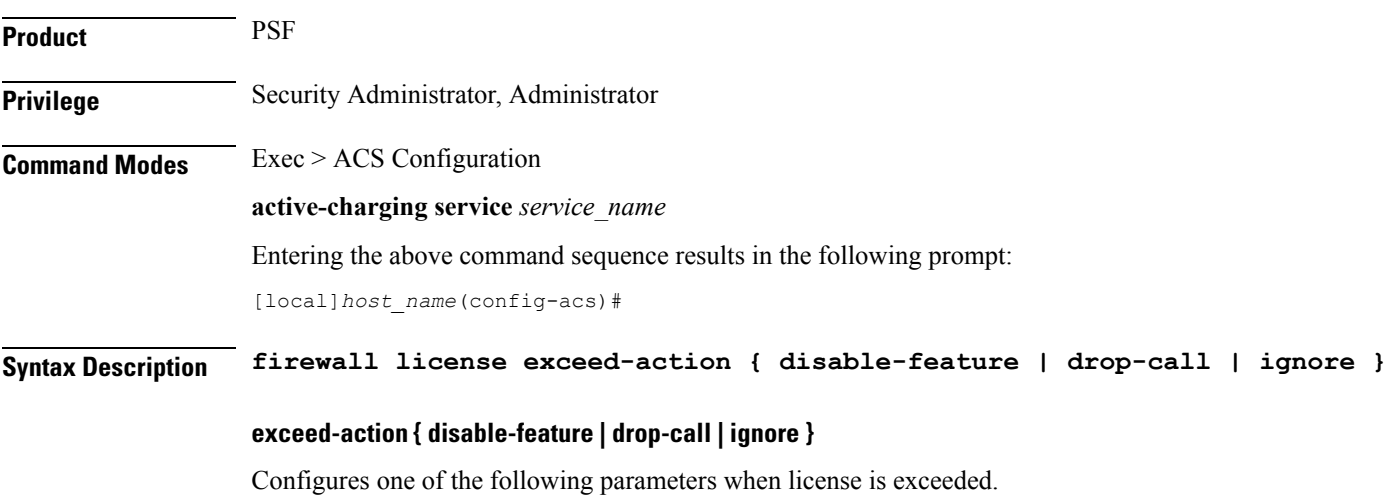

Ш

- **disable-feature**: Disables the service when license is exceeded.
- **drop-call**: Drops the call if call fails to get a Stateful Firewall license.
- **ignore**: Continues using the Stateful Firewall license even if license is exceeded. This is the default behavior.

<span id="page-26-0"></span>**Usage Guidelines** Use this command to configure the license related parameters for Stateful Firewall when license is exceeded.

### **firewall max-ip-packet-size**

**Description** In StarOS 8.1 and later releases, for Rulebase-based Stateful Firewall this command is available in the ACS Rulebase Configuration Mode, and for Policy-based Stateful Firewall in the Firewall-and-NAT Policy Configuration Mode. In StarOS 8.3, this command is available in the ACS Rulebase Configuration Mode.

# <span id="page-26-1"></span>**firewall mime-flood**

**Description** In StarOS 8.1 and later releases, for Rulebase-based Stateful Firewall this command is available in the ACS Rulebase Configuration Mode, and for Policy-based Stateful Firewall in the Firewall-and-NAT Policy Configuration Mode. In StarOS 8.3, this command is available in the ACS Rulebase Configuration Mode.

### <span id="page-26-2"></span>**firewall nat-alg**

This command enables/disables Network Address Translation (NAT) Application Level Gateways (ALGs).

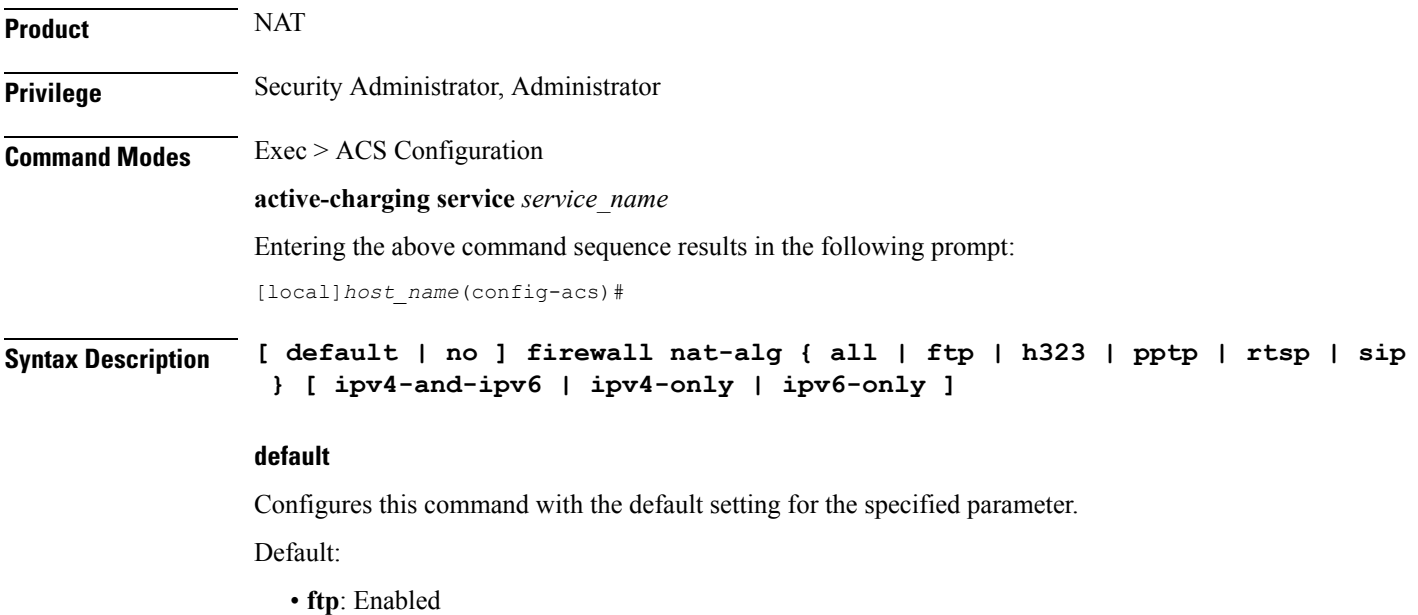

- **h323**: Enabled
- **pptp**: Disabled
- **rtsp**: Disabled
- **sip**: Disabled

#### **no**

Disables all/ or the specified NAT ALG configuration. When disabled, the ALG(s) will not do any payload translation for NATd calls.

### **all | ftp | h323 | pptp | rtsp | sip**

Specifies the NAT ALG to enable/disable.

- **all**: Enables/disables all of the following NAT ALGs.
- **ftp**: Enables/disables File Transfer Protocol (FTP) NAT ALG.
- **h323**: Enables/disables H323 NAT ALG.
- **pptp**: Enables/disables Point-to-Point Tunneling Protocol (PPTP) NAT ALG.
- **rtsp**: Enables/disables Real Time Streaming Protocol (RTSP) ALG.
- **sip**: Enables/disables Session Initiation Protocol (SIP) NAT ALG.

### **ipv4-and-ipv6 | ipv4-only | ipv6-only**

Specifies to enable/disable NAT44/NAT64 ALG.

- **ipv4-and-ipv6**: Enables both NAT44 and NAT64 ALGs.
- **ipv4-only**: Enables only NAT44 ALG.
- **ipv6-only**: Enables only NAT64 ALG.

**Usage Guidelines** Use this command to enable/disable NAT ALGs.

To enable NAT ALG processing, in addition to this configuration, ensure that the routing rule for that particular protocol is added in the rulebase.

#### **Example**

The following command enables FTP NAT ALG:

### **firewall nat-alg ftp**

The following command disables FTP NAT ALG:

#### **no firewall nat-alg ftp**

The following command enables FTP NAT ALG, and disables H.323, PPTP, RTSP, and SIP NAT ALGs:

**default firewall nat-alg all**

### <span id="page-28-0"></span>**firewall no-ruledef-matches**

**Description** In StarOS 8.1 and later releases, this command is available in the ACS Rulebase Configuration Mode.

# <span id="page-28-1"></span>**firewall port-scan**

This command allows you to configure Stateful Firewall's Port Scan Detection algorithm. **Product** PSF **Privilege** Security Administrator, Administrator **Command Modes** Exec > ACS Configuration **active-charging service** *service\_name* Entering the above command sequence results in the following prompt: [local]*host\_name*(config-acs)# **Syntax Description firewall port-scan { connection-attempt-success-percentage { non-scanner | scanner }** *percentage* **| inactivity-timeout** *inactivity\_timeout* **| protocol { tcp | udp } response-timeout** *response\_timeout* **| scanner-policy { block inactivity-timeout** *inactivity\_timeout* **| log-only } } default firewall port-scan { connection-attempt-success- percentage { non-scanner | scanner } | inactivity-timeout | protocol { tcp | udp } response-timeout | scanner-policy } default** Configures this command with its default setting. **connection-attempt-success-percentage { non-scanner | scanner } percentage** Specifies the connection attempt success percentage. • **non-scanner**: Specifies the connection attempt success percentage for a non-scanner. *percentage* must be an integer from 60 through 99. Default: 70% • **scanner**: Specifies the connection attempt success percentage for a scanner. *percentage* must be an integer from 1 through 40. Default: 30% **inactivity-timeout inactivity\_timeout** Specifies the port scan inactivity timeout period, in seconds.

*inactivity timeout* must be an integer from 60 through 1800.

Default: 300 seconds

### **protocol { tcp | udp } response-timeout response\_timeout**

Specifies transport protocol and response-timeout period.

• **tcp**: Specifies response timeout for TCP.

*response\_timeout* must be an integer from 1 through 30.

• **udp**: Specifies response timeout for UDP.

*response\_timeout* must be an integer from 1 through 60.

Default: 3 seconds

#### **scanner-policy { block inactivity-timeout inactivity\_timeout | log-only }**

Specifies how to treat packets from a source address that has been detected as a scanner.

• **blockinactivity-timeout** *inactivity\_timeout*:Specifies blocking any subsequent traffic from the scanner. If the scanner is found to be inactive for the inactivity-timeout period, then the scanner is no longer blocked, and traffic is allowed.

*inactivity timeout* specifies the scanner inactivity timeout period, in seconds, and must be an integer from 1 through 4294967295.

• **log-only**: Specifies logging scanner information without blocking scanner traffic.

Default: **log-only**

**Usage Guidelines** Use this command to configure the Stateful Firewall Port Scan Detection algorithm enabled by the **firewall dos-protection port-scan** CLI command.

> This protection tracks all uplink source addresses, and the packets they initiate towards all subscribers that have this protection enabled.

#### **Example**

The following command configures the Stateful Firewall Port Scan inactivity timeout setting to *900* seconds:

**firewall port-scan inactivity-timeout 900**

### <span id="page-29-0"></span>**firewall protect-servers**

This command is configured to protect ISP servers from mobile space devices.

Product **PSF Privilege** Security Administrator, Administrator **Command Modes** Exec > ACS Configuration

#### **active-charging service** *service\_name*

Entering the above command sequence results in the following prompt:

[local]*host\_name*(config-acs)#

**Syntax Description firewall protect-servers { all | host-pool** *hostpool\_name* **} policy** *policy\_name* **{ default | no } firewall protect-servers**

#### **default**

Configures this command with its default setting.

#### **no**

Disables protection of the servers.

#### **all**

Configured to protect all servers from attacking mobile nodes.

#### **host-pool hostpool\_name**

Specifies the name of the host pool where all servers in that host pool need to protected.

*hostpool\_name* must be an alphanumeric string of 1 through 63 characters.

#### **policy policy\_name**

Specifies the Firewall-and-NAT policy to be applied to packets that are destined to the IPs mentioned in the host pool.

*policy* name must be the name of a Firewall-and-NAT policy, and must be an alphanumeric string of 1 through 63 characters

**Usage Guidelines** Use this command to protect all ISP servers or specific ISP servers from mobile space devices. All the uplink packets will be inspected, and the action will be taken based on the configuration inFirewall-and-NAT policy. Uplink protection can be enabled or disabled based on the server IP of the packet.

#### **Example**

The following command is configured to protect all servers within a Firewall-and-NAT policy named *test123*:

**firewall protect-servers all policy test123**

### <span id="page-30-0"></span>**firewall ruledef**

This command allows you to create/configure/delete Stateful Firewall ruledefs.

 $\mathbf{l}$ 

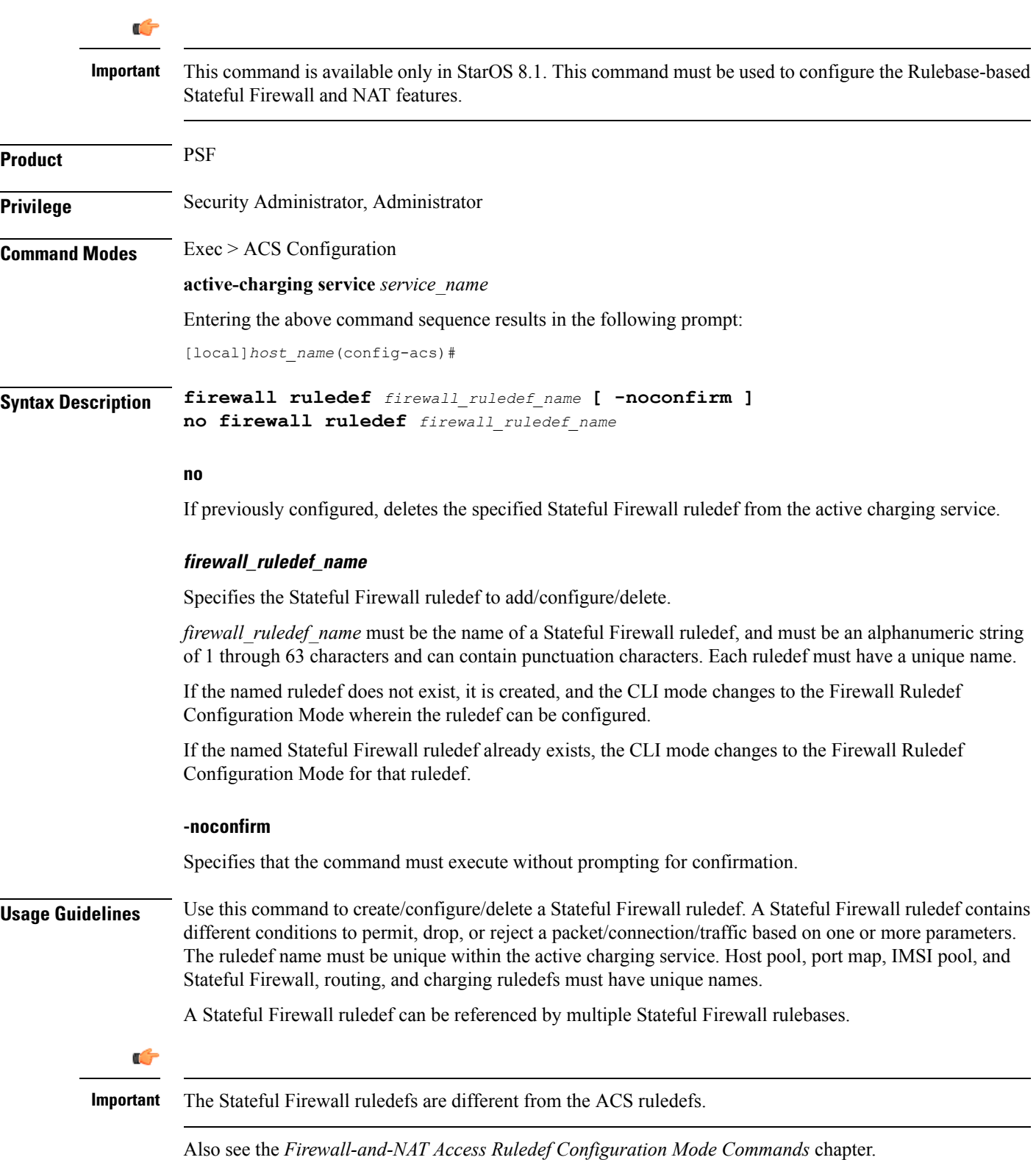

٦

#### **Example**

The following command creates a Stateful Firewall ruledef named *fw\_ruledef1*, and enters the Firewall Ruledef Configuration Mode:

```
firewall ruledef fw_ruledef1
```
# <span id="page-32-0"></span>**firewall tcp-syn-flood-intercept**

**Description** In StarOS 8.1 and later releases, for Rulebase-based Stateful Firewall this command is available in the ACS Rulebase Configuration Mode, and for Policy-based Stateful Firewall in the Firewall-and-NAT Policy Configuration Mode. In StarOS 8.3, this command is available in the ACS Rulebase Configuration Mode.

# <span id="page-32-1"></span>**firewall track-list**

This command allows you to configure the maximum number of server IP addresses to be tracked that are involved in any kind of denial-of-service (DoS) attacks.

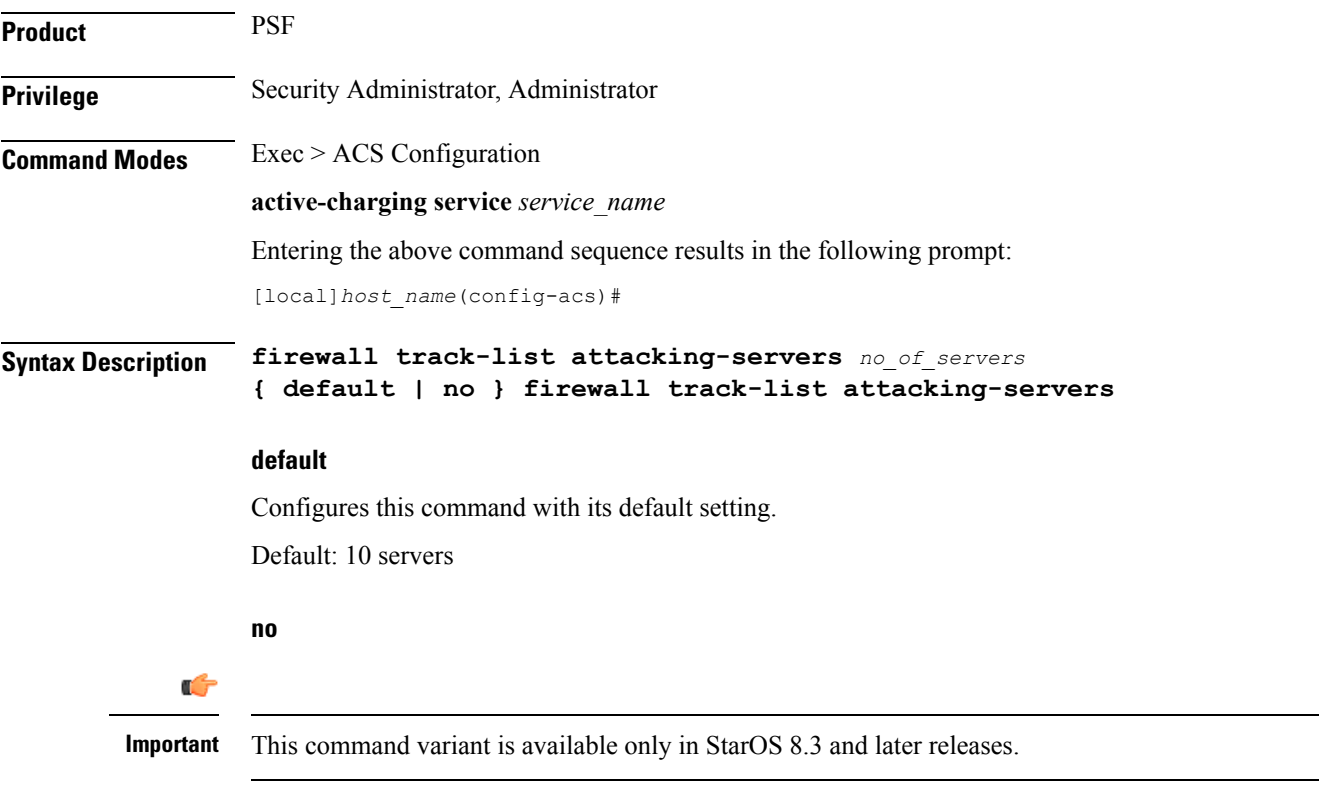

If previously configured, deletes the configuration from the active charging service.

### **attacking-servers no\_of\_servers** Specifies the maximum number of servers to track. *no\_of\_servers* must be an integer from 1 through 100.

**Usage Guidelines** Use this command to configure the maximum number of server IP addresses to be tracked that are involved in any kind of DoS attacks.

### **Example**

The following command configures the maximum number of server IP addresses to be tracked that are involved in any kind of DoS attacks to *20*:

```
firewall track-list attacking-servers 20
```
## <span id="page-33-0"></span>**fw-and-nat action**

This command allows you to create/configure/delete Firewall-and-NAT actions.

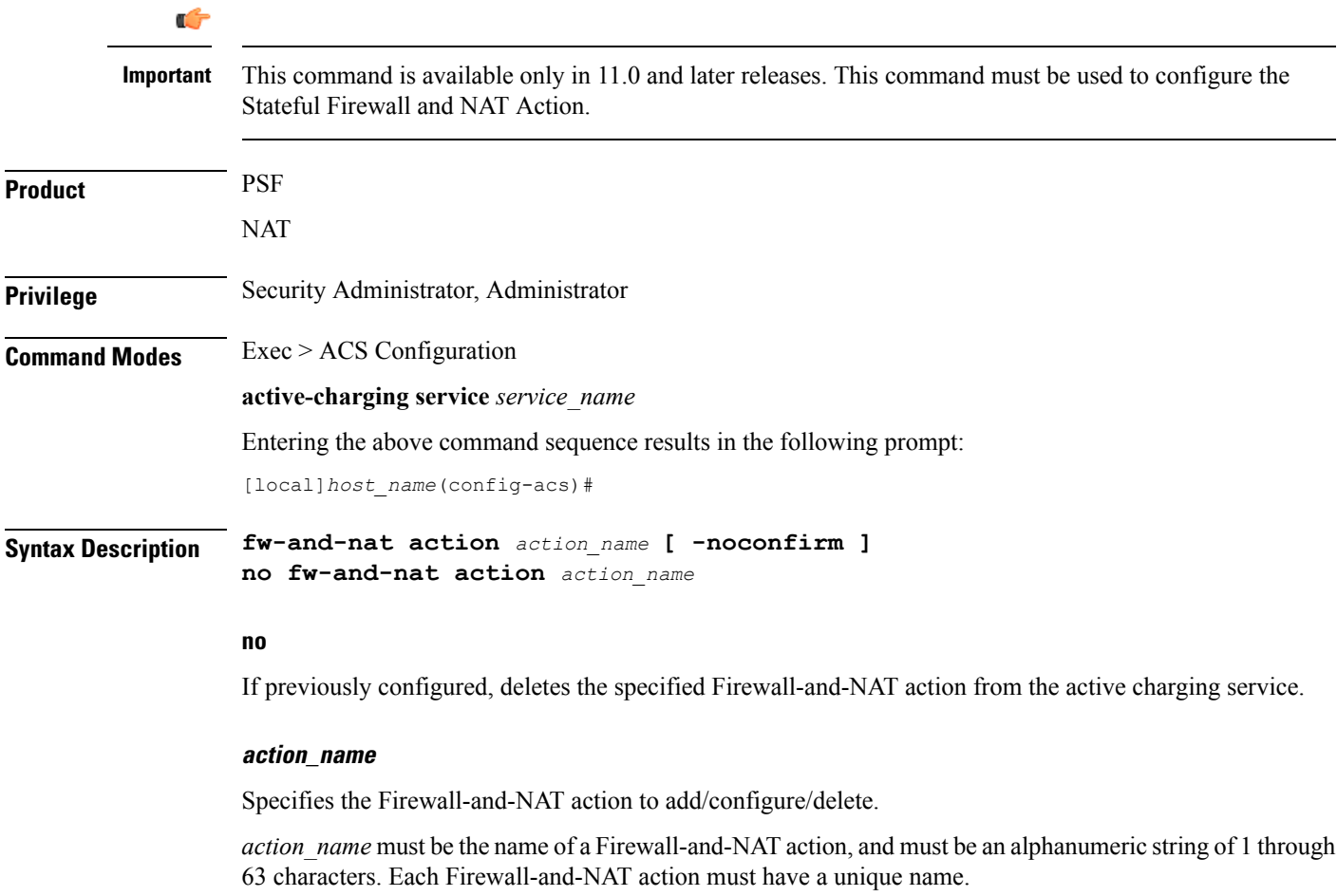

### **-noconfirm**

Specifies that the command must execute without prompting for confirmation.

**Usage Guidelines** Use this command to create/configure/delete a Firewall-and-NAT action.

On entering this command, the CLI prompt changes to:

[*context\_name*]*hostname*(config-fw-and-nat-action)#

Also see the *Firewall-and-NAT Action Configuration Mode Commands* chapter.

### **Example**

The following command creates a Firewall-and-NAT action named *test1*, and changes to the Firewall-and-NAT Action Configuration Mode:

```
fw-and-nat action test1
```
# <span id="page-34-0"></span>**fw-and-nat policy**

This command allows you to create/configure/delete Firewall-and-NAT policies.

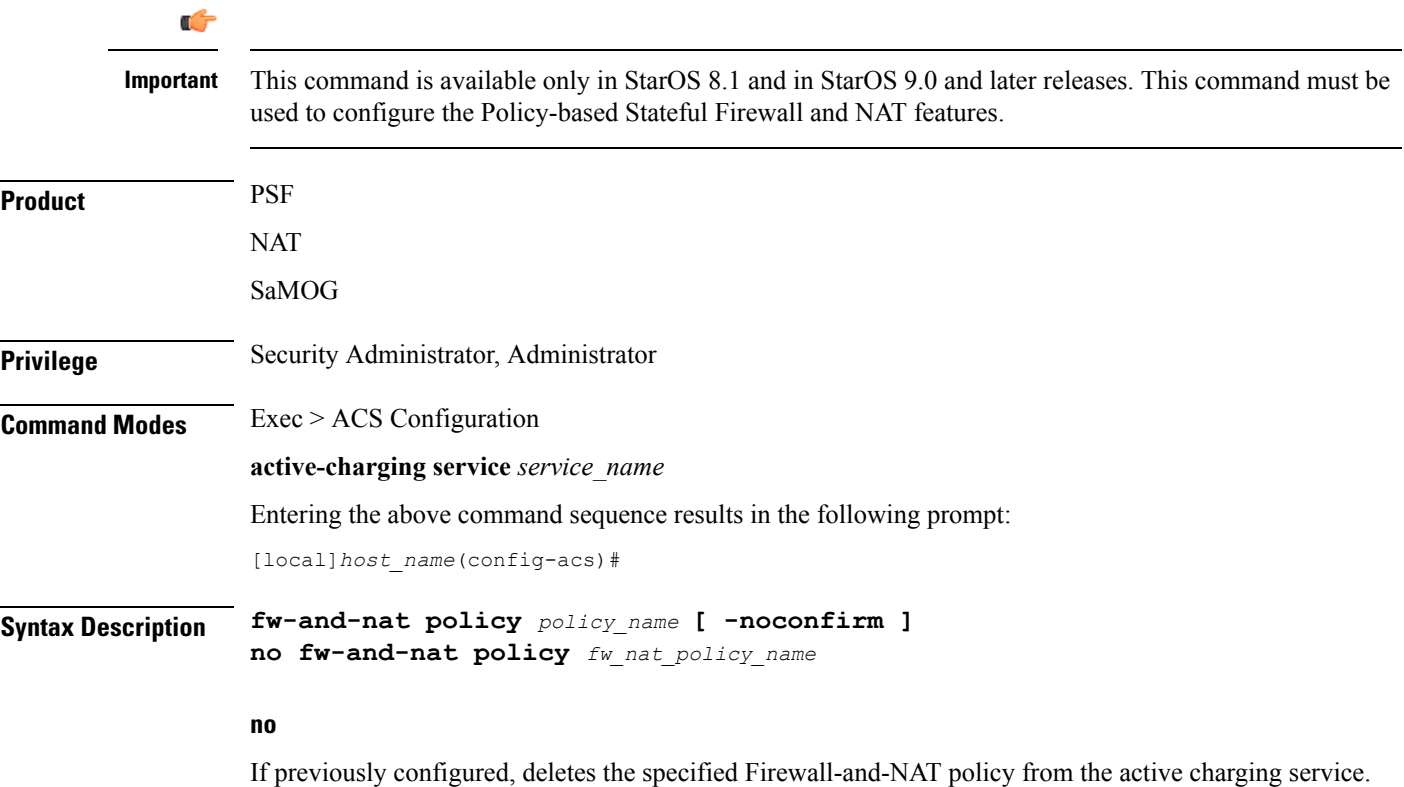

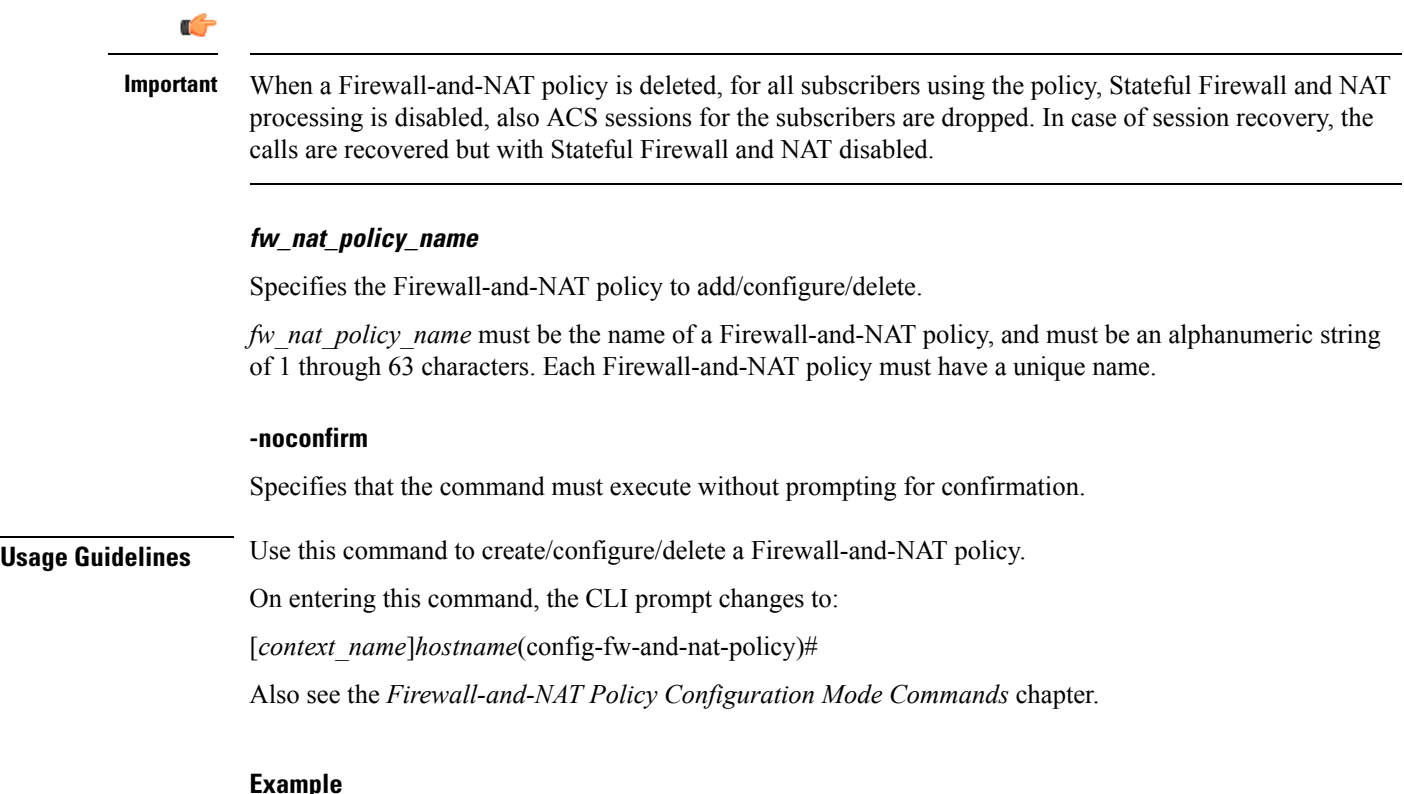

**Example**

The following command creates a Firewall-and-NAT policy named *test321*, and changes to the Firewall-and-NAT Policy Configuration Mode:

**fw-and-nat policy test321**

# <span id="page-35-0"></span>**group-of-objects**

This command allows you to create/configure/delete an ACS group-of-objects.

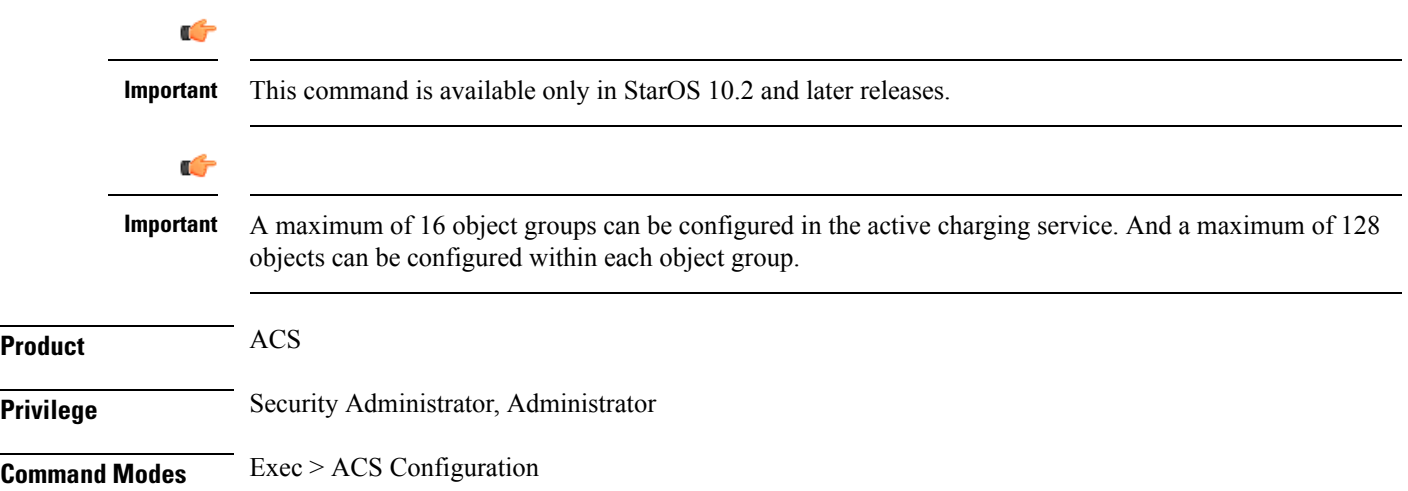
#### **active-charging service** *service\_name*

Entering the above command sequence results in the following prompt:

[local]*host\_name*(config-acs)#

**Syntax Description group-of-objects** *objects\_group\_name* **[ type string [ -noconfirm ] ] no group-of-objects** *objects\_group\_name*

#### **no**

If previously configured, deletes the specified group-of-objects from the active charging service.

#### **objects\_group\_name**

Specifies the group-of-objects to add/configure/delete.

*objects\_group\_name* must be the name of a group-of-objects, and must be an alphanumeric string of 1 through 63 characters. Each group-of-objects must have a unique name.

If the named group-of-objects does not exist, it is created, and the CLI mode changes to the ACS Group-of-Objects Configuration Mode wherein the group can be configured.

If the named group-of-objects already exists, the CLI mode changes to the ACS Group-of-Objects Configuration Mode for that group.

### **type**

Specifies the data type for the group-of-objects.

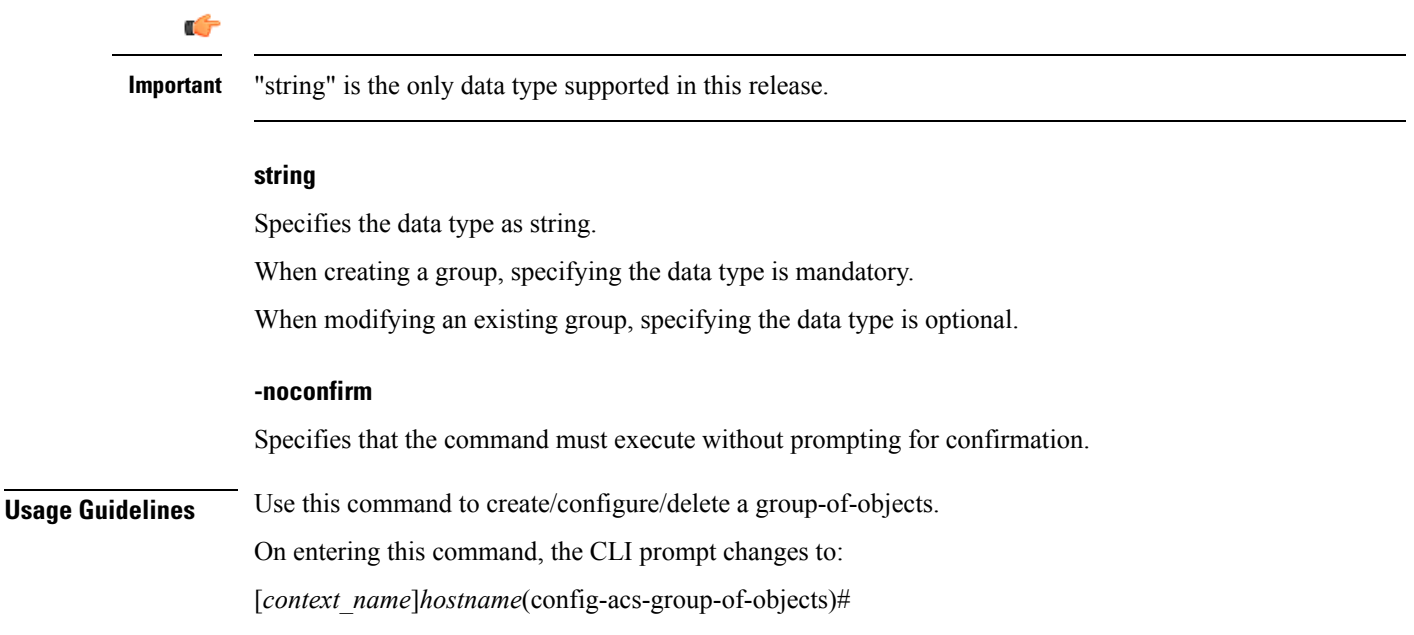

Also see the *ACS Group-of-Objects Configuration Mode Commands* chapter.

# **Example**

The following command creates a group-of-objects named *test4* with the data type string, and enters the ACS Group-of-Objects Configuration Mode:

```
group-of-objects test4 type string
```
# **group-of-prefixed-urls**

This command allows you to create/configure/delete an ACS group-of-prefixed-URLs.

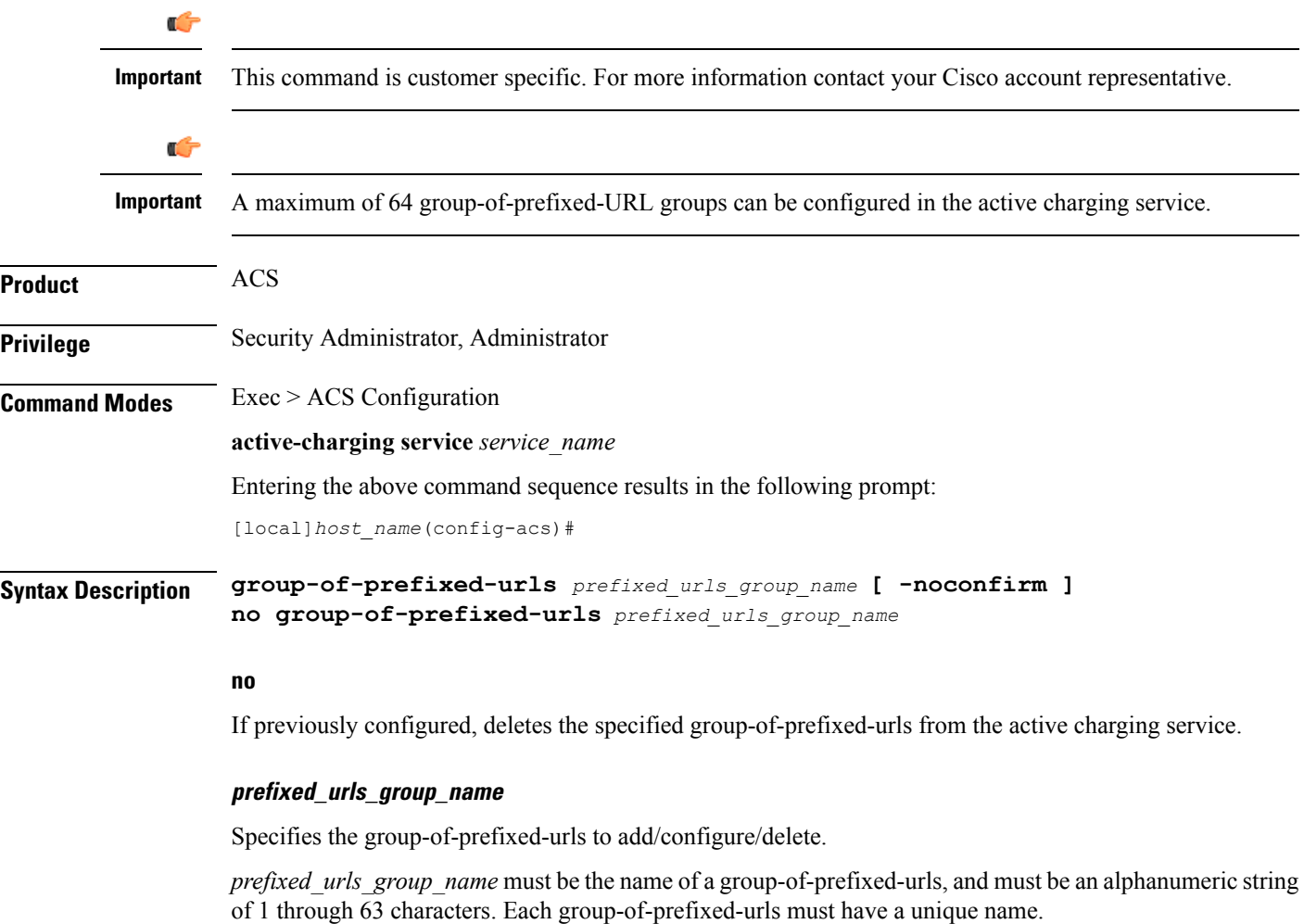

If the named group-of-prefixed-urls does not exist, it is created, and the CLI mode changes to the ACS Group-of-Prefixed-URLs Configuration Mode wherein the group can be configured.

If the named group-of-prefixed-urls already exists, the CLI mode changesto the ACS Group-of-Prefixed-URLs Configuration Mode for that group.

#### **-noconfirm**

Specifies that the command must execute without prompting for confirmation.

**Usage Guidelines** Use this command to create/configure/delete a group-of-prefixed-URLs.

On entering this command, the CLI prompt changes to:

[*context\_name*]*hostname*(config-acs-grp-of-prefixed-urls)#

Also see the *ACS Group-of-Prefixed-URLs Configuration Mode Commands* chapter.

### **Example**

The following command creates group-of-prefixed-urls named *test5*, and enters the ACS Group-of-Prefixed-URLs Configuration Mode:

**group-of-prefixed-urls test5**

# **group-of-ruledefs**

This command allows you to create/configure/delete an ACS group-of-ruledefs.

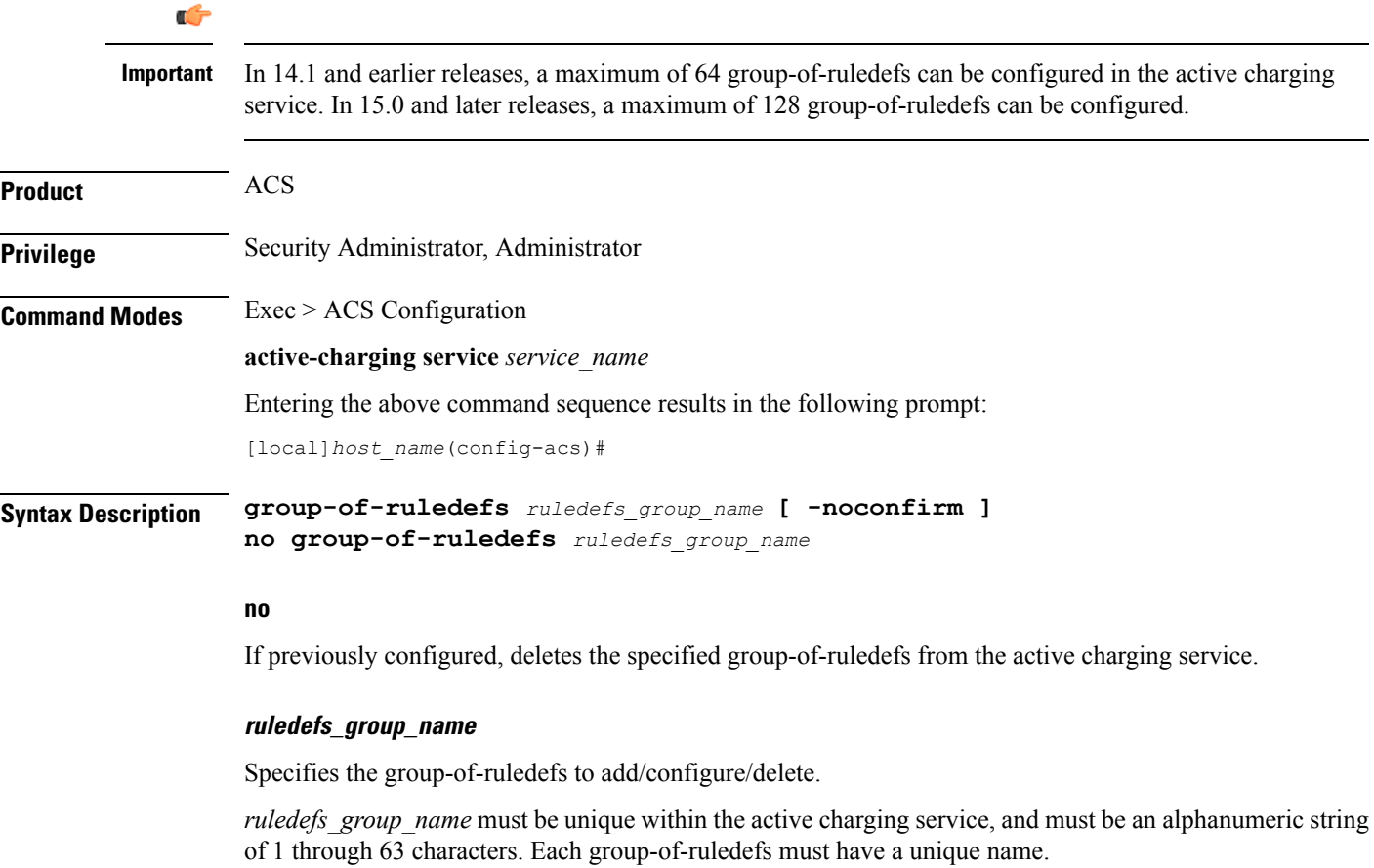

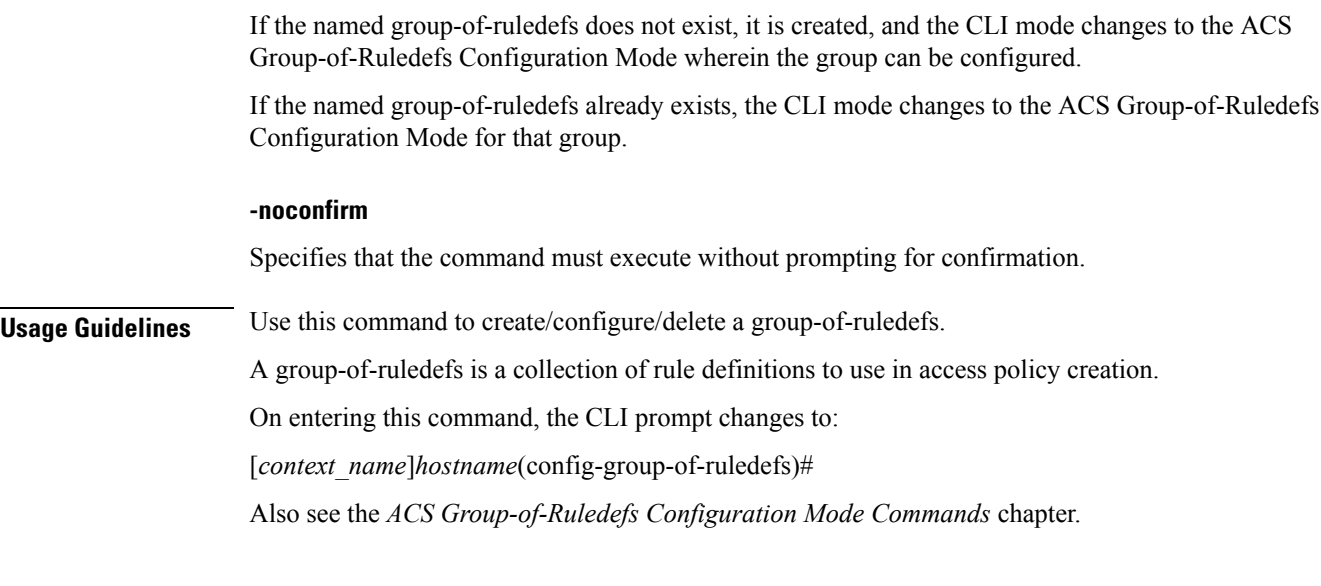

## **Example**

The following command creates a group-of-ruledefs named *group1*, and enters the ACS Group-of-Ruledefs Configuration Mode:

```
group-of-ruledefs group1
```
# **h323 time-to-live**

This command allows you to configure the time period for which an endpoint's registration to an H.323 gatekeeper is valid.

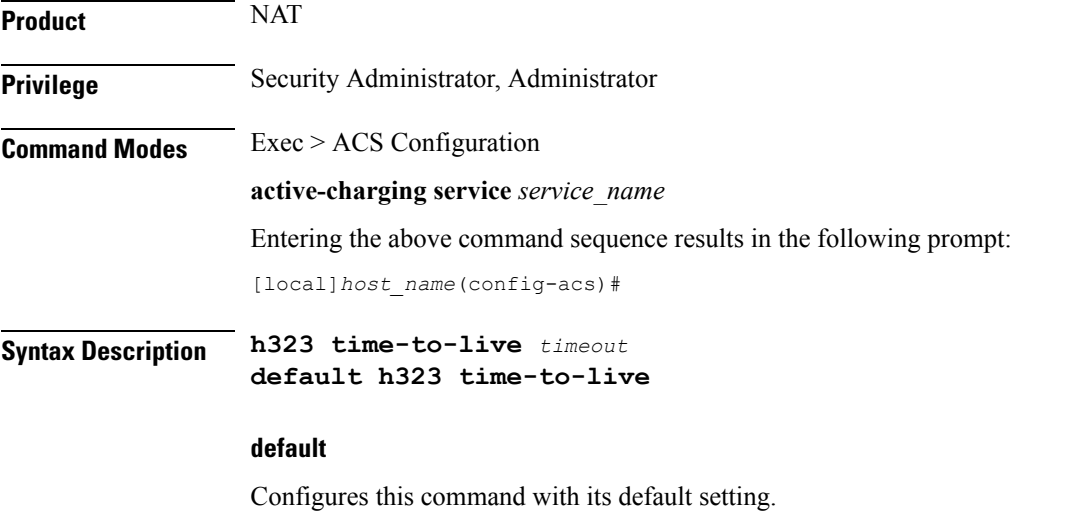

Default: 3600 seconds

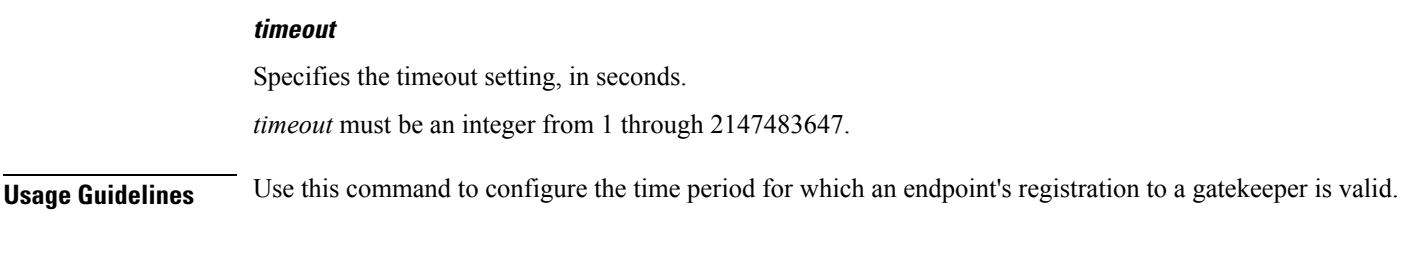

# **Example**

The following command configures the time for an endpoint registration with a timeout setting of *5* seconds:

**h323 time-to-live 5**

# **h323 timeout**

This command allows you to configure the timeout intervals for various H.323 requests.

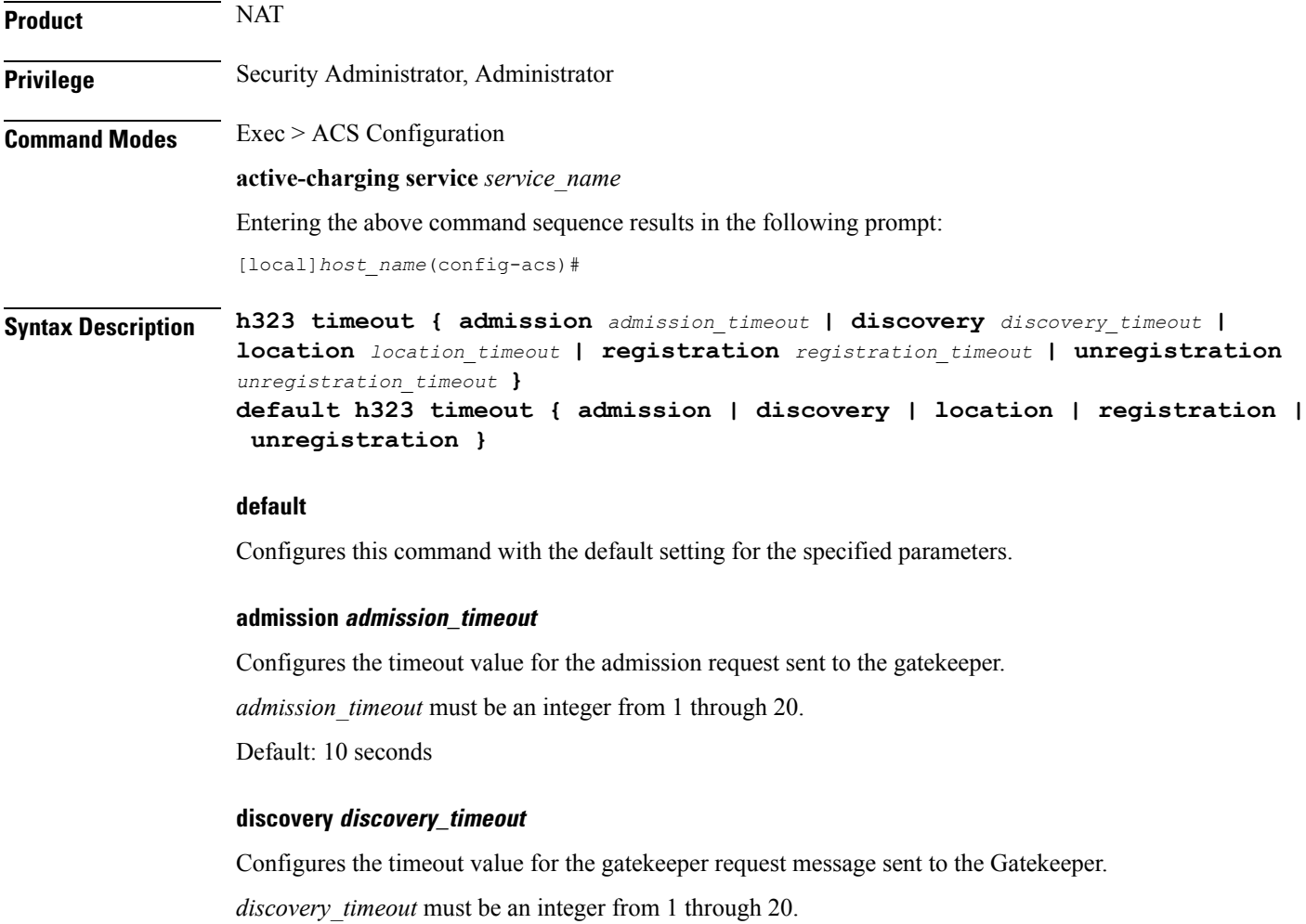

Default: 10 seconds **location location\_timeout** Configures the timeout value for the location request message sent to the Gatekeeper. *location\_timeout* must be an integer from 1 through 20. Default: 10 seconds **registration registration\_timeout** Configures the timeout value for the registration request message sent to the Gatekeeper. *registration\_timeout* must be an integer from 1 through 20. Default: 6 seconds **unregistration unregistration\_timeout** Configures the timeout value for the unregistration request message sent to the Gatekeeper. *unregistration\_timeout* must be an integer from 1 through 20. Default: 3 seconds **Usage Guidelines** Use this command to configure the timeout interval for the various H.323 requests.

## **Example**

The following command configures the admission request message with a timeout value of *15* seconds:

**h323 timeout admission 15**

# **h323 tpkt**

This command allows you to configure the maximum size of Transport Protocol Data Unit Packets (TPKT) that the H.323 Application Layer Gateway (ALG) can handle.

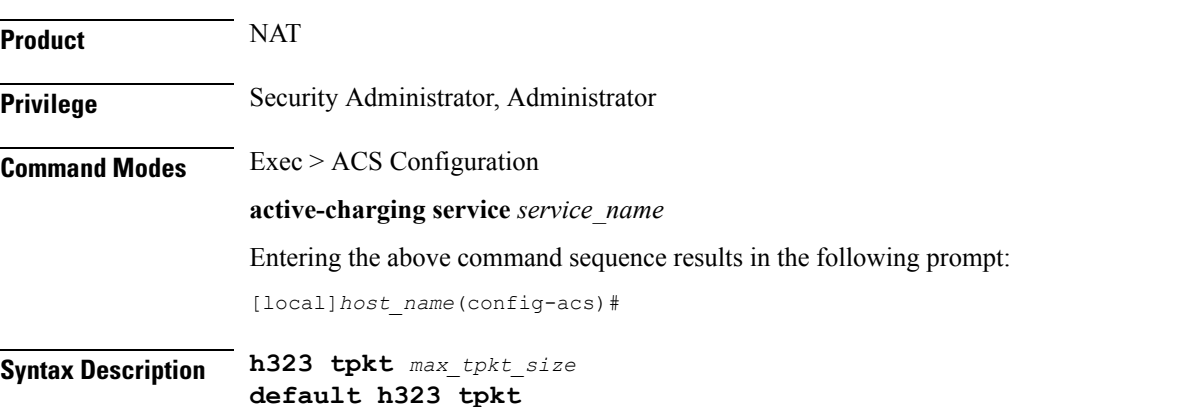

## **default**

Configures this command with its default setting.

Default: 2048 bytes

# **max\_tpkt\_size**

Specifies the maximum TPKT size, in bytes.

*max\_tpkt\_size* must be an integer from 4 through 4096.

**Usage Guidelines** Use this command to configure the maximum packet size for the H.323 ALG.

# **Example**

The following command configures a maximum TPKT packet size of *100* bytes:

**h323 tpkt 100**

# **h323 version**

This command allows you to configure the H.323 version number supported by an H.323 Application Layer Gateway (ALG).

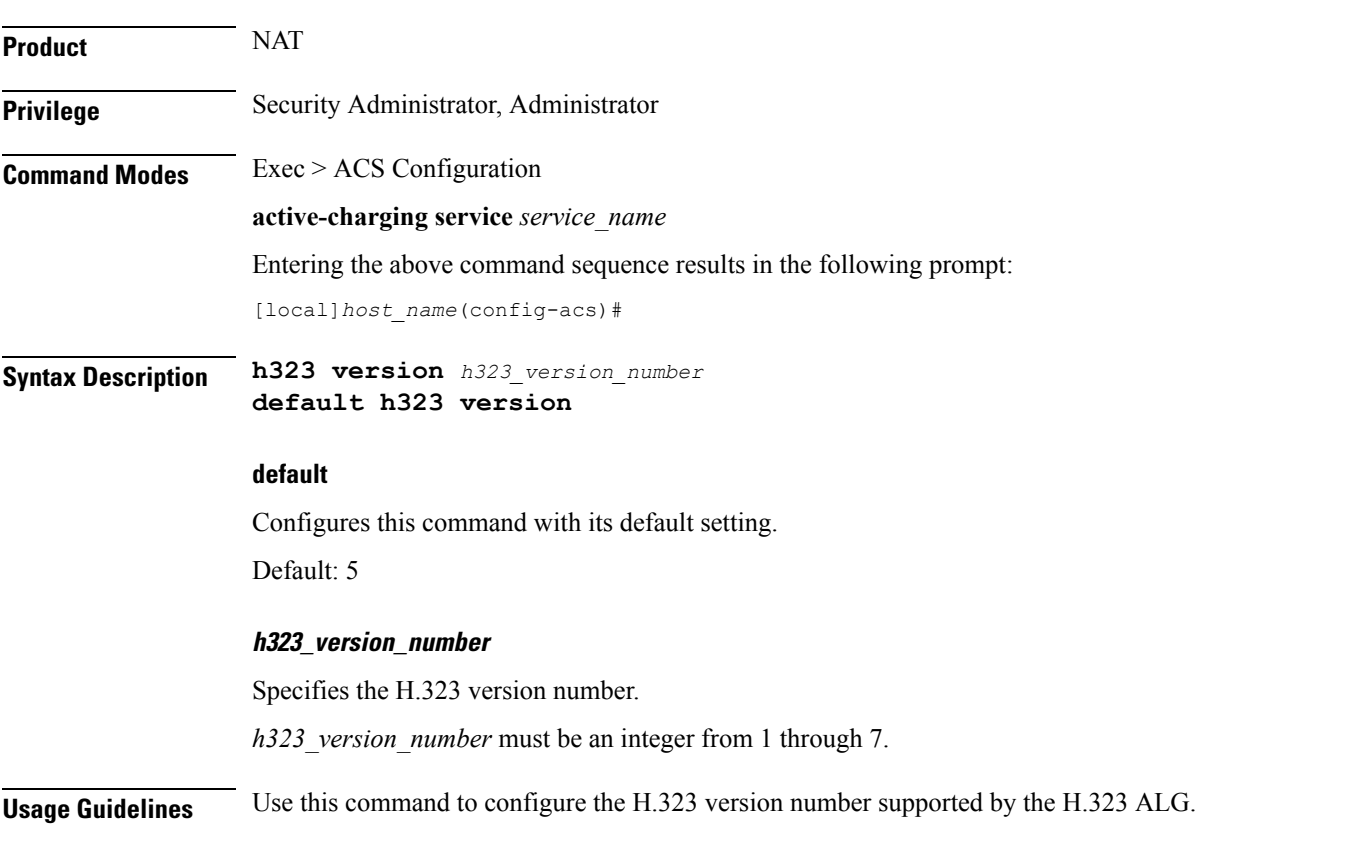

#### **Example**

The following command configures the H.323 version as *1*: **h323 version 1**

# **host-pool**

This command allows you to create/configure/delete host pools.

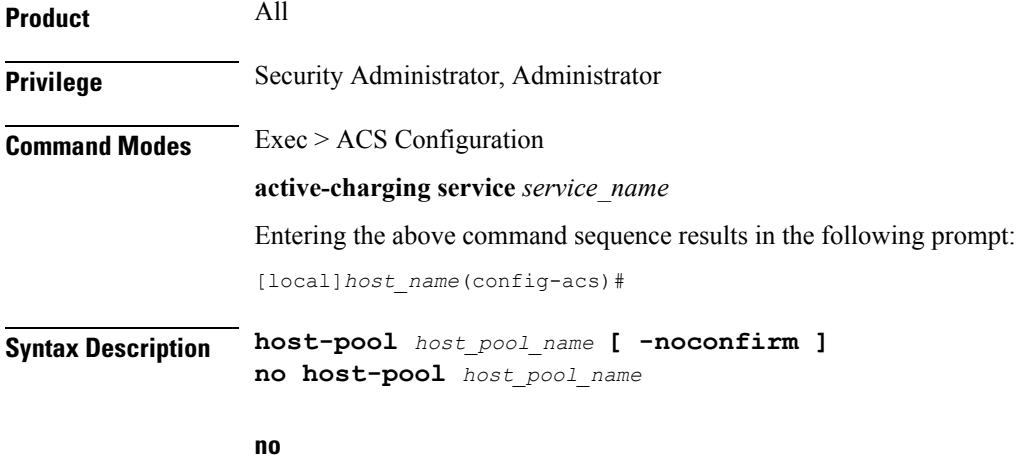

If previously configured, deletes the specified host pool from the active charging service.

#### **host\_pool\_name**

Specifies the host pool to add/configure/delete.

*host\_pool\_name* must be the name of a host pool, and must be an alphanumeric string of 1 through 63 characters and can contain punctuation characters. Each host pool must have a unique name.

If the named host pool does not exist, it is created, and the CLI mode changes to the ACS Host Pool Configuration Mode wherein the host pool can be configured.

If the named host pool already exists, the CLI mode changes to the ACS Host Pool Configuration Mode for that host pool.

#### **-noconfirm**

Specifies that the command must execute without prompting for confirmation.

**Usage Guidelines** Use this command to create/configure/delete ACS host pools.

A host pool is a collection of hosts and IP addresses to use in access policy creation. The host pool name must be unique with in the service. Host pool, port map, IMSI pool, and firewall, routing, and charging ruledefs must have unique names. A maximum of the 256 host pools can be created.

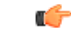

**Important** Host pools configured in other ruledefs cannot be deleted.

On entering this command, the CLI prompt changes to:

[*context\_name*]*hostname*(config-acs-host-pool)#

Also see the *ACS Host Pool Configuration Mode Commands* chapter.

#### **Example**

The following command creates a host pool named *hostpool1*, and enters the ACS Host Pool Configuration Mode:

**host-pool hostpool1**

# **idle-timeout**

This command allows you to configure the maximum duration a flow can remain idle for, after which the system automatically terminates the flow.

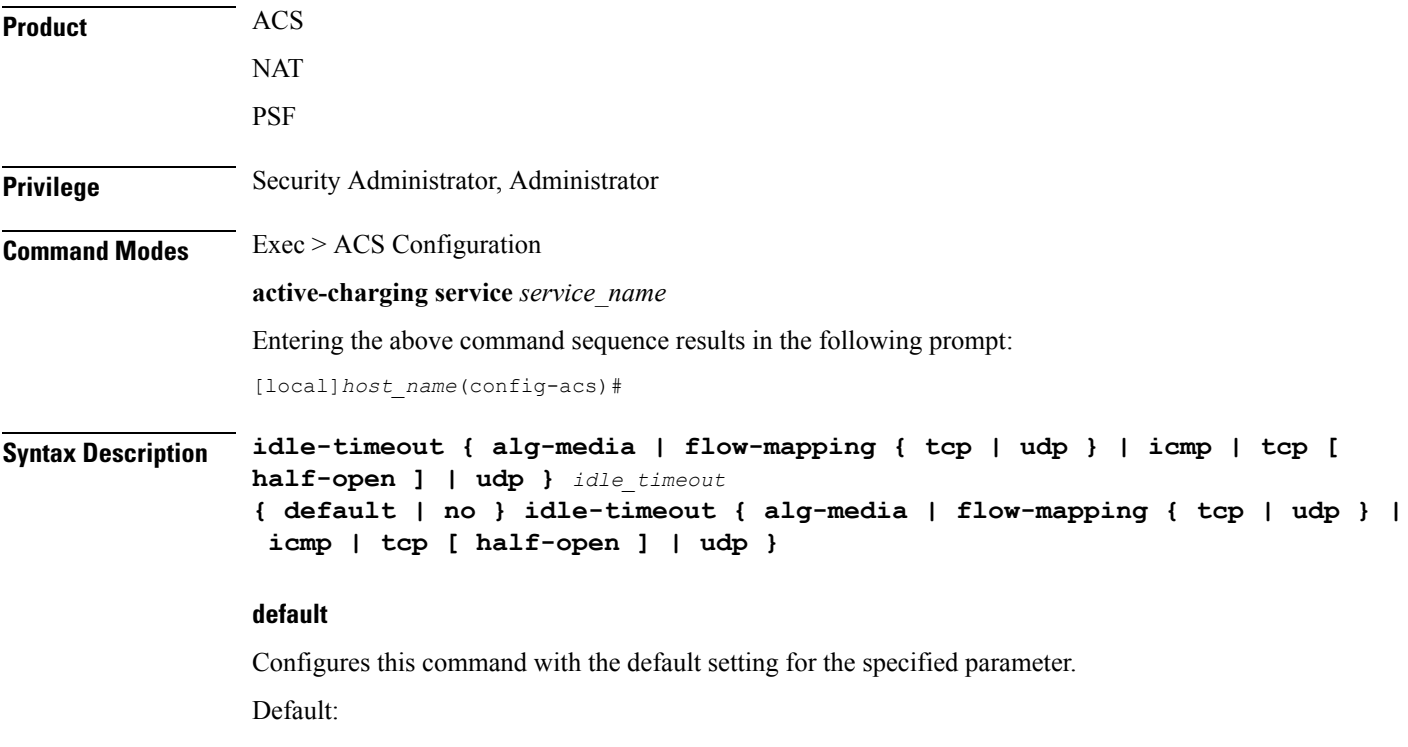

- **alg-media**: 120 seconds
- **flow-mapping { tcp | udp }**: 300 seconds for TCP and 0 seconds for UDP
- **icmp**, **tcp**, **udp**: 300 seconds
- **tcp half-open**: 200 seconds

#### **no**

Disables the idle-timeout configuration for the specified flow.

#### **alg-media**

Configures the ALG media for the specified flow.

#### **flow-mapping { tcp | udp }**

The Flow Mapping timer is an extension to the existing flow idle-timeout in ACS. This flow mapping timeout applies only for NAT enabled calls and is supported only for TCP and UDP flows. The purpose of this timer is to hold the resources (NAT IP, NAT port, Private IP NPU flow) associated with a 5-tuple flow until Mapping timeout expiry.

If the Flow Mapping timer is disabled, then the Mapping timeout will not get triggered for UDP/TCP idle timed out flows. The resources such as NAT mapping will be released along with the 5-tuple flow.

#### **icmp**

Configures the ICMP protocol for the specified flow.

#### **tcp [ half-open ]**

Configures the TCP protocol for the specified flow.

Use the **half-open** keyword to configure timeout interval for half-open TCP flows.

#### **udp**

Configures the UDP protocol for the specified flow.

#### **idle\_timeout**

Specifies the timeout duration, in seconds, and must be an integer from 0 through 86400.

For **alg-media** specifies the media inactivity timeout. The *idle\_timeout* value gets applied on RTP and RTCP media flows that are created for SIP/H.323 calls. The timeout is applied only on those flows that actually match the RTP and RTCP media pinholes that are created by the SIP/H.323 ALG.

A value of 0 disables the idle-timeout setting.

**Usage Guidelines** Use this command to configure the maximum duration a flow can remain idle, in seconds, after which the system automatically terminates the flow.

Setting the value to 0 will cause the idle-timeout setting to be disabled.

For flows other than TCP, UDP and ICMP, timeout value will always be 300 seconds (unless configured in the charging-action). Charging action's flow idle-timeout will have precedence over ACS idle-timeout. If charging action's flow idle-timeout is default, then flows will have the value configured in the active charging service.

#### **Example**

The following command configures the maximum duration a TCP flow can remain idle to *3000* seconds, after which the system automatically terminates the flow:

**idle-timeout tcp 3000**

# **imsi-pool**

I

This command allows you to create/configure/delete International Mobile Subscriber Identity (IMSI) pools.

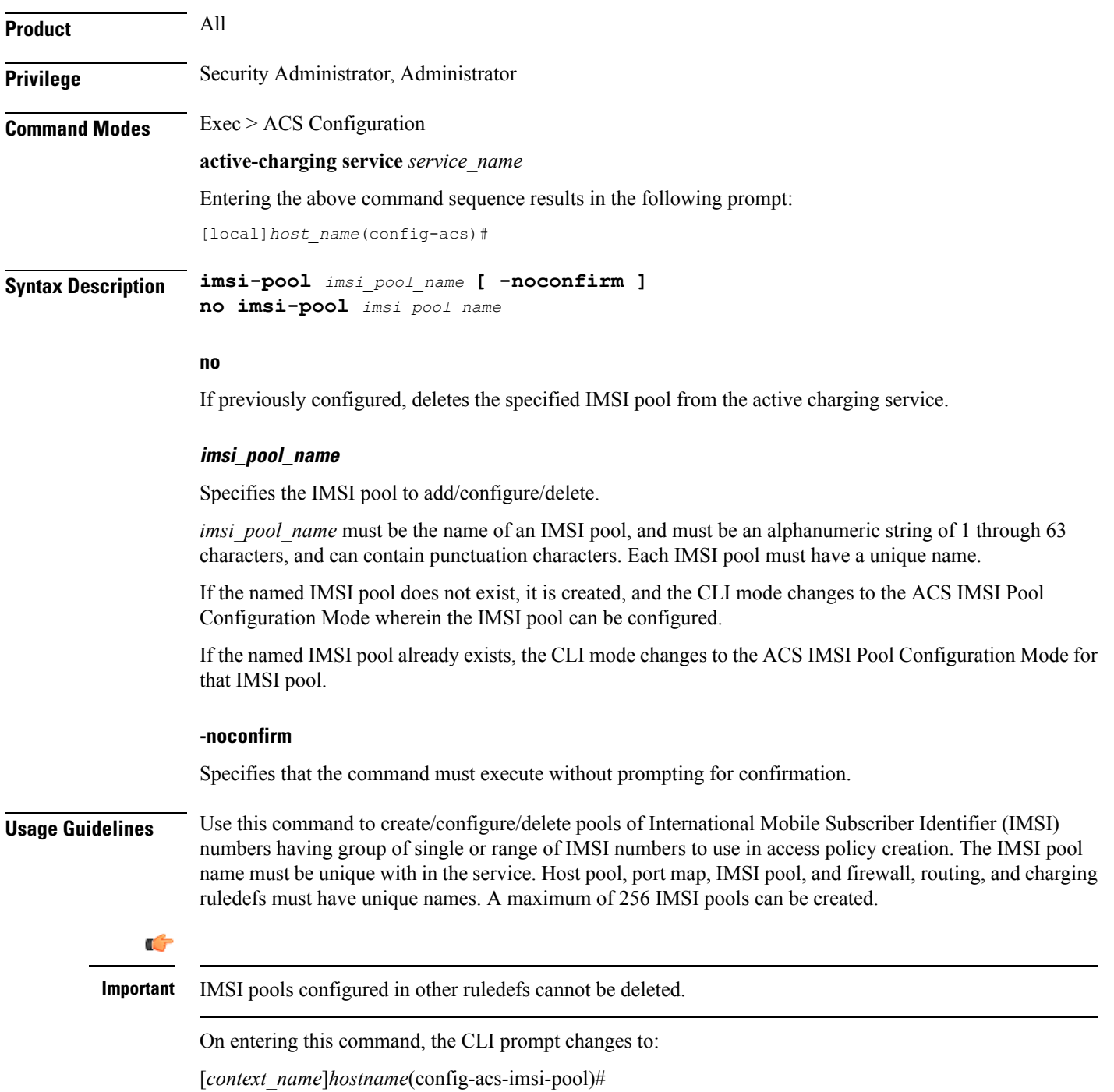

Also see the *ACS IMSI Pool Configuration Mode Commands* chapter.

#### **Example**

The following command creates an IMSI pool named *imsipool1*, and enters the ACS IMSI Pool Configuration Mode:

```
imsi-pool imsipool1
```
# **ip dns-learnt-entries**

This command allows you to configure how long to keep the snooped IPv4 addressesthat were extracted from DNS responses.

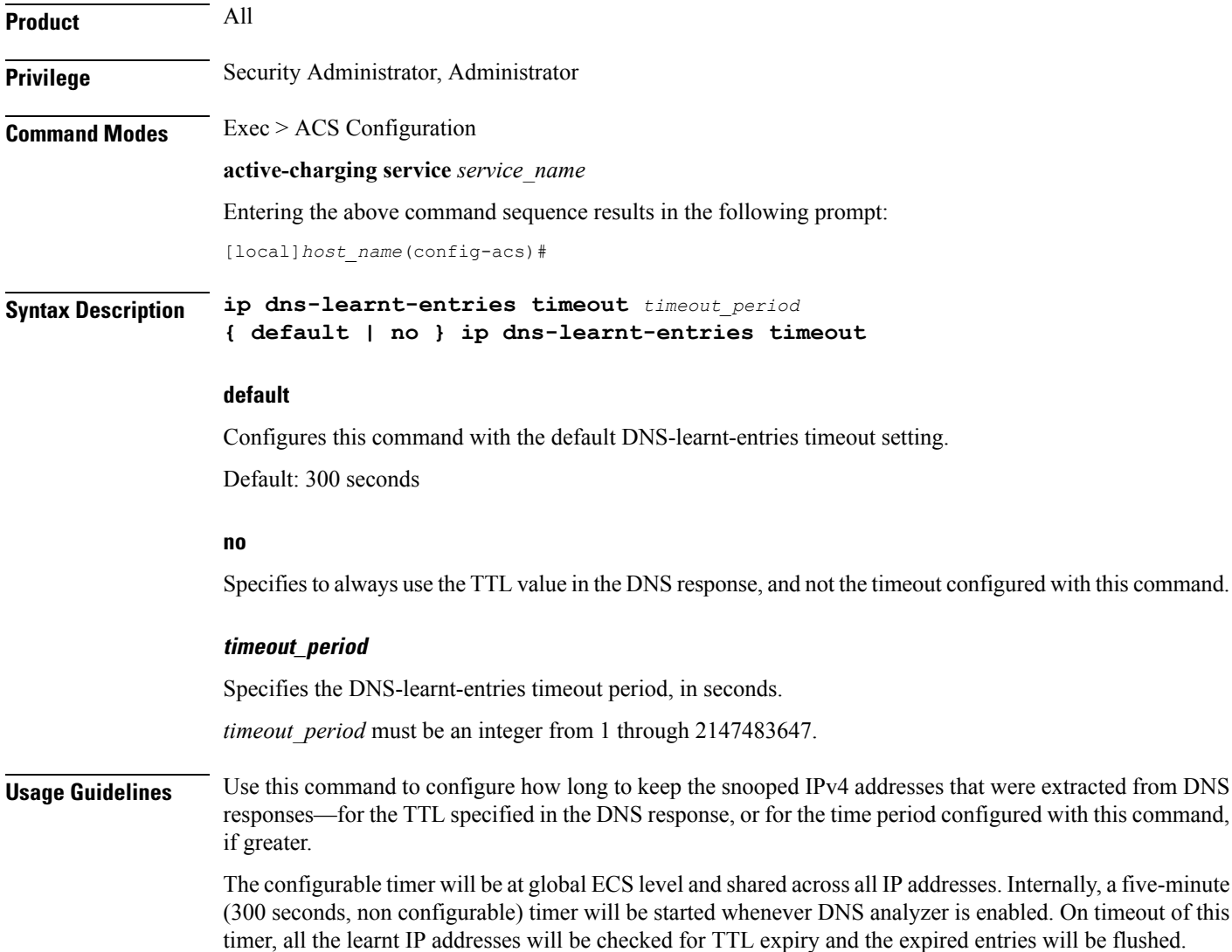

#### **Example**

The following command specifies to keep the snooped IPv4 addresses that were extracted from DNS responses for a time period of *900* seconds, or for the TTL value specified in the DNS response, whichever is greater:

**ip dns-learnt-entries timeout 900**

# **ip max-fragments**

This command allows you to limit the maximum number of IPv4/IPv6 fragments per fragment chain.

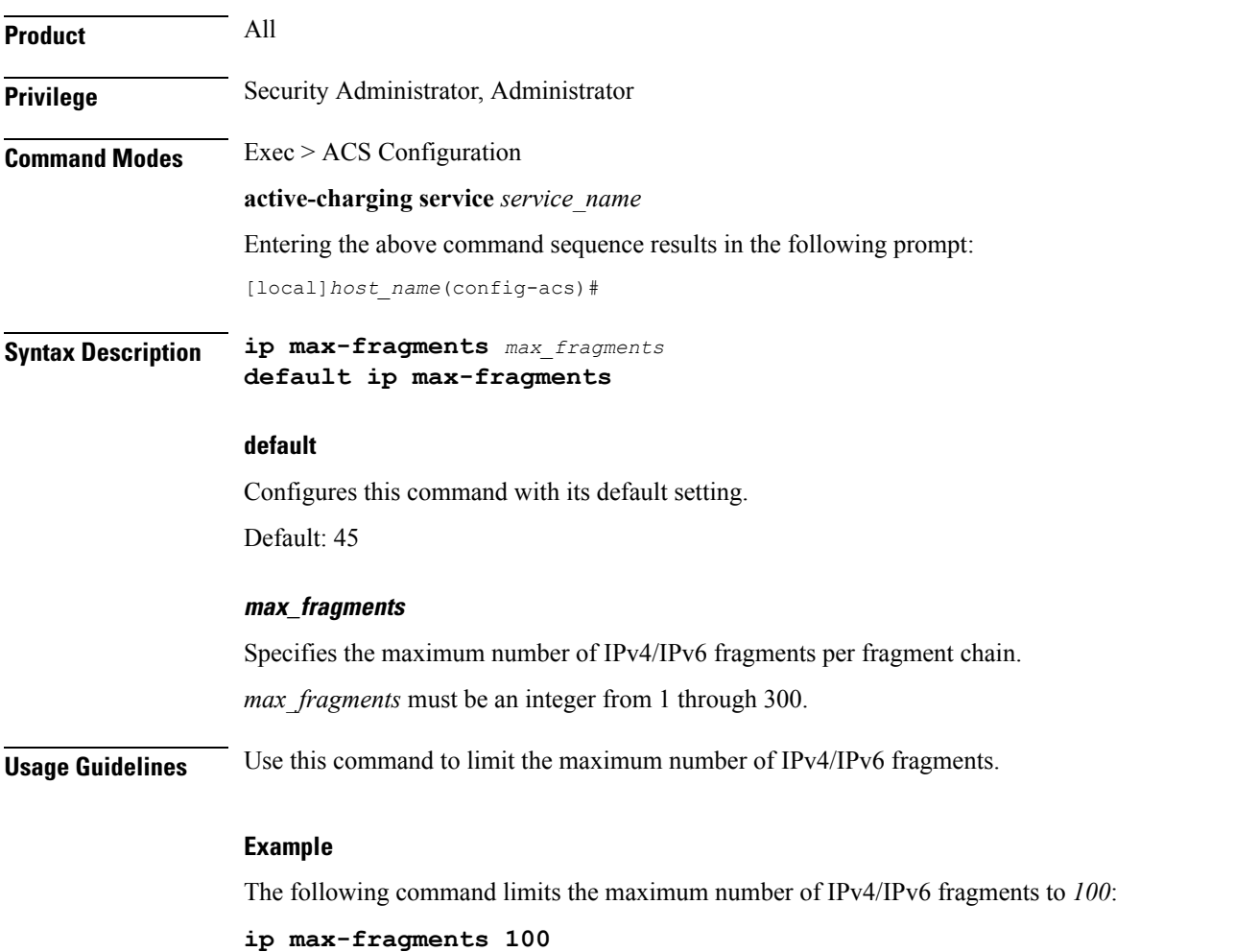

# **label content-id**

This command allows you to specify a label (text string) to associate with a content ID for UDRs/EDRs/eG-CDRs.

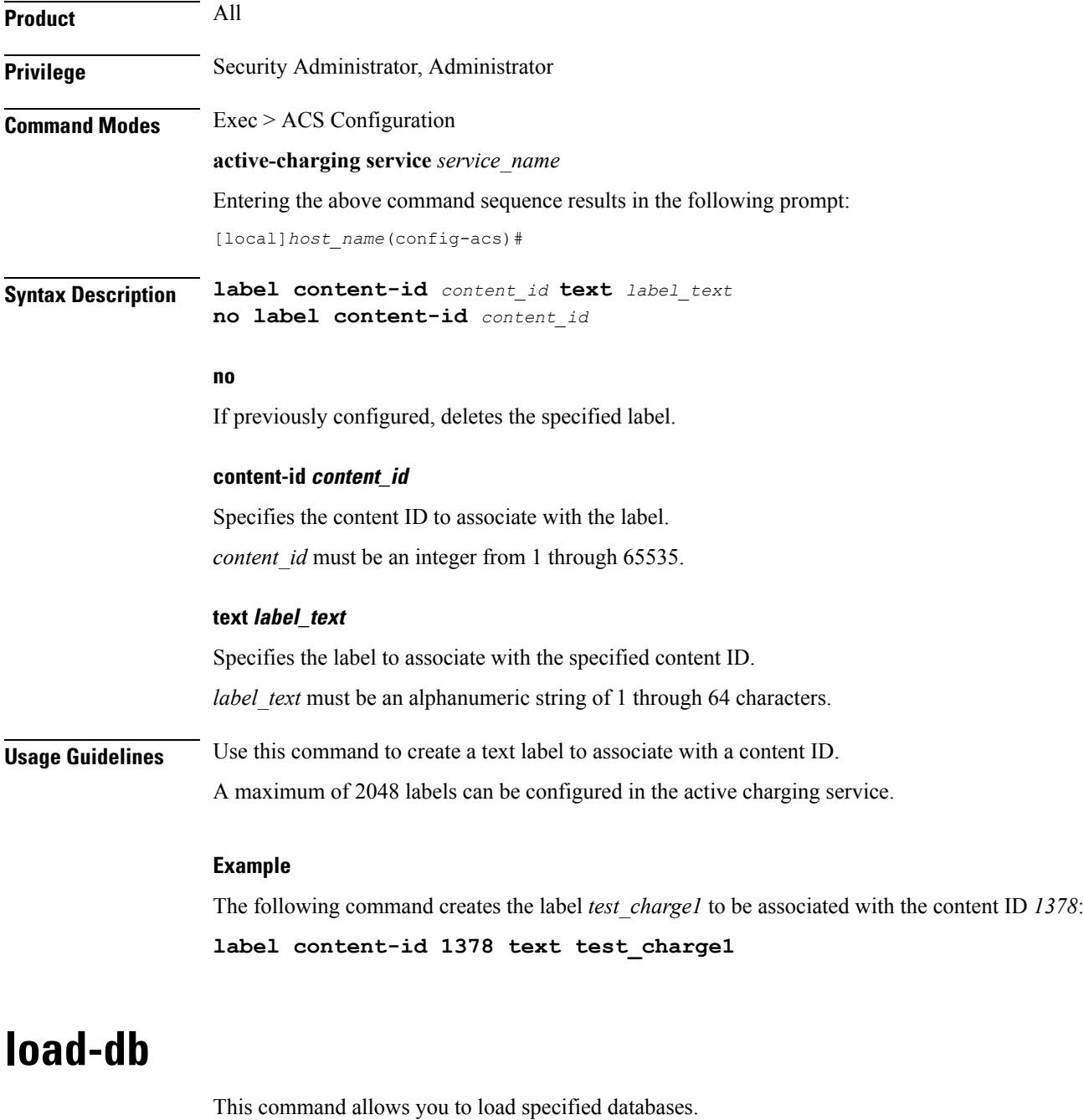

Product P-GW

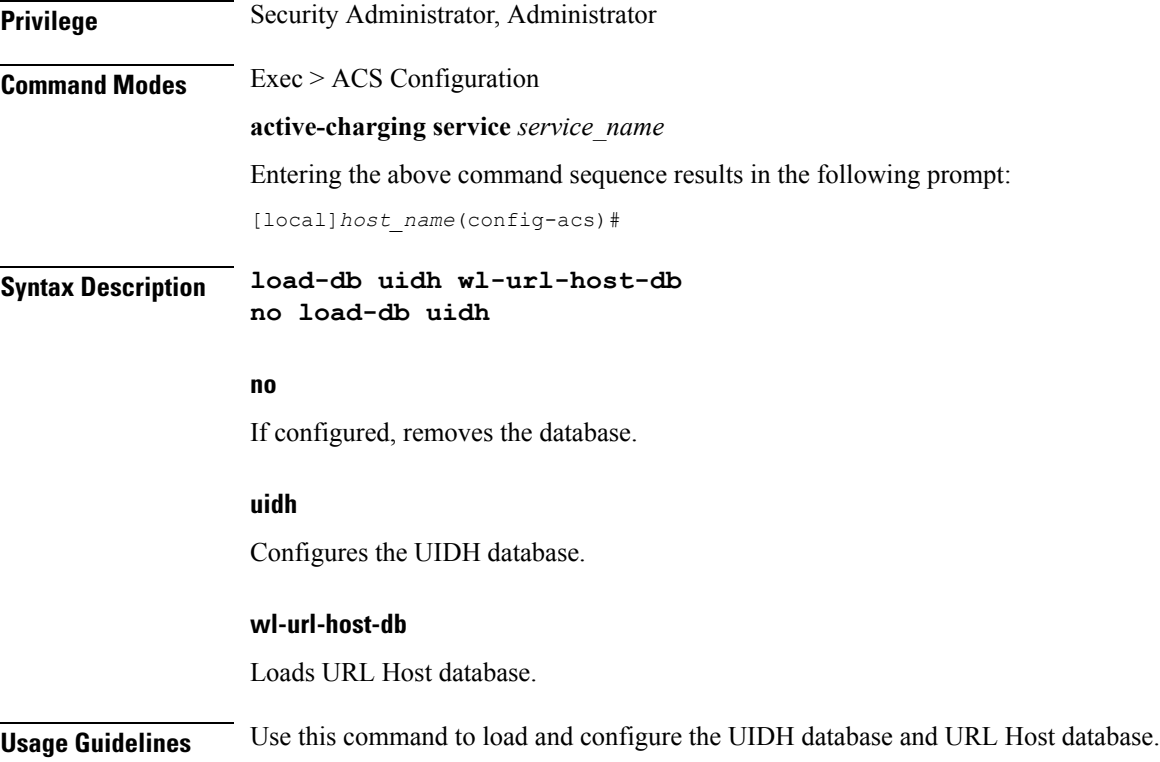

# **nat allocation-failure**

I

This command allows you to configure the action to take when NAT IP/Port allocation fails.

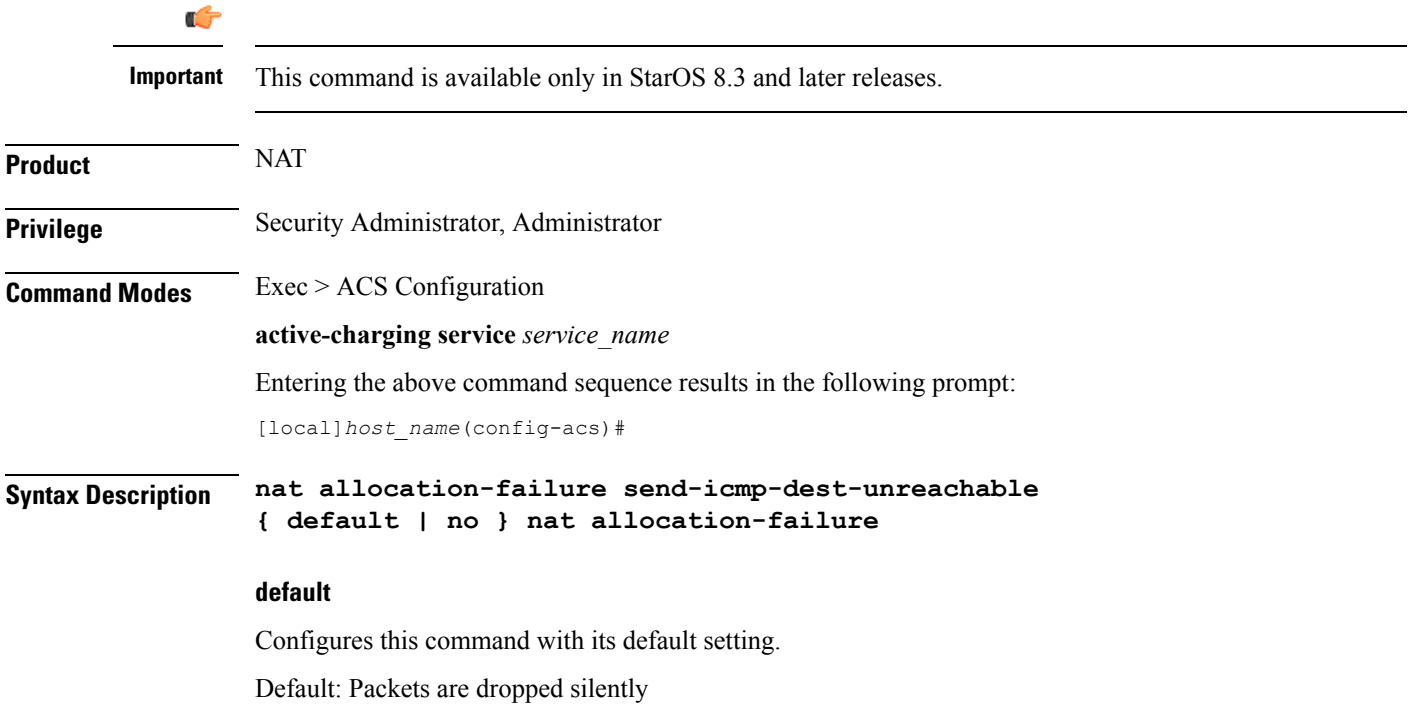

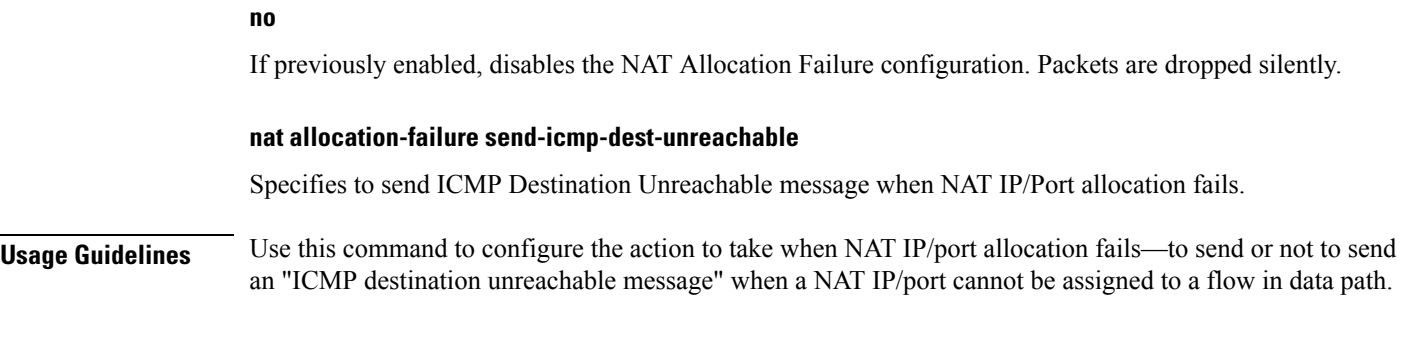

## **Example**

The following command configures sending ICMP Destination Unreachable message when NAT IP/Port allocation fails:

**nat allocation-failure send-icmp-dest-unreachable**

# **nat allocation-in-progress**

This command allows you to configure the action to take on packets when NAT IP/NPU allocation is in progress.

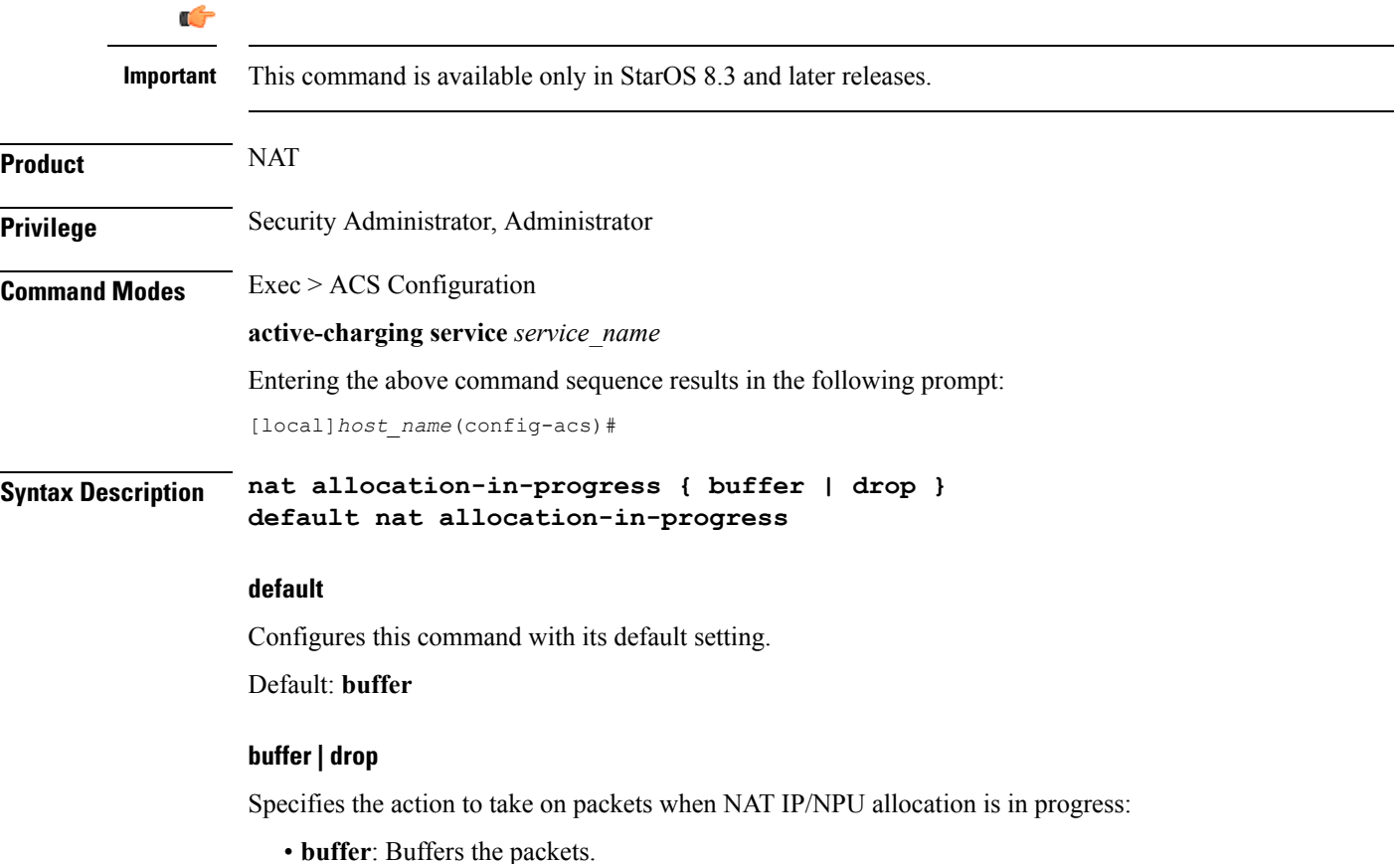

**ACS Configuration Mode Commands**

• **drop**:Drops the packets.

**Usage Guidelines** In On-demand NAT IP allocation (wherein NAT IP address is allocated to the subscriber when a packet is being sent), if no free NAT IP address is available, a NAT-IP Alloc Request is sent to the VPNMgr to get NAT-IP. During that time packets are dropped. This command enables buffering the packets received when IP Alloc Request is sent to VPNMgr.

#### **Example**

The following command specifies to buffer packets when NAT IP/NPU allocation is in progress:

**nat allocation-in-progress buffer**

# **nat ip downlink reassembly-timeout**

This command configures the downlink IP reassembly timer. **Product** NAT **Privilege** Security Administrator, Administrator **Command Modes** Exec > ACS Configuration **active-charging service** *service\_name* Entering the above command sequence results in the following prompt: [local]*host\_name*(config-acs)# **Syntax Description [ default ] nat ip downlink reassembly-timeout** *timeout* **default** Configures this command with its default setting. Default: 2000 milliseconds **timeout** The maximum duration for which IP packet fragments can be retained, in milliseconds. *timeout* must be an integer from 1 through 30000. **Usage Guidelines** Use this command to configure the downlink IP reassembly timer by setting the duration for which IP packet fragments can be retained. **Example** The following command configures the duration for IP packet fragments with a timeout setting of *3000* seconds: **nat ip downlink reassembly-timeout 3000**

# **nat tcp-2msl-timeout**

This command allows you to configure the TCP2MSL (Maximum Segment Lifetime) timeout value for NAT.

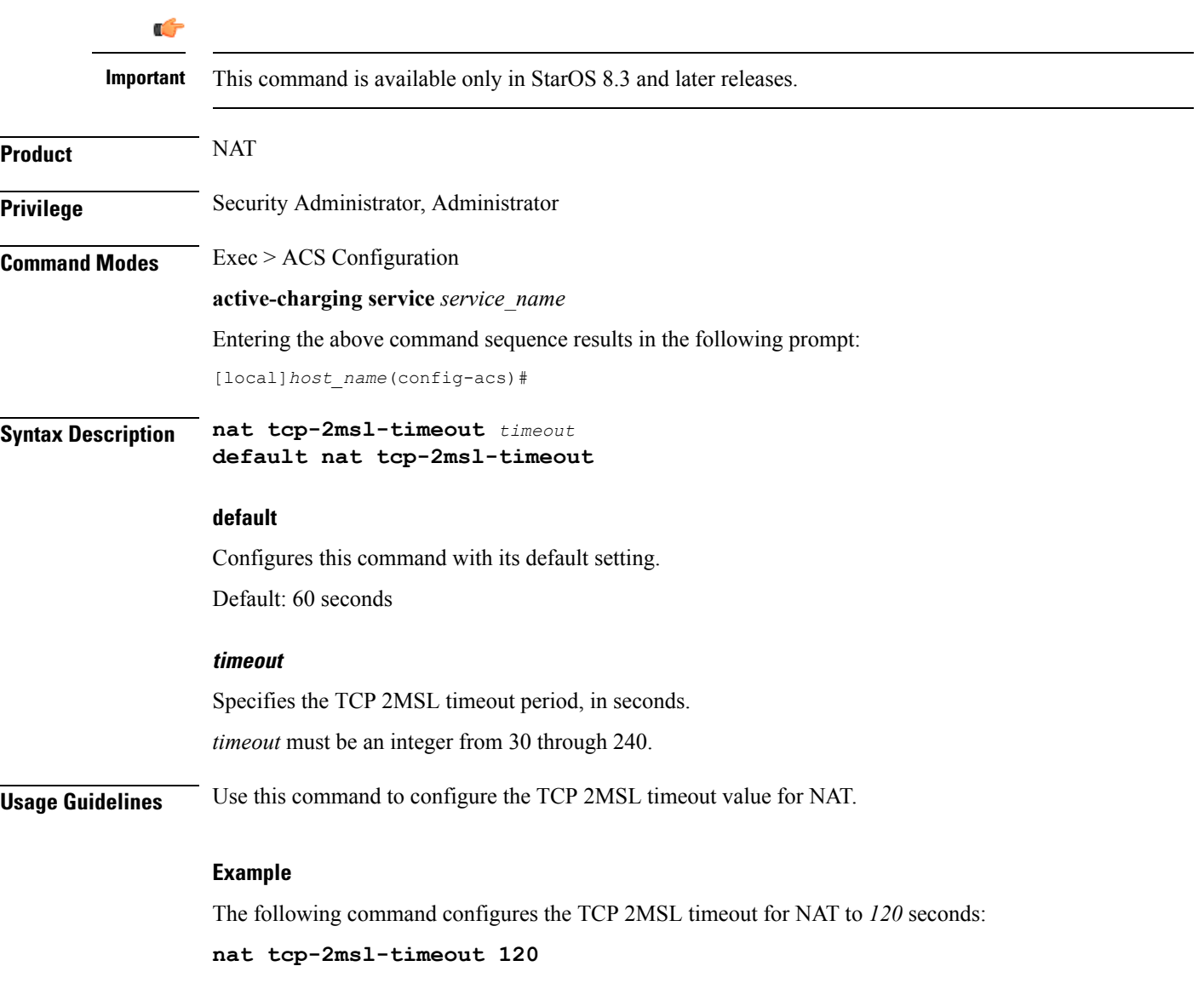

# **nat unsolicited-pkts**

This command allows you to configure unsolicited packets.

**Product** ACS

NAT

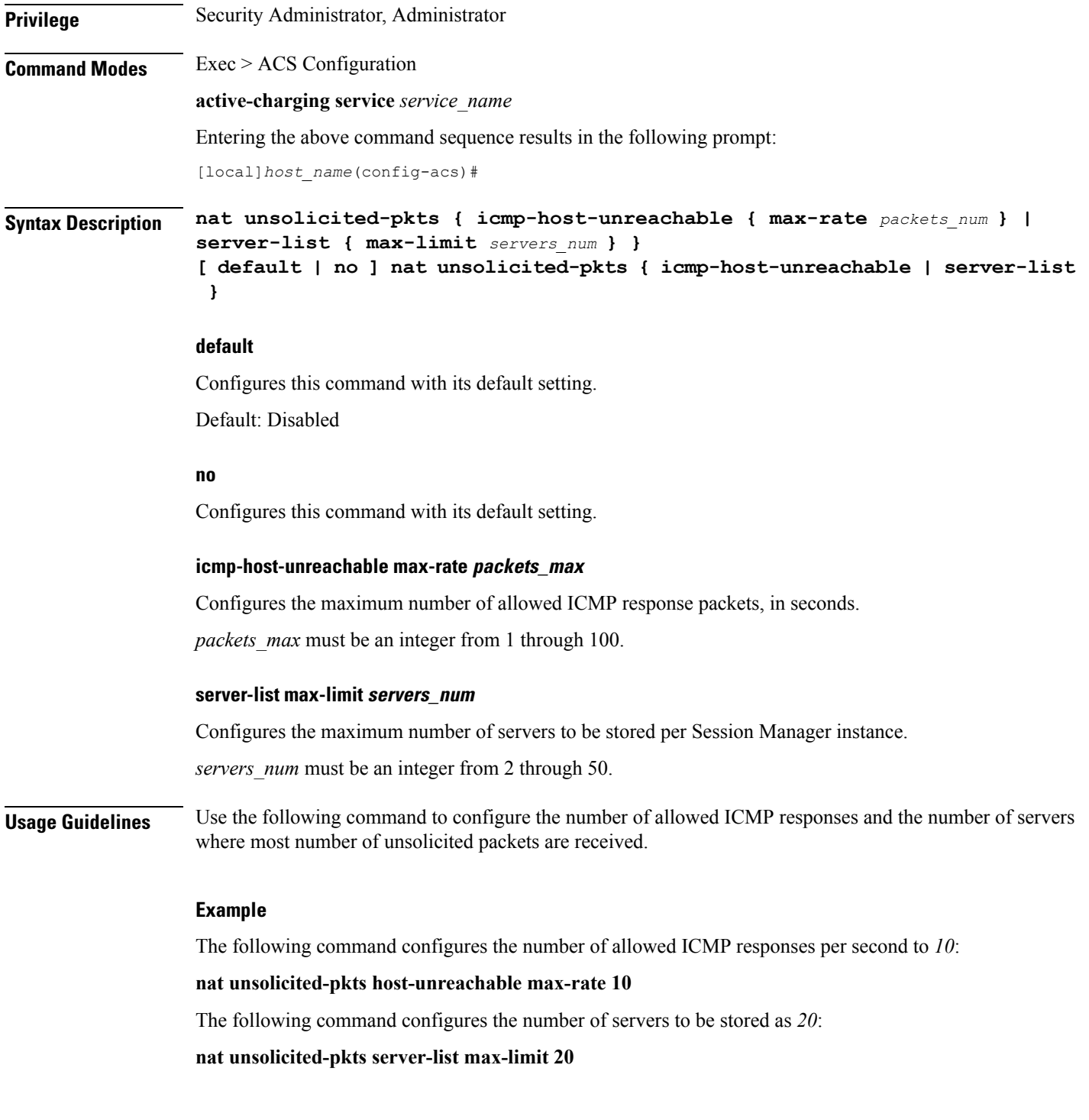

# **p2p-ads-group**

This command configures the P2P Advertisement server and associated protocols/applications.

**Product** ADC

 $\overline{\phantom{a}}$ 

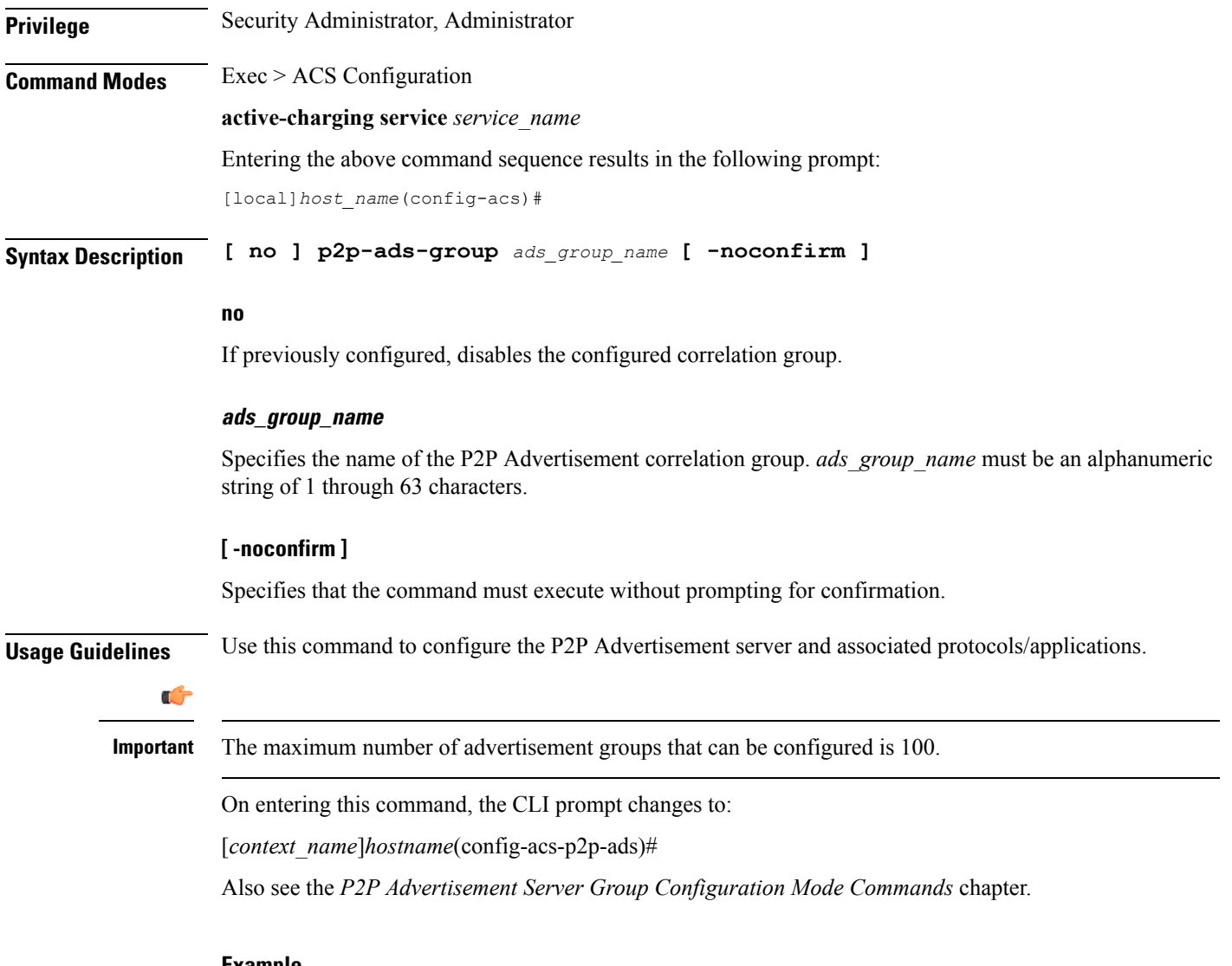

#### **Example**

The following command specifies to configure the ad-server correlation group named **group1**:

**p2p-ads-group group1**

# **p2p-detection attribute**

This command enables or disables the detection of SSL renegotiation flows.

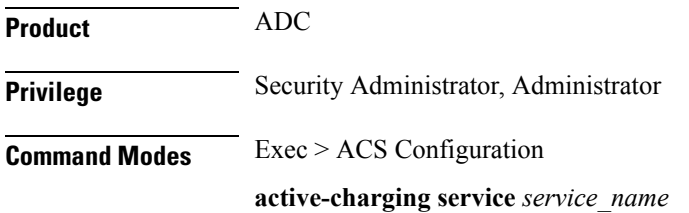

Entering the above command sequence results in the following prompt:

[local]*host\_name*(config-acs)#

**Syntax Description [ no ] p2p-detection attribute {** *attribute\_list* **[** *sub\_attribute\_name sub\_attribute\_value* **] }**

#### **no**

If previously enabled, disables detection of SSL renegotiation flows.

#### **attribute\_list**

List of configurable P2P detection attributes populated from the currently loaded P2P plugin.

Supported attribute: **ssl-renegotiation**

#### **sub\_attribute\_name**

List of configurable P2P detection sub-attributes related to the attribute selected from the attribute list. This list is populated from the currently loaded P2P plugin.

Supported sub-attributes if selected attribute is **ssl-renegotiation**:

- **max-entry-per-sessmgr**: Specifies maximum SSL Session IDs tracked per session manager.
- **id-reduce-factor**:Specifies by how much factor theSSL ID isstored in theSSL Session ID tracker table. Possible values are 1, 2, 4.

#### **sub\_attribute\_value**

Value of the selected sub-attribute. If sub-attribute is not specified, the default value set in the P2P plugin will be used.

The value for **max-entry-per-sessmgr** must be an integer from 1 through 65535. Default: 20000

Possible values for **id-reduce-factor** are 1,2,4. Default: 4

**Usage Guidelines** Use this command to enable or disable the detection of SSL renegotiation flows.

#### **Example**

:

The following command enables SSL renegotiation with SSL session IDs as **40000** and factor as **4**

```
p2p-detection attribute ssl-renegotiation max-entry-per-sessmgr 40000
id-reduce-factor 4
```
# **p2p-detection behavioral**

This command enables or disables behavioral detection for unidentified traffic.

**Product** ADC

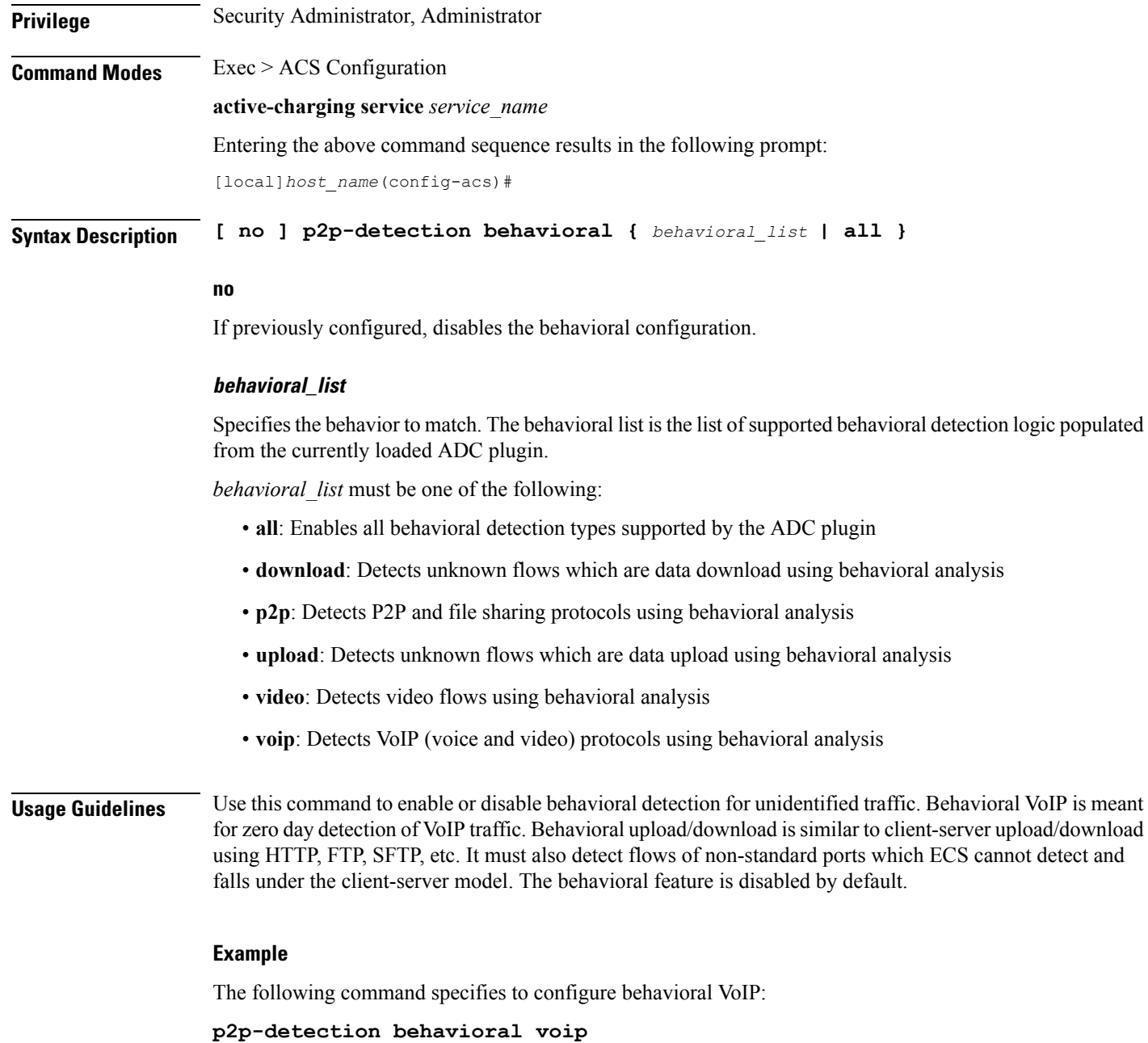

# **p2p-detection ecs-analysis**

This command enables or disables ECS analysis for analyzers — FTP, HTPP, HTTPS, RTSP and SIP.

**Product** ADC **Privilege** Security Administrator, Administrator

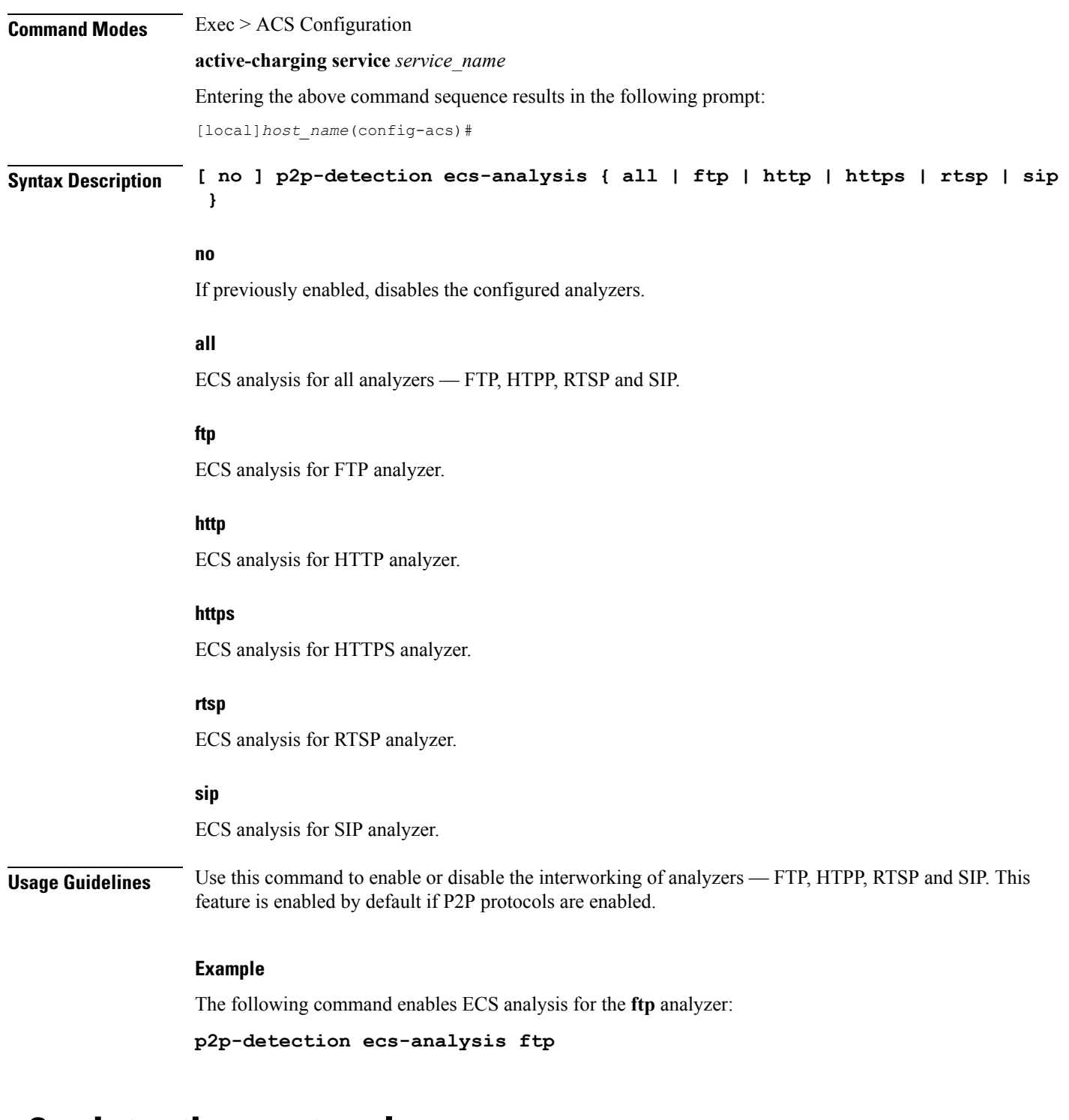

# **p2p-detection protocol**

This command enables/disables the detection of all or specified peer-to-peer (P2P) protocols.

**Product** ADC

I

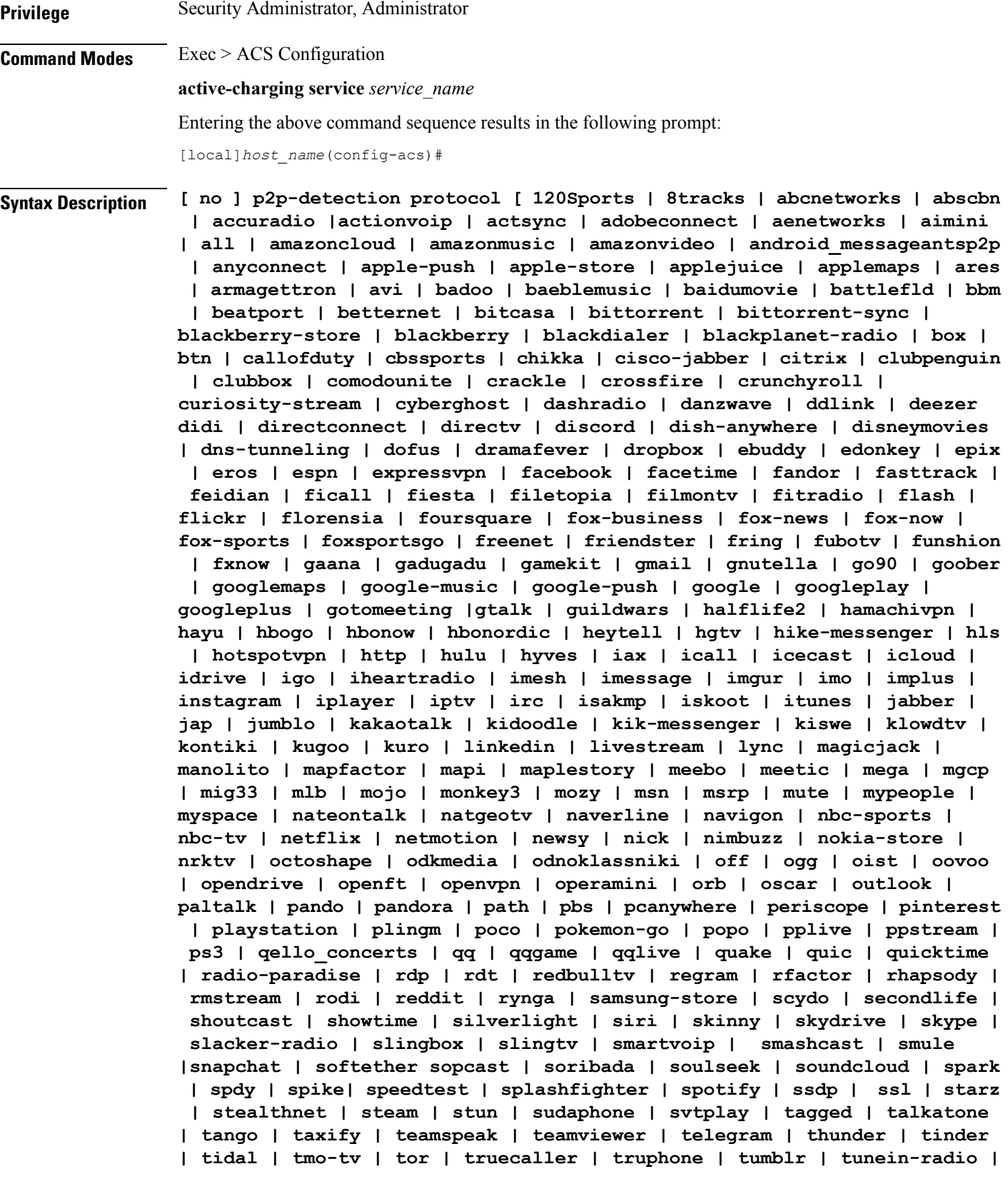

ı

**tunnelvoice | turbovpn | tvants | tvland | tvuplayer | tv2sumotwitch | twitter | ufc | ultrabac | ultrasurf | univision | upc-phone | usenet | ustream | uusee | vchat | veohtv | vessel | vevo | viber | viki | vimeo | vine | voipdiscount | vopium | voxer | vpnmaster | vpnx | vtok | vtun | vudu | warcft3 | waze | webex | wechat | weibo | whatsapp | wii | willow | windows-azure | windows-store | winmx | winny | wmstream | wofkungfu | wofwarcraft | wuala | wwe | xbox | xdcc | xfinity | xing | yahoo | yahoomail | yogafree | youku | yiptv | yourfreetunnel | youtube | zattoo | zello + ]**

#### **no**

If previously enabled, disables the detection of the specific peer-to-peer protocol.

#### **all**

Specifies to detect all supported P2P protocols.

In 12.2 and earlier releases: Specifying **all** is the same as configuring each of the following protocols individually.

In 14.0 and later releases: Specifying **all** means all of the protocols supported by the currently loaded plugin.

## **120Sports**

Specifies to detect 120Sports protocol.

#### **8tracks**

Specifies to detect 8tracks protocol.

#### **abcnetworks**

Specifies to detect Abcnetworks protocol.

#### **abscbn**

Specifies to detect ABSCBN protocol.

#### **accuradio**

Specifies to detect Accuradio protocol.

# **actionvoip**

Specifies to detect ActionVoip protocol.

### **actsync**

Specifies to detect ActiveSync protocol.

#### **adobeconnect**

Specifies to detect Adobe Connect protocol.

#### **aenetworks**

Specifies to detect AENetworks protocol.

#### **aimini**

Specifies to detect Aimini protocol.

#### **amazoncloud**

Specifies to detect AmazonCloud protocol.

## **amazonmusic**

Specifies to detect Amazon Music protocol.

#### **amazonvideo**

Specifies to detect Amazon Video protocol.

#### **android\_messages**

Specifies to detect Android Messages for Web P2P protocol.

#### **antsp2p**

Specifies to detect ANts P2P protocol.

#### **anyconnect**

Specifies to detect AnyConnect protocol.

## **apple-push**

Specifies to detect Apple Push Notification protocol.

#### **apple-store**

Specifies to detect iPhone Appstore protocol.

#### **applejuice**

Specifies to detect Applejuice protocol.

#### **applemaps**

Specifies to detect Apple Maps protocol.

#### **ares**

Specifies to detect Ares Galaxy protocol.

## **armagettron**

Specifies to detect Armagetron protocol.

## **avi**

Specifies to detect AVI protocol.

### **badoo**

Specifies to detect Badoo protocol.

#### **baeblemusic**

Specifies to detect Baeble Music protocol.

## **baidumovie**

Specifies to detect Baidumovie protocol.

#### **battlefld**

Specifies to detect Battlefield protocol.

## **bbm**

Specifies to detect BBM protocol.

#### **beatport**

Specifies to detect Beatport protocol.

#### **betternet**

Specifies to detect Betternet protocol.

#### **bitcasa**

Specifies to detect Bitcasa protocol.

## **bittorrent**

Specifies to detect BitTorrent protocol.

#### **bittorrent-sync**

Specifies to detect BitTorrent Sync protocol.

#### **blackberry-store**

Specifies to detect Blackberry World protocol.

#### **blackberry**

Specifies to detect BlackBerry protocol.

## **blackdialer**

Specifies to detect Blackdialer protocol.

#### **blackplanet-radio**

Specifies to detect BlackPlanet Radio protocol.

### **box**

Specifies to detect BOX protocol.

#### **btn**

Specifies to detect BTN protocol.

## **callofduty**

Specifies to detect Call of Duty protocol.

#### **cbssports**

Specifies to detect Cbs Sports protocol.

#### **chikka**

Specifies to detect Chikka protocol.

#### **cisco-jabber**

Specifies to detect Cisco Jabber protocol.

#### **citrix**

Specifies to detect Citrix Independent Computing Architecture (ICA) protocol.

# **clubbox**

Specifies to detect Clubbox protocol.

#### **clubpenguin**

Specifies to detect Club Penguin protocol.

## **comodounite**

Specifies to detect Comodo EasyVPN protocol.

## **cyberghost**

Specifies to detect CyberGhost VPN protocol.

#### **crackle**

Specifies to detect Crackle protocol.

#### **crossfire**

Specifies to detect Crossfire protocol.

### **crunchyroll**

Specifies to detect Crunchyroll protocol.

#### **curiosity-stream**

Specifies to detect CuriosityStream protocol.

#### **dashradio**

Specifies to detect Dashradio protocol.

# **danzwave**

Specifies to detect Danzwave protocol.

#### **ddlink**

Specifies to detect DDLink protocol.

#### **deezer**

Specifies to detect Deezer protocol.

### **didi**

Specifies to detect DiDi protocol.

#### **directconnect**

Specifies to detect Direct Connect protocol.

## **directv**

Specifies to detect DirecTV protocol.

# **discord**

Specifies to detect Discord protocol.

#### **disneymovies**

Specifies to detect Disney Movies protocol.

## **dish-anywhere**

Specifies to detect Dish Anywhere protocol.

#### **dns-tunneling**

Specifies to detect DNS Tunneling protocol.

## **dofus**

Specifies to detect DOFUS protocol.

#### **dramafever**

Specifies to detect DramaFever protocol.

# **dropbox**

Specifies to detect Dropbox protocol.

### **ebuddy**

Specifies to detect eBuddy protocol.

## **edonkey**

Specifies to detect eDonkey protocol.

# **epix**

Specifies to detect Epix protocol.

#### **eros**

Specifies to detect Eros Now protocol.

#### **espn**

Specifies to detect ESPN protocol.

#### **expressvpn**

Specifies to detect ExpressVPN protocol.

#### **facebook**

Specifies to detect Facebook protocol.

## **facetime**

Specifies to detect FaceTime protocol.

## **fandor**

Specifies to detect Fandor protocol.

## **fasttrack**

Specifies to detect FastTrack protocol.

## **feidian**

Specifies to detect Feidian protocol.

#### **ficall**

Specifies to detect Ficall protocol.

### **fiesta**

Specifies to detect FIESTA protocol.

## **filetopia**

Specifies to detect Filetopia protocol.

#### **filmontv**

Specifies to detect FilmOn TV protocol.

## **fitradio**

Specifies to detect Fit Radio protocol.

## **flash**

Specifies to detect Flash protocol.

## **flickr**

Specifies to detect Flickr protocol.

## **flixea**

Specifies to detect Flixea protocol.

## **florensia**

Specifies to detect Florensia protocol.

## **foursquare**

Specifies to detect Foursquare protocol.

# **fox-business**

Specifies to detect Fox Business protocol.

# **fox-news**

Specifies to detect Fox News protocol.

#### **fox-now**

Specifies to detect FoxNow protocol.

#### **fox-sports**

Specifies to detect Fox Sports protocol.

## **foxsportsgo**

Specifies to detect Fox Sports Go protocol.

#### **freenet**

Specifies to detect Freenet protocol.

### **friendster**

Specifies to detect Friendster protocol.

## **fring**

Specifies to detect Fring SIP protocol.

## **fubotv**

Specifies to detect fuboTV protocol.

#### **funshion**

Specifies to detect Funshion protocol.

## **fxnow**

Specifies to detect FxNow protocol.

#### **gaana**

Specifies to detect Gaana protocol.

#### **gadugadu**

Specifies to detect Gadu-Gadu protocol.

#### **gamekit**

Specifies to detect GameKit protocol.

#### **gmail**

Specifies to detect Gmail protocol.

## **gnutella**

Specifies to detect Gnutella protocol.

## **go90**

Specifies to detect Go90 protocol.

#### **goober**

Specifies to detect Goober protocol.

## **googlemaps**

Specifies to detect Google Maps protocol.

### **google-music**

Specifies to detect Google Music protocol.

#### **google-push**

Specifies to detect Google Push Notification protocol.

# **google**

Specifies to detect Google protocol.

## **googleplay**

Specifies to detect GooglePlay protocol.

## **googleplus**

Specifies to detect GooglePlus protocol.

## **gotomeeting**

Specifies to detect Gotomeeting protocol.

#### **gtalk**

Specifies to detect Google Talk protocol.

#### **guildwars**

Specifies to detect GuildWars protocol.

# **halflife2**

Specifies to detect Half-Life 2 protocol.

# **hamachivpn**

Specifies to detect Hamachi VPN protocol.

# **hayu**

Specifies to detect HAYU protocol.

#### **hbogo**

Specifies to detect HBO Go protocol.

#### **hbonow**

Specifies to detect HBO NOW protocol.

## **hbonordic**

Specifies to detect HBO Nordic protocol.

#### **heytell**

Specifies to detect HeyTell protocol.

#### **hgtv**

Specifies to detect HGTV protocol.

### **hike-messenger**

Specifies to detect Hike Messenger protocol.

# **hls**

Specifies to detect HLS protocol.

#### **hotspotvpn**

Specifies to detect HotSpot VPN protocol.

## **http**

Specifies to detect HTTP protocol.

### **hulu**

Specifies to detect Hulu protocol.

#### **hyves**

Specifies to detect Hyves protocol.

## **iax**

Specifies to detect Inter-Asterisk eXchange protocol.

## **icall**

Specifies to detect iCall protocol.

#### **icecast**

Specifies to detect Icecast protocol.

## **icloud**

Specifies to detect iCloud protocol.

#### **idrive**

Specifies to detect iDrive protocol.

# **igo**

Specifies to detect IGO protocol.

#### **iheartradio**

Specifies to detect iHeartRadio protocol.

#### **imesh**

Specifies to detect iMesh protocol.

### **imessage**

Specifies to detect iMessage protocol.

#### **imgur**

Specifies to detect Imgur protocol.

## **imo**

Specifies to detect Imo.im instant messenger protocol.

## **implus**

Specifies to detect IM+ protocol.

#### **instagram**

Specifies to detect Instagram protocol.

#### **iplayer**

Specifies to detect BBC iPlayer protocol.

## **iptv**

Specifies to detect IPTV protocol.

## **irc**

Specifies to detect Internet Relay Chat protocol.

#### **isakmp**

Specifies to detect Internet Security Association and Key Management Protocol.

## **iskoot**

Specifies to detect iSkoot VoIP protocol.

#### **itunes**

Specifies to detect iTunes protocol.

# **jabber**

Specifies to detect Jabber XMPP protocol.

## **jumblo**

Specifies to detect Jumblo protocol.

## **jap**

Specifies to detect Jap protocol.

#### **kakaotalk**

Specifies to detect Kakao Talk protocol.

## **kidoodle**

Specifies to detect Kidoodle protocol.

#### **kik-messenger**

Specifies to detect Kik Messenger protocol.

## **kiswe**

Specifies to detect Kiswe protocol.

#### **klowdtv**

Specifies to detect KlowdTV protocol.

#### **kontiki**

Specifies to detect Kontiki delivery protocol.

## **kugoo**

Specifies to detect Kugoo protocol.

#### **kuro**

Specifies to detect Kuro protocol.

# **linkedin**

Specifies to detect Linkedin protocol.

## **livestream**

Specifies to detect Livestream protocol.

#### **lync**

Specifies to detect Microsoft Lync protocol.

# **magicjack**

Specifies to detect MagicJack protocol.
## **manolito**

Specifies to detect MANOLITO protocol.

## **mapfactor**

Specifies to detect Mapfactor GPS Navigation protocol (Navigator Free, GPS Navigation).

## **mapi**

Specifies to detect MAPI protocol.

## **maplestory**

Specifies to detect MapleStory protocol.

## **meebo**

Specifies to detect Meebo protocol.

## **meetic**

Specifies to detect MEETIC protocol.

#### **mega**

Specifies to detect MEGA protocol.

## **mgcp**

Specifies to detect Media Gateway Control Protocol.

## **mig33**

Specifies to detect Mig33 protocol.

## **mlb**

Specifies to detect MLB protocol.

## **mojo**

Specifies to detect Mojo protocol.

#### **monkey3**

Specifies to detect Monkey3 protocol.

#### **mozy**

Specifies to detect Mozy protocol.

#### **msn**

Specifies to detect MSN Messenger protocol.

#### **msrp**

Specifies to detect MSRP protocol.

## **mute**

Specifies to detect MUTE protocol.

## **mypeople**

Specifies to detect My People protocol.

## **myspace**

Specifies to detect MySpace protocol.

#### **nateontalk**

Specifies to detect NateOn Talk protocol.

#### **natgeotv**

Specifies to detect NatGeoTV protocol.

## **naverline**

Specifies to detect Naver Line protocol.

#### **navigon**

Specifies to detect Navigon protocol.

#### **nbc-sports**

Specifies to detect NBC Sports protocol.

## **nbc-tv**

Specifies to detect NBC TV protocol.

## **netflix**

Specifies to detect Netflix protocol.

## **netmotion**

Specifies to detect NetMotion Internet Mobility Protocol.

#### **newsy**

Specifies to detect Newsy protocol.

## **nick**

Specifies to detect Nick and Noggin protocol.

## **nimbuzz**

Specifies to detect Nimbuzz protocol.

## **nokia-store**

Specifies to detect Nokia Ovi Store protocol.

## **nrktv**

Specifies to detect NRK TV Store protocol.

## **odkmedia**

Specifies to detect ODK Media protocol.

## **odnoklassniki**

Specifies to detect Odnoklassniki protocol.

#### **octoshape**

Specifies to detect Octoshape protocol.

## **off**

Specifies to detect Off-The-Record protocol.

## **ogg**

Specifies to detect Ogg multimedia streaming protocol.

## **oist**

Specifies to detect Oist protocol.

## **oovoo**

Specifies to detect ooVoo protocol.

## **opendrive**

Specifies to detect Opendrive protocol.

#### **openft**

Specifies to detect OpenFT protocol.

## **openvpn**

Specifies to detect OpenVPN protocol.

## **operamini**

Specifies to detect Operamini protocol.

## **orb**

Specifies to detect Internet Inter-ORB Protocol.

#### **oscar**

Specifies to detect Open System for CommunicAtion in Realtime protocol.

#### **outlook**

Specifies to detect Outlook protocol.

## **paltalk**

Specifies to detect Paltalk protocol.

## **pando**

Specifies to detect Pando protocol.

#### **pandora**

Specifies to detect Pandora protocol.

## **path**

Specifies to detect Path protocol.

## **pbs**

Specifies to detect PBS protocol.

#### **pcanywhere**

Specifies to detect PCAnywhere protocol.

## **periscope**

Specifies to detect Periscope protocol.

#### **pinterest**

Specifies to detect Pinterest protocol.

#### **playstation**

Specifies to detect Playstation protocol.

## **plingm**

Specifies to detect Plingm protocol.

## **poco**

Specifies to detect Poco protocol.

## **pokemon-go**

Specifies to detect Pokemon GO protocol.

## **popo**

Specifies to detect Popo protocol.

## **pplive**

Specifies to detect PPlive protocol.

## **ppstream**

Specifies to detect PPstream protocol.

## **ps3**

Specifies to detect PS3 protocol.

## **qello\_concerts**

Specifies to detect Qello Concerts instant messaging protocol.

## **qq**

Specifies to detect Tencent QQ instant messaging protocol.

## **qqgame**

Specifies to detect QQgame protocol.

## **qqlive**

Specifies to detect QQlive protocol.

## **quake**

Specifies to detect Quake network protocol.

## **quic**

Specifies to detect QUIC protocol.

#### **quicktime**

Specifies to detect QuickTime protocol.

#### **radio-paradise**

Specifies to detect Radio Paradise protocol.

## **rdp**

Specifies to detect Remote Desktop protocol.

## **rdt**

Specifies to detect Real Data Transport (RDT) protocol.

## **redbulltv**

Specifies to detect Red Bull TV protocol.

## **regram**

Specifies to detect Regram protocol.

## **rfactor**

Specifies to detect rFactor protocol.

## **rhapsody**

Specifies to detect Rhapsody protocol.

#### **rmstream**

Specifies to detect RealMedia streaming protocol.

#### **rodi**

Specifies to detect Rodi protocol.

## **reddit**

Specifies to detect Reddit protocol.

## **rynga**

Specifies to detect Rynga protocol.

## **samsung-store**

Specifies to detect Samsung App Store protocol.

## **scydo**

Specifies to detect Scydo VoIP protocol.

## **secondlife**

Specifies to detect Second Life protocol.

#### **shalomworld**

Specifies to detect Shalom World protocol.

## **shoutcast**

Specifies to detect SHOUTcast protocol.

## **showtime**

Specifies to detect Showtime protocol.

## **silverlight**

Specifies to detect Silverlight protocol.

#### **siri**

Specifies to detect Apple Siri protocol.

## **skinny**

Specifies to detect Skinny Call Control Protocol (SCCP).

## **skydrive**

Specifies to detect Skydrive protocol.

## **skype**

Specifies to detect Skype protocol.

## **slacker-radio**

Specifies to detect Slacker Radio protocol.

## **slingbox**

Specifies to detect Slingbox protocol.

## **slingtv**

Specifies to detect Slingtv protocol.

## **smartvoip**

Specifies to detect SmartVoip protocol.

## **smule**

Specifies to detect Smule protocol.

## **snapchat**

Specifies to detect SnapChat protocol.

## **softether**

Specifies to detect Softether protocol.

## **sopcast**

Specifies to detect Sopcast streaming protocol.

## **soribada**

Specifies to detect Soribada protocol.

## **soulseek**

Specifies to detect Soulseek chat and file transfer protocol.

## **spark**

Specifies to detect Spark protocol.

## **spdy**

Specifies to detect SPDY protocol.

## **spike**

Specifies to detect Spike protocol.

#### **speedtest**

Specifies to detect Speedtest protocol.

## **splashfighter**

Specifies to detect SplashFighter protocol.

## **spotify**

Specifies to detect Spotify music streaming protocol.

## **ssdp**

Specifies to detect Simple Service Discovery Protocol.

#### **ssl**

Specifies to detect SSL Protocol.

#### **starz**

Specifies to detect Starz Play protocol.

#### **stealthnet**

Specifies to detect StealthNet RShare network protocol.

#### **steam**

Specifies to detect Steam file transfer protocol.

## **stun**

Specifies to detect Session Traversal Utilities for NAT protocol.

## **subsplash**

Specifies to detect Ligonier Ministries protocol.

### **sudaphone**

Specifies to detect Sudaphone protocol.

## **svtplay**

Specifies to detect SVTPlay protocol.

## **tagged**

Specifies to detect Tagged protocol.

#### **talkatone**

Specifies to detect Talkatone protocol.

#### **taxify**

Specifies to detect Taxify protocol.

#### **tango**

Specifies to detect TAco Next Generation Objects hardware control system protocol.

#### **teamspeak**

Specifies to detect TeamSpeak VoIP gaming client protocol.

#### **teamviewer**

Specifies to detect TeamViewer remote control protocol.

## **telegram**

Specifies to detect Telegram protocol.

## **thunder**

Specifies to detect Thunder (Xunlei) download manager protocol.

## **tidal**

Specifies to detect TIDAL protocol.

#### **tinder**

Specifies to detect Tinder protocol.

## **tmo-tv**

Specifies to detect TMO TV protocol.

## **tor**

Specifies to detect Tor hidden service (anonymizer) protocol.

## **truecaller**

Specifies to detect Truecaller protocol.

## **truphone**

Specifies to detect Truphone WiFi VoIP protocol.

## **tumblr**

Specifies to detect Tumblr protocol.

#### **tunein-radio**

Specifies to detect TuneIn Radio protocol.

## **tunnelvoice**

Specifies to detect Tunnel VoIP protocol.

#### **turbovpn**

Specifies to detect TurboVPN protocol.

#### **tvants**

Specifies to detect TVAnts protocol.

#### **tvland**

Specifies to detect TV Land protocol.

## **tvuplayer**

Specifies to detect TVUPlayer protocol.

## **tv2sumo**

Specifies to detect Tv2Sumo protocol.

#### **twitch**

Specifies to detect Twitch protocol.

#### **twitter**

Specifies to detect Twitter protocol.

## **ufc**

Specifies to detect UFC and UFC Fight Pass protocols.

## **ultrabac**

Specifies to detect UltraBac protocol.

## **ultrasurf**

Specifies to detect UltraSurf protocol.

## **univision**

Specifies to detect Univision Deportes protocol.

## **upc-phone**

Specifies to detect UPC Phone protocol.

#### **usenet**

Specifies to detect Usenet Network News Transfer Protocol (NNTP) protocol.

#### **ustream**

Specifies to detect Ustream protocol.

## **uusee**

Specifies to detect UUSee on-demand streaming protocol.

#### **vchat**

Specifies to detect VChat protocol.

#### **veohtv**

Specifies to detect VeohTV television via Internet protocol.

## **vessel**

Specifies to detect Vessel protocol.

## **vevo**

Specifies to detect Vevo protocol.

#### **viber**

Specifies to detect Viber VoIP protocol.

## **viki**

Specifies to detect Viki protocol.

## **vimeo**

Specifies to detect Vimeo protocol.

#### **vine**

Specifies to detect Vine protocol.

### **voipdiscount**

Specifies to detect VoipDiscount protocol.

## **vopium**

Specifies to detect Vopium protocol.

## **voxer**

Specifies to detect Voxer Walkie Talkie protocol.

## **vpnmaster**

Specifies to detect VPN Master protocol.

#### **vpnx**

Specifies to detect VPN-X cross-platform protocol.

## **vtok**

Specifies to detect Vtok protocol.

## **vtun**

Specifies to detect VTun (Virtual Tunnel) protocol.

## **vudu**

Specifies to detect Vudu protocol.

## **warcft3**

Specifies to detect Warcraft 3 game protocol.

## **waze**

Specifies to detect Waze protocol.

#### **webex**

Specifies to detect Webex protocol.

#### **wechat**

Specifies to detect Wechat protocol.

## **weibo**

Specifies to detect Weibo protocol.

#### **whatsapp**

Specifies to detect WhatsApp messaging protocol.

#### **wii**

Specifies to detect Wii Remote Bluetooth protocol.

#### **windows-azure**

Specifies to detect Windows Azure Cloud Services protocol.

## **windows-store**

Specifies to detect Windows Phone App Store protocol.

#### **winmx**

Specifies to detect WinMX Peer Network Protocol (WPNP).

#### **winny**

Specifies to detect Winny anonymizing protocol.

#### **wmstream**

Specifies to detect Windows Media HTTP Streaming Protocol.

#### **wofkungfu**

Specifies to detect wofkungfu protocol.

#### **wofwarcraft**

Specifies to detect World of Warcraft gaming protocol.

## **wuala**

Specifies to detect Wuala protocol.

## **wwe**

Specifies to detect WWE protocol.

#### **xbox**

Specifies to detect Xbox protocol.

#### **xdcc**

Specifies to detect eXtended Direct Client-to-Client protocol.

## **xing**

Specifies to detect Xing protocol.

## **xfinity**

Specifies to detect Xfinity TV protocol.

#### **yahoo**

Specifies to detect Yahoo! Messenger protocol.

#### **yahoomail**

Specifies to detect Yahoo Mail protocol.

## **yiptv**

Specifies to detect YipTV protocol.

## **yogafree**

Specifies to detect Yogafree protocol.

#### **youku**

Specifies to detect Youku protocol.

## **yourfreetunnel**

Specifies to detect your free Tunnel chat protocol.

#### **youtube**

Specifies to detect Youtube protocol.

#### **zattoo**

Specifies to detect Zattoo IPTV protocol.

## **zello**

Specifies to detect Zello protocol.

#### **+**

More than one of the above keywords can be entered within a single command.

**Usage Guidelines** Use this command to configure the detection of all or specific P2P protocol(s). Multiple keywords can be specified in a single command.

#### **Example**

The following command enables detection of all P2P protocols:

**p2p-detection protocol all**

# **packet-filter**

This command allows you to create/configure/delete ACS packet filters.

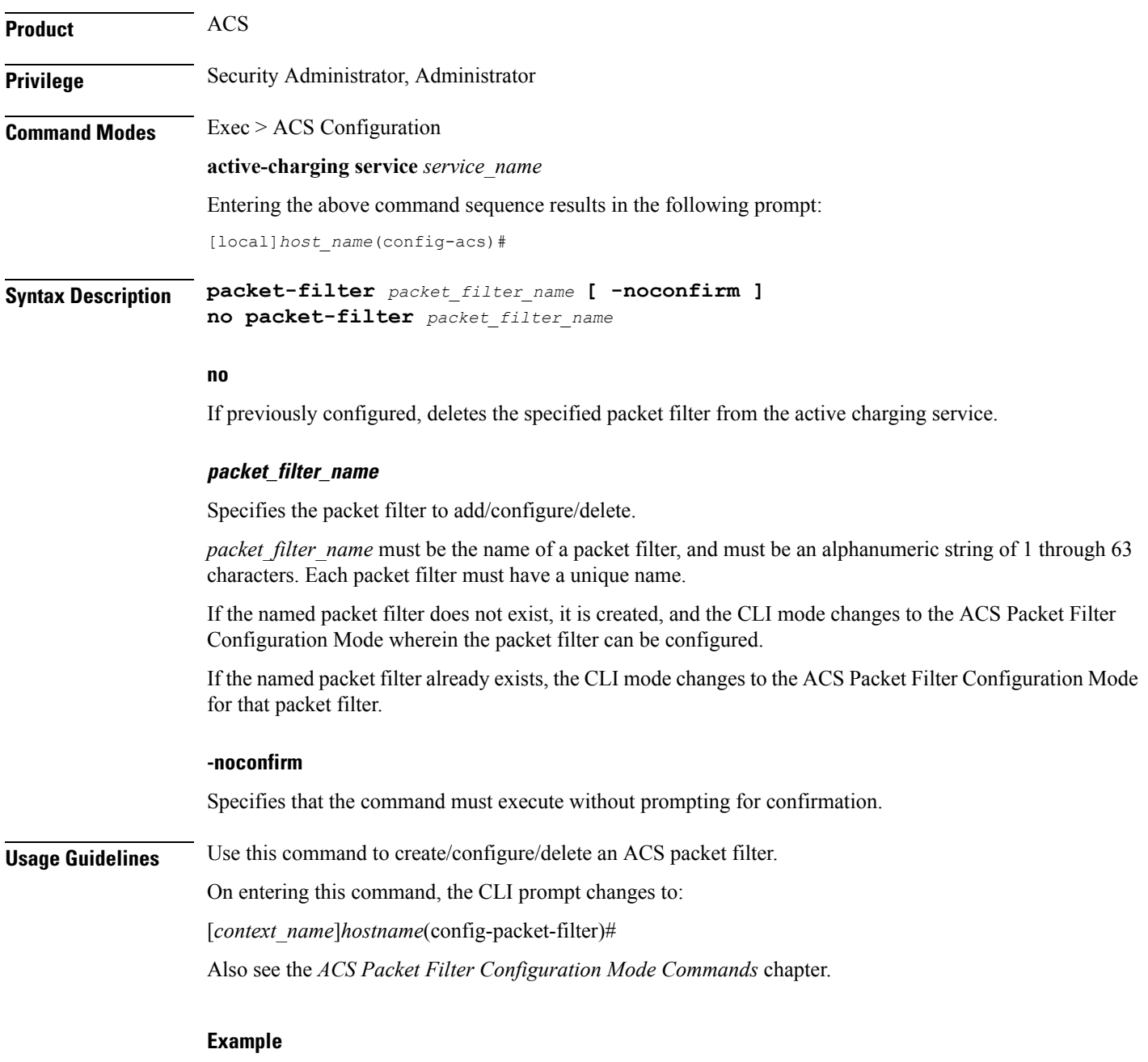

The following command creates a packet filter named *filter3*, and enters the ACS Packet Filter Configuration Mode:

**packet-filter filter3**

## **passive-mode**

This command allows you to configure the Active Charging Service to operate in passive mode, wherein ACS passively monitors copies of packets. **Product** All **Privilege** Security Administrator, Administrator **Command Modes** Exec > ACS Configuration **active-charging service** *service\_name* Entering the above command sequence results in the following prompt: [local]*host\_name*(config-acs)# **Syntax Description [ default | no ] passive-mode no** If previously enabled, disables the passive mode configuration. **default** Configures this command with its default setting. Default: Disabled **Usage Guidelines** Use this command to put the active charging service in/out of passive mode operation, wherein ACS passively monitors copies of packets. **Example** The following command puts the active charging service into passive mode operation: **passive-mode**

## **pcp-service**

Creates or deletes a Port Control Protocol (PCP) service.

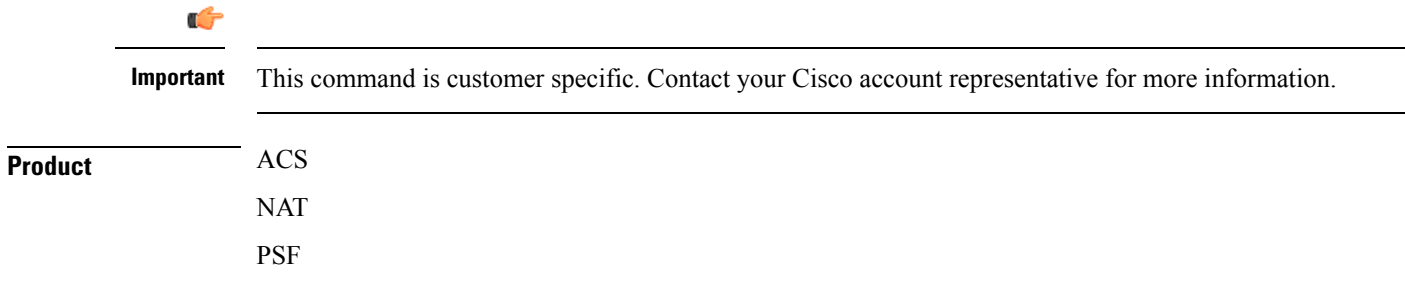

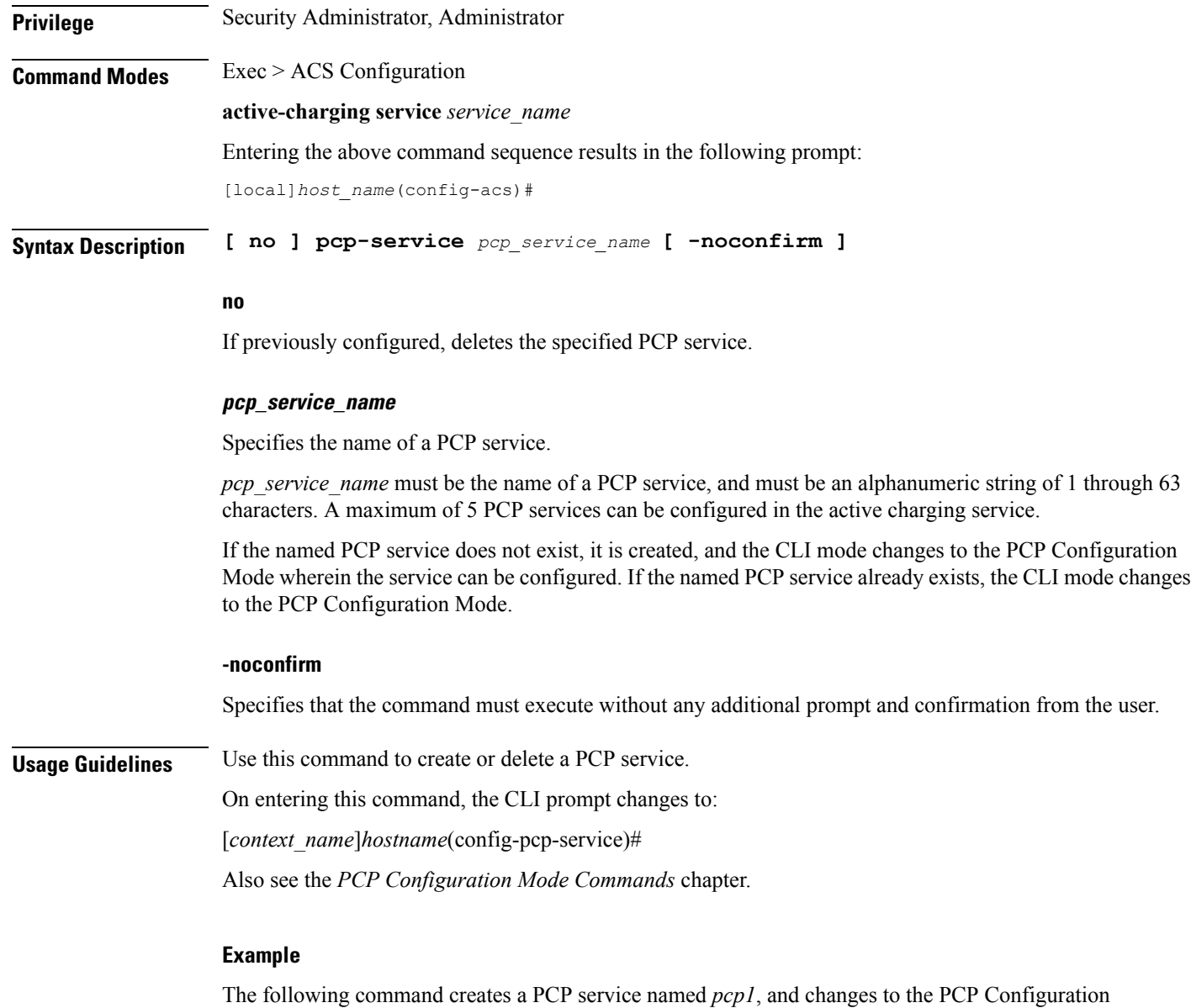

**pcp-service pcp1**

# **policy-control bearer-bw-limit**

mode:

This command allows you to enable/disable per-bearer MBR policing—bandwidth limiting.

**Product** ACS

**Privilege** Security Administrator, Administrator

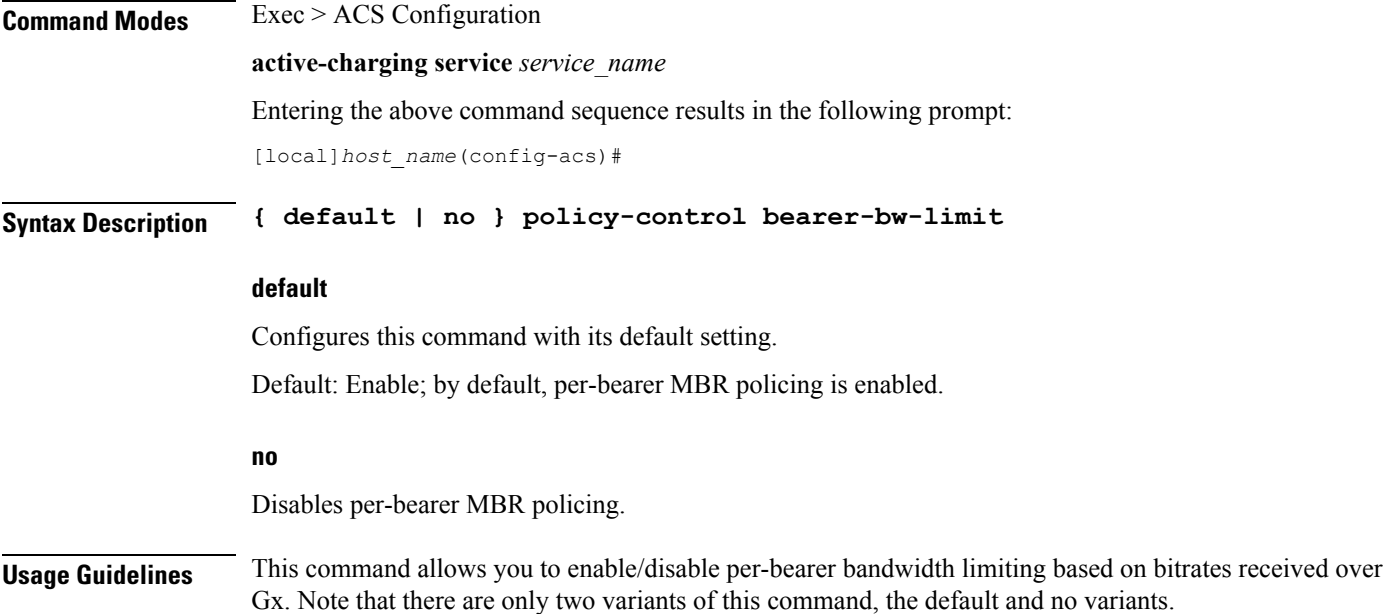

# **policy-control bind-default-bearer**

For PCEF Bearer Binding in 3G and when BCM mode is UE only, this command allows you to enable/disable binding rules having QoS of default bearer to the default bearer and to not ignore/ignore other rules.

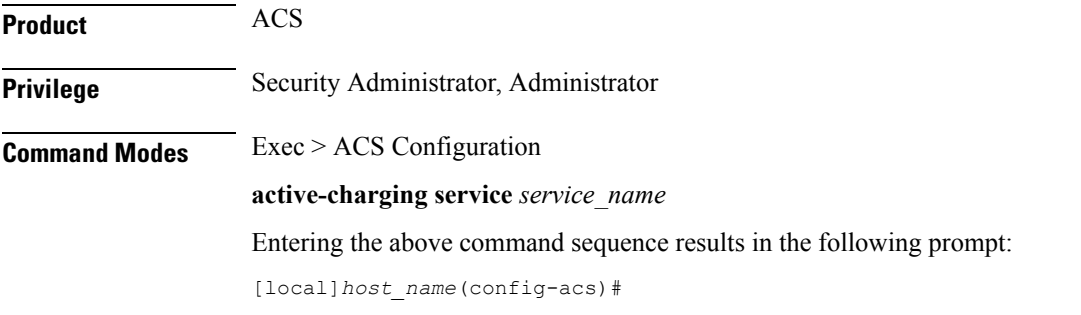

## **Syntax Description [ default | no ] policy-control bind-default-bearer**

#### **default**

Configures this command with its default setting.

Default: Disables only binding those rules having QoS of default bearer to the default bearer and specifies to not ignore other rules. Rules having respective QoS will get attached to the relevant bearers. Also TFT updates towards the UE (access side) will not be suppressed.

#### **no**

The **no** keyword functionality is same as the default setting.

Ш

**Usage Guidelines** This CLI command is used to bind all the PCC dynamic or predef rules received from PCRF (Bearer Control Mode (BCM) is UE\_only) without QoS and ARP or with the same QoS and ARP as that of the default bearer, to the default bearer. This CLI is used for UE\_Only mode. In case no QoS is specified the rule gets attached to the default bearer. Also no TFT updates will be sent towards UE (access side). So only one default bearer will ever be created. On receiving a PCC dynamic rule or predef rule from PCRF, having QoS/ARP other than the default bearer, then those rules are ignored and a response indicating that the rule could not be installed, is sent. This CLI command will not work currently for dedicated bearers (secondary PDP contexts). Secondary bearers initiated by UE are not supported. Releases prior to 12.2, when UE\_Only BCM is received from PCRF, IMSA terminates the call for P-GW (GnGp setup). Release 12.2 onwards, the P-GW call is not terminated so as to be in compliance with 3GPP standard specification TS 29.212, but Traffic Flow Template (TFT) updates towards UE (access side) will be supported. Ú **Important** This CLI is applicable to all the rulebases in the chassis configuration. If the rulebase is changed to some other rulebase in the interim period or anytime later, this CLI will continue to apply to the current new rulebase too.

# **policy-control burst-size**

This command allows you to configure the burst size for bandwidth limiting per dynamic-rule or per bearer.

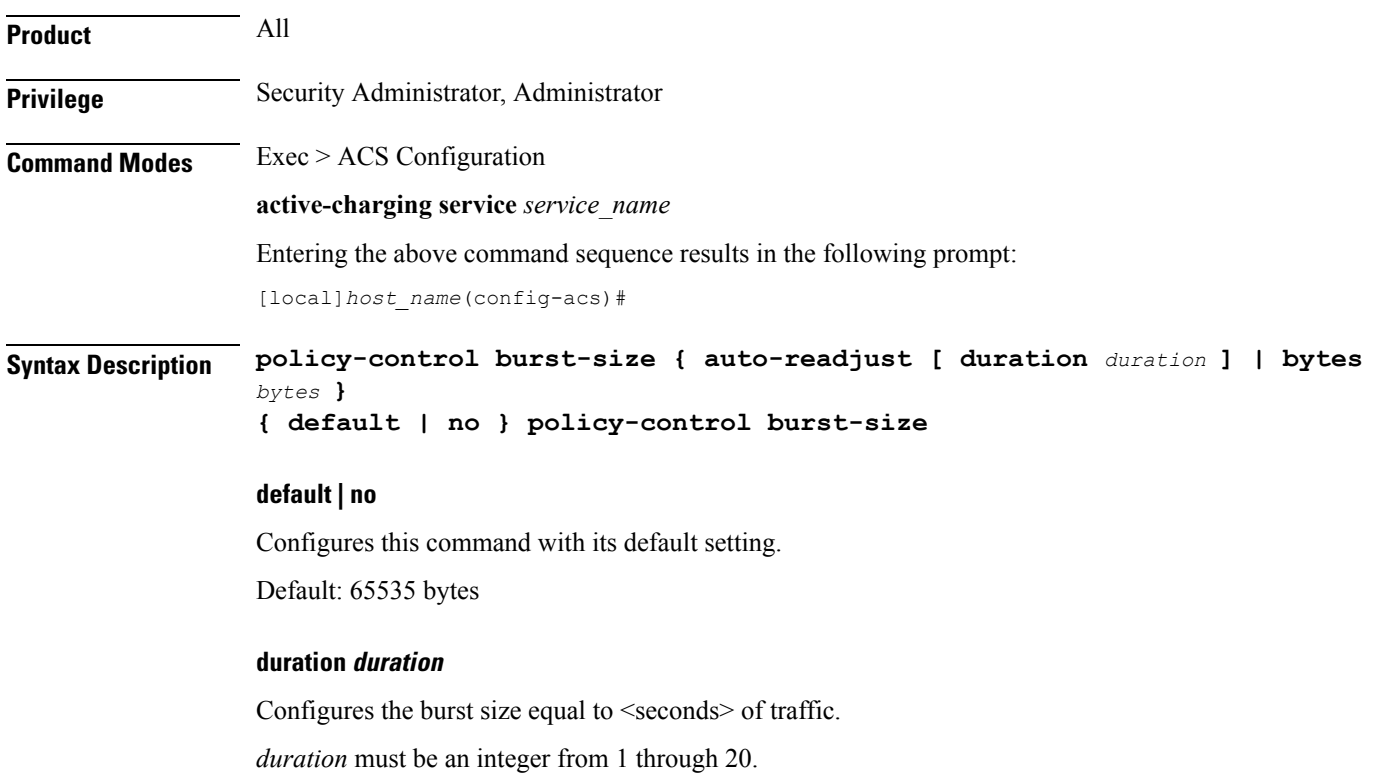

Default: In 12.1 and earlier releases, 10 seconds. In 12.2 and later releases, 5 seconds.

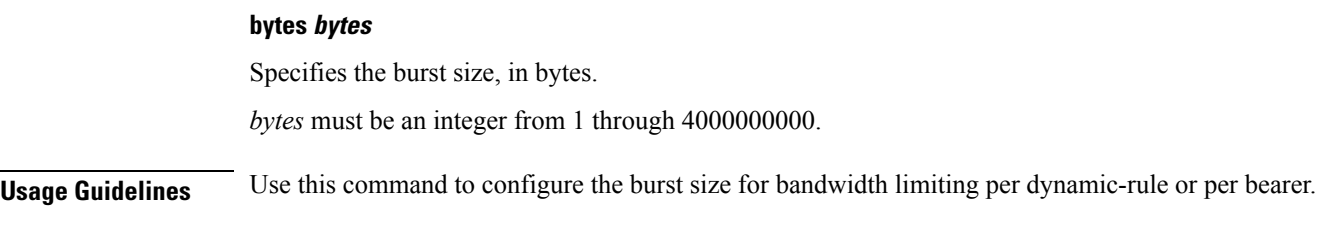

#### **Example**

The following command configures the burst size for bandwidth limiting per dynamic-rule or per bearer equal to 10 seconds of traffic:

**policy-control burst-size auto-readjust**

## **policy-control charging-action-override**

This command has been removed from the ACS Configuration Mode, and replaced by the **charging-action-override** command in the ACS Rulebase Configuration Mode.

## **policy-control charging-rule-base-name**

This command allows you to configure how the Charging-Rule-Base-Name AVP from PCRF is interpreted, either as ACS rulebase or ACS group-of-ruledefs.

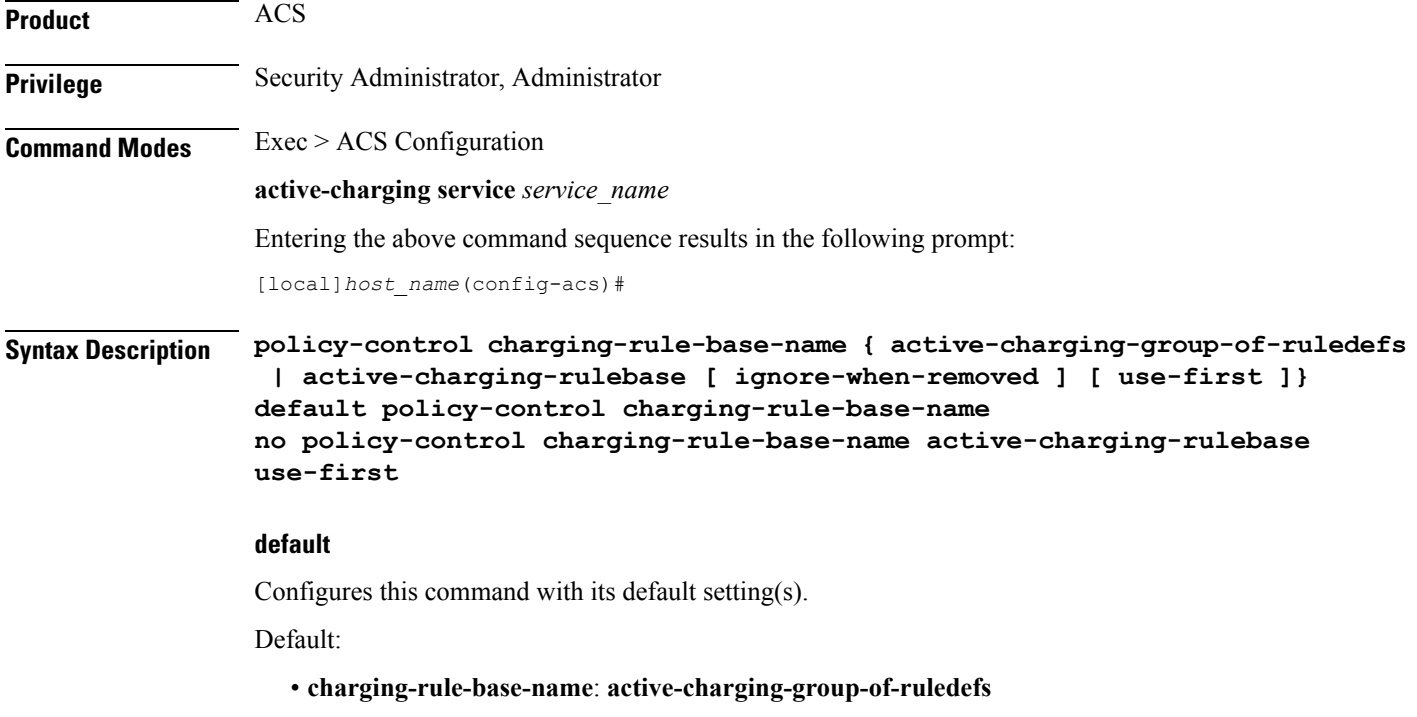

• **use-first**: Disabled

#### **no**

If multiple Charging-Rule-Base-Name are received from the PCRF, specifies to select the last rulebase. This is the default behavior.

#### **active-charging-group-of-ruledefs**

Specifies interpreting Charging-Rule-Base-Name as ACS group-of-ruledefs.

#### **active-charging-rulebase [ ignore-when-removed ][ use-first ]**

Specifies interpreting Charging-Rule-Base-Name as ACS rulebase.

When Charging-Rule-Base-Name AVP is interpreted as ACS rulebase, if PCRF requests the removal of a Charging-Rule-Base-Name, which is the same as the rulebase used for that PDP context, the PDP context is terminated. This is because after removal of the rulebase, the PDP context will have no rulebase. This is the default behavior.

**ignore-when-removed**: Specifies to ignore PCRF request for removal of Charging-Rule-Base-Name, and take no action. If this keyword is not configured, the PDP context from which the rulebase is removed gets terminated.

**use-first**: If multiple Charging-Rule-Base-Name are received from the PCRF, since a call can only have one ACS rulebase applied, specifies to select the first rulebase. If previously enabled, to disable this configuration, use the **no policy-control charging-rule-base-name active-charging-rulebase use-first** command. If this keyword is not configured, by default, the last rulebase is selected.

For each call, this interpretation is decided at call setup, and will not be changed during the life of that call. Change will only apply to new calls coming up after the change.

**Usage Guidelines** Use this command to configure interpretation of Charging-Rule-Base-Name AVP from PCRF either as ACS group-of-ruledefs or as ACS rulebase.

#### **Example**

The following command configures interpreting of Charging-Rule-Base-Name AVP as ACS rulebase:

**policy-control charging-rule-base-name active-charging-rulebase**

## **policy-control dynamic-rule-limit**

This command allows you to enable/disable per-dynamic-rule MBR policing—bandwidth limiting.

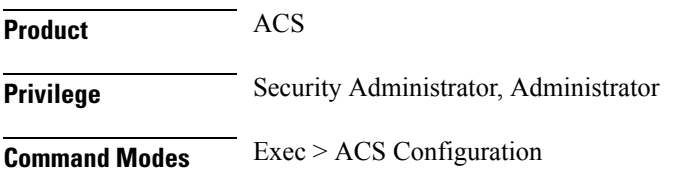

**active-charging service** *service\_name*

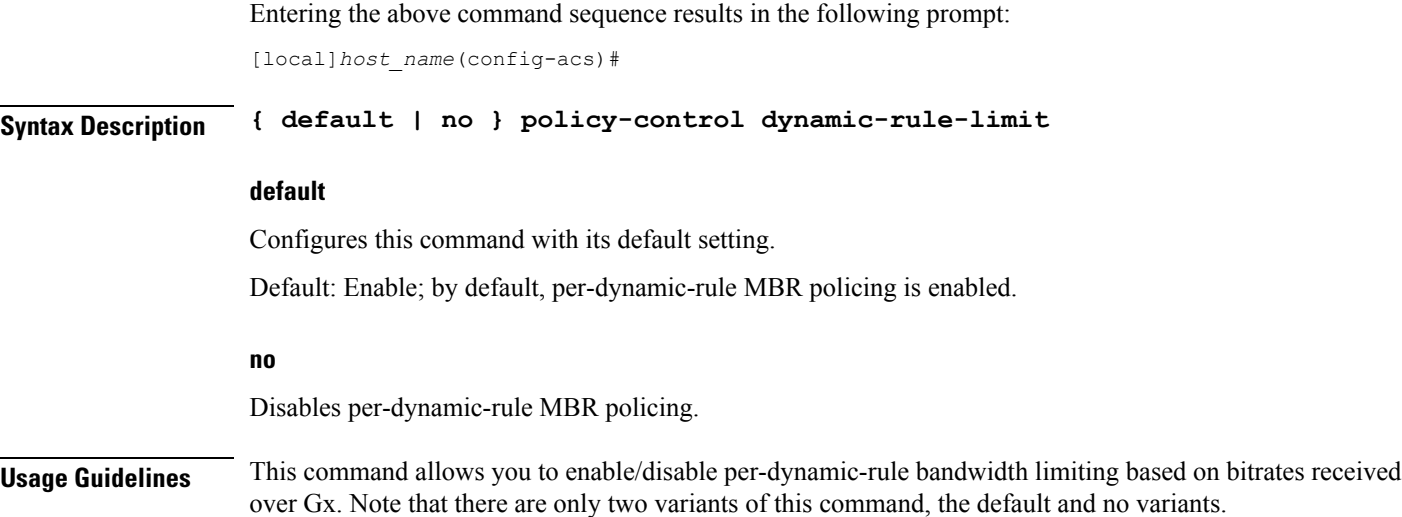

# **policy-control l7-dynamic-rules**

This command allows you to enable/disable the L7 capabilities through Charging-Rule-Definition AVP received over Gx interface.

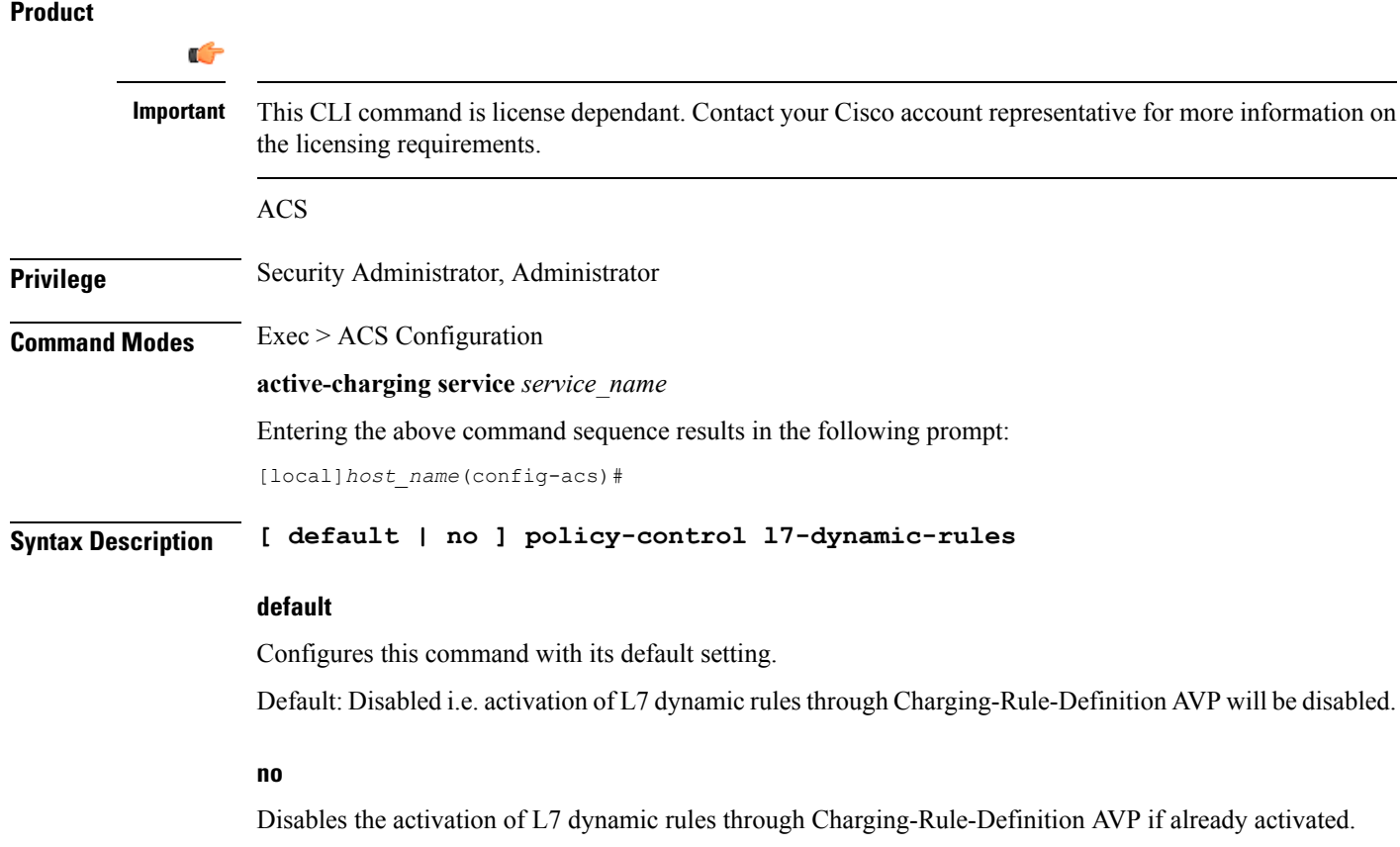

Ш

**Usage Guidelines** This command allows you to enable/disable the L7 capabilities through Charging-Rule-Definition AVP received over Gx interface.

> In releases prior to 20, only up to L4 dynamic rule provisioning and activation was supported by the gateway. In release 20, the dynamic rule is extended to support L7 capabilities. This is accomplished by introducing these two optional Diameter AVPs "L7-Application-Description" and "Rule-Condition-Action" as part of the grouped AVP "Charging-Rule-Definition".

> When Out-of-Credit (OOC) trigger is sent from OCS to PCRF, L7 dynamic rule is sent from PCRF along with a condition and action which allow the subscriber to access specific URLs. The condition is the trigger when to apply the action. For example: If OOC (quota exhaustion condition) is sent from OCS, PCEF should allow (action) all the packets matching that rule (rating-group) to pass through. Once the relocation of credit occurs the gateway reverts back the special treatment for these URLs.

> This feature is configured in such a way that PCEF/PCRF is able to fully support L7 dynamic rules and thereby enabling dynamic routes to redirect L7 traffic.

Ú

**Important**

This feature requires a valid license to be installed prior to configuring this feature. Contact your Cisco account representative for more information on the licensing requirements.

For more information on this feature, refer to the *ECS Administration Guide*.

## **policy-control report-rule-failure-once**

This command enables or disables the feature which prevents the rule failure loop between PCRF and PCEF.

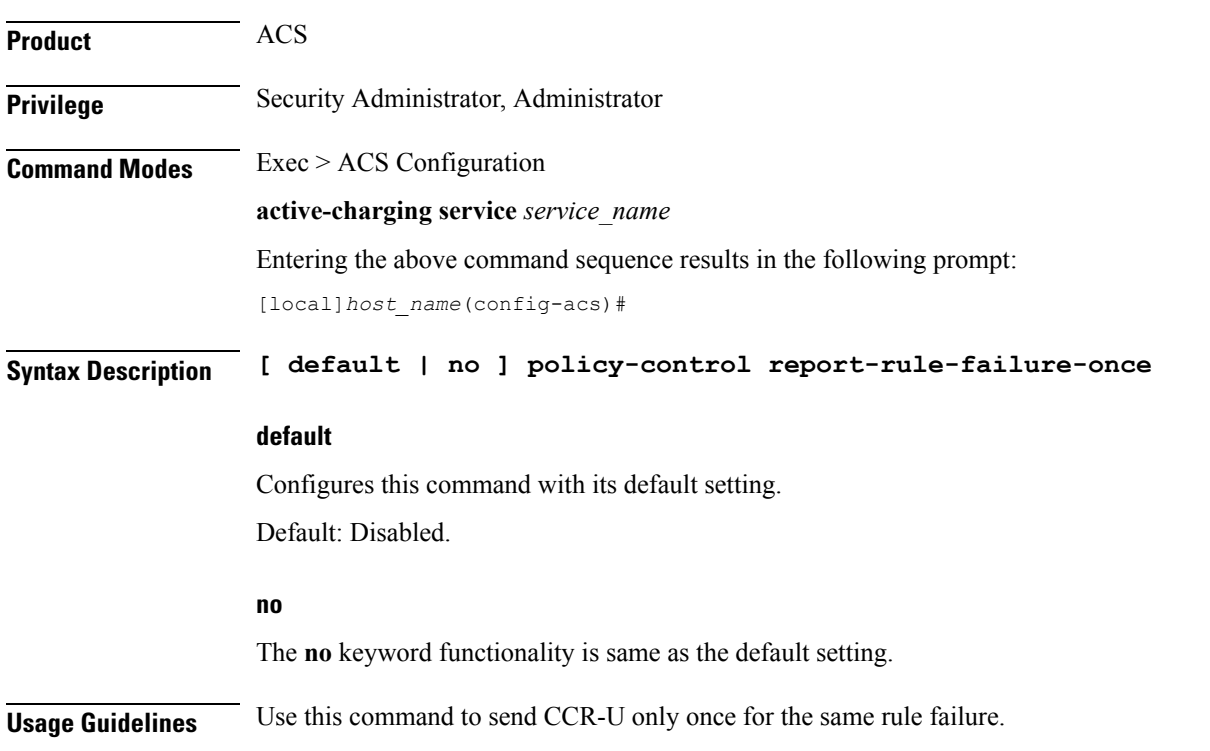

# **policy-control retransmissions-counted**

This command allows you to enable/disable charging of retransmitted packets when they hit a dynamic rule.

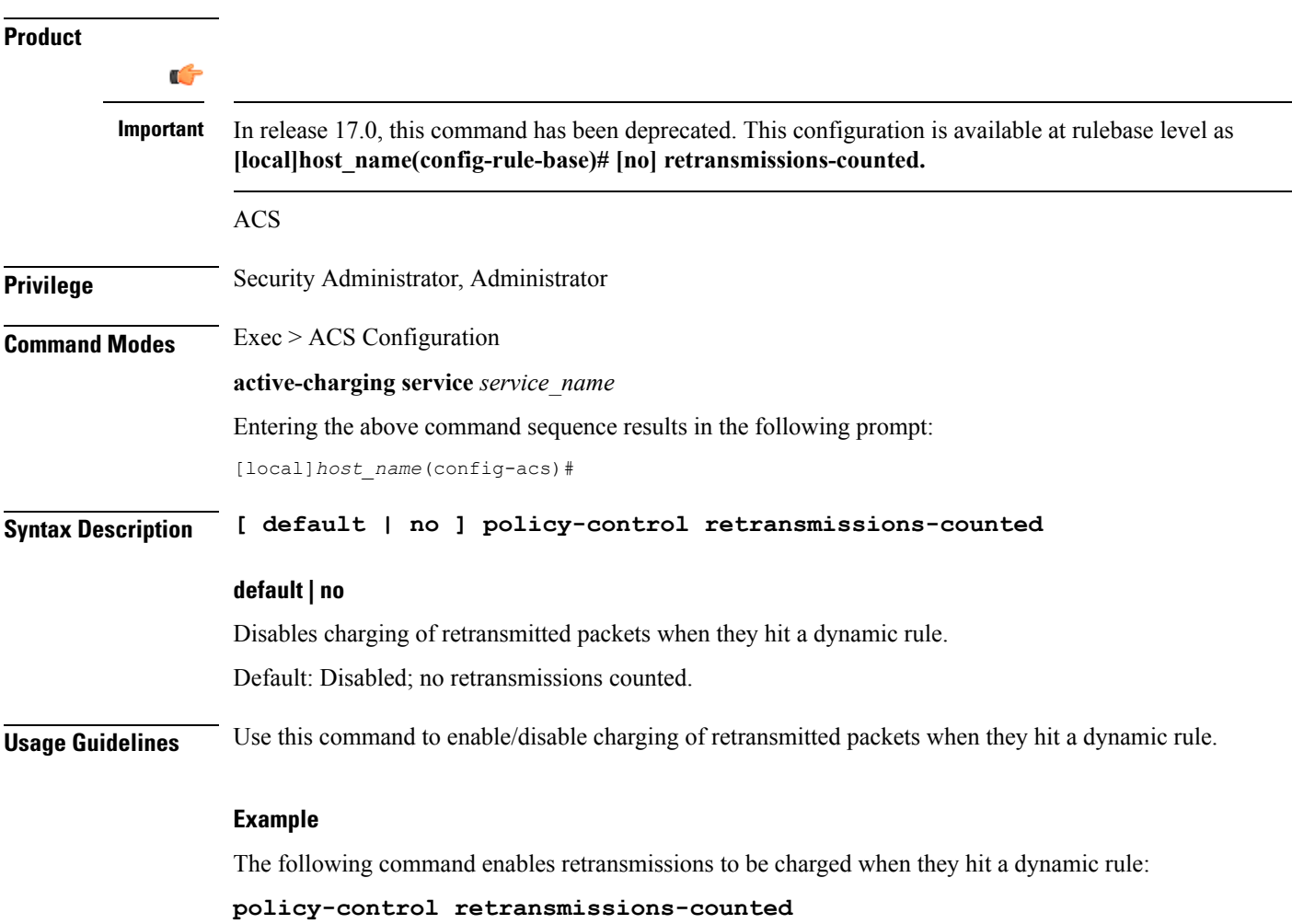

# **policy-control time-based-pcc-rule**

This command allows you to configure the PCC rule with activation or deactivation time.

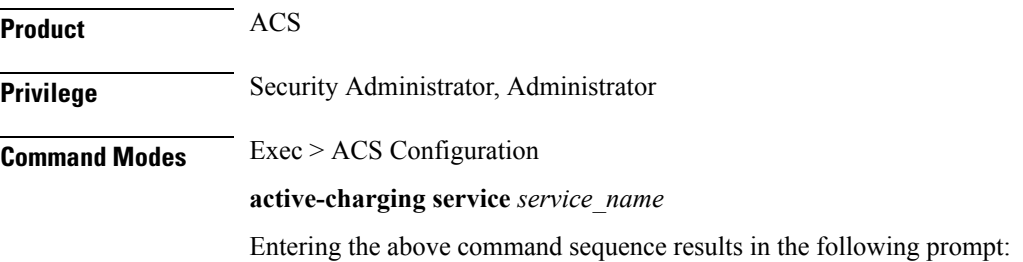

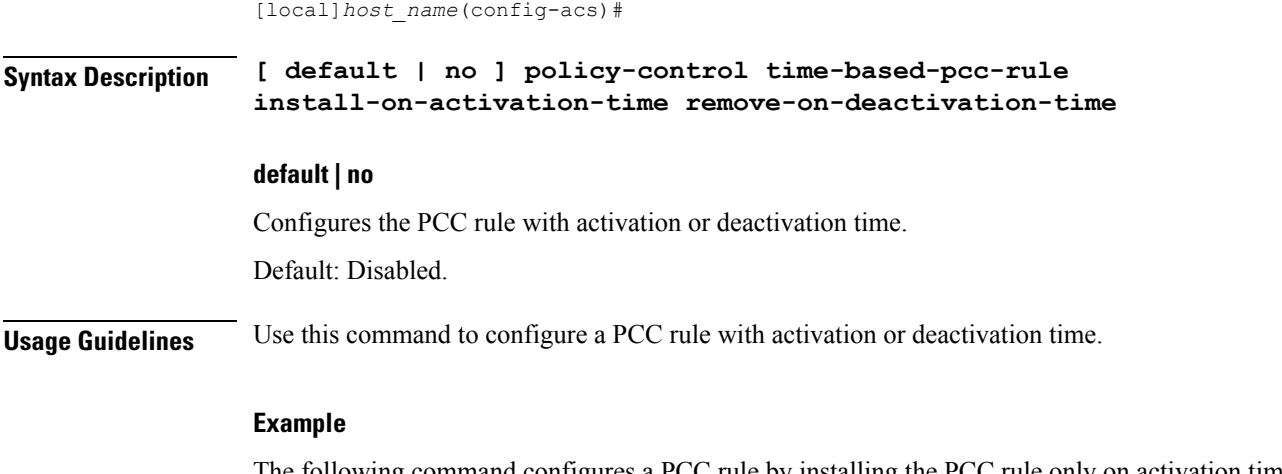

The following command configures a PCC rule by installing the PCC rule only on activation time and removing the rule on deactivation time.

```
policy-control time-based-pcc-rule install-on-activation-time
remove-on-deactivation-time
```
# **policy-control token-replenishment-interval**

This command configures token replenishment interval for MBR enforcement at the Active Charging Service level.

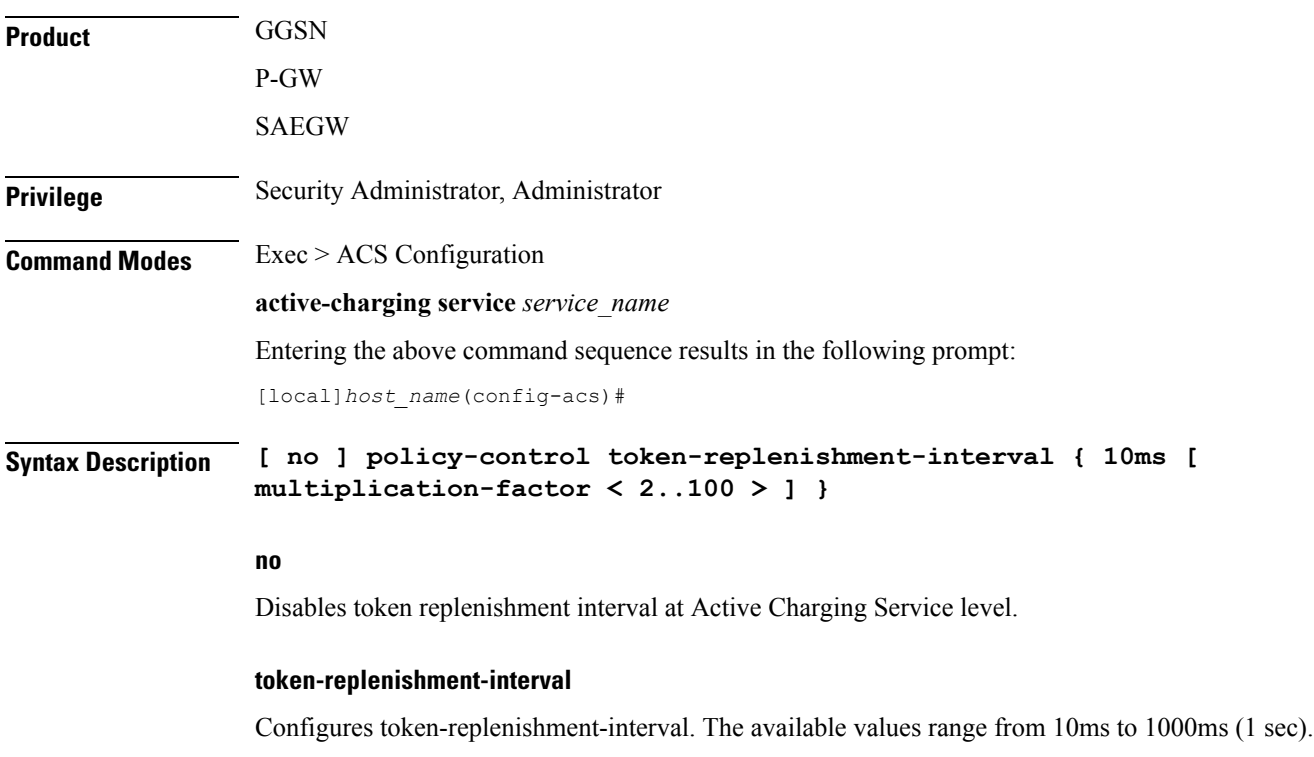

### **multiplication-factor**

Configures multiplication factor of 10 ms astoken replenishment interval. Multiplication-factor is configurable only if token replenishment interval is 10 ms.

**Usage Guidelines** Use this command to configure token replenishment interval for MBR enforcement at the Active Charging Service level. By default, this CLI is disabled.

#### **Example**

The following commands generates peak-data-rate in Bytes of token every 1sec (1000ms).

```
policy-control token-replenishment-interval 10ms multiplication-factor
100
```
## **policy-control update-default-bearer**

For PCEF Bearer Binding in 4G, this command allows you to enable/disable binding rules having QoS of default bearer to the default bearer and to not ignore/ignore other rules.

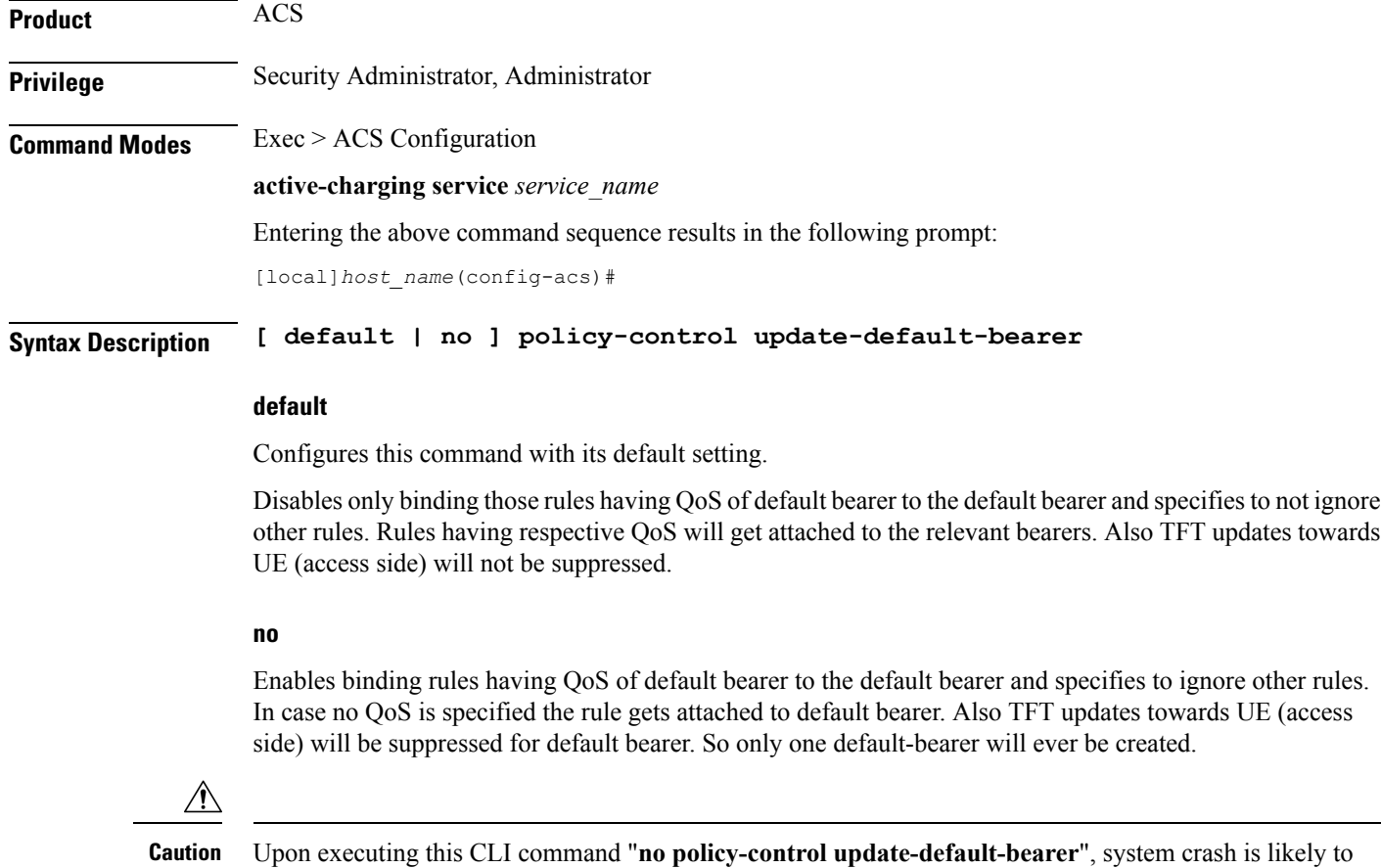

**Usage Guidelines** This CLI command is used to bind all the PCC dynamic or predef rules received from PCRF without QoS and ARP or with the same QoS and ARP as that of the default bearer, to the default bearer.

> On receiving a PCC dynamic rule or predef rule from PCRF, having QoS/ARP other than the default bearer, then those rules are ignored and a response indicating that the rule could not be installed, is sent.

> This CLI command will not work currently for dedicated bearers (secondary PDP contexts). Secondary bearers initiated by UE are not supported.

> Releases prior to 12.2 TFT updates were sent towards the UE (access side) on all bearers. Release 12.2 onwards, TFT updates will be suppressed towards the UE (access side) for default bearer, if the CLI is enabled.

```
Ú
```
**Important**

This CLI is applicable to all the rulebases in the chassis configuration. If the rulebase is changed to some other rulebase in the interim period or anytime later, this CLI will continue to apply to the current new rulebase too.

## **port-map**

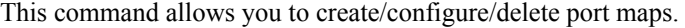

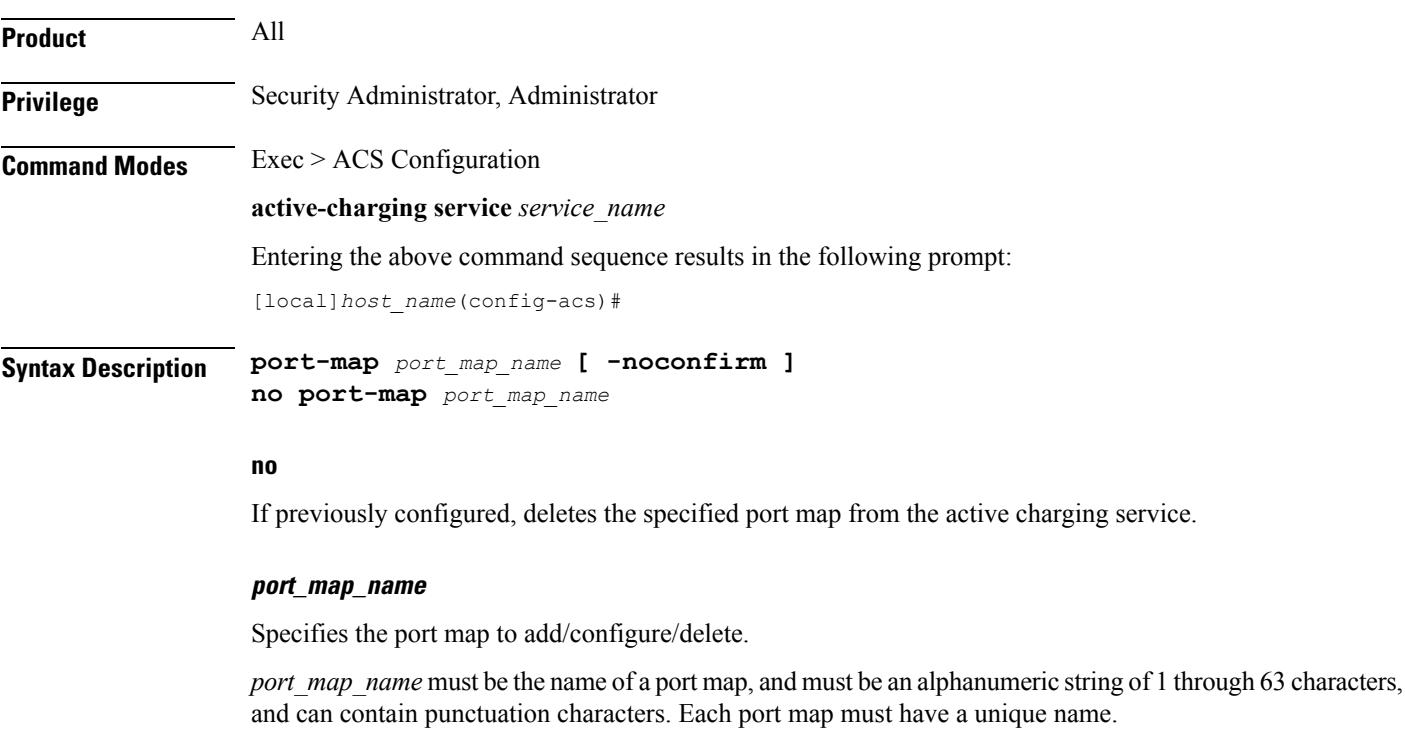

If the named port map does not exist, it is created, and the CLI mode changes to the ACS Port Map Configuration Mode wherein the port map can be configured.

If the named port map already exists, the CLI mode changes to the ACS Port Map Configuration Mode for that port map.

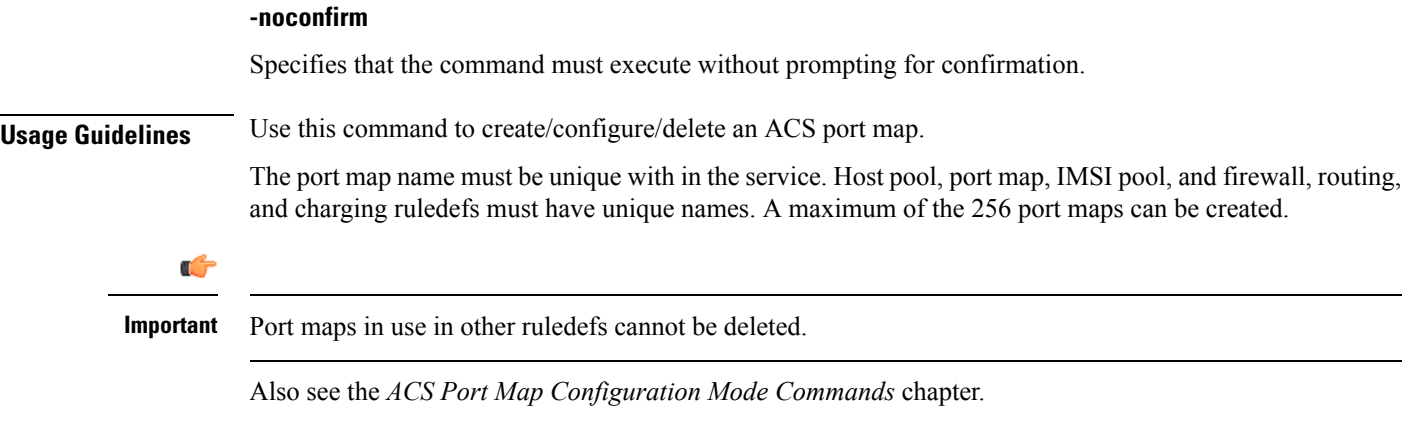

#### **Example**

The following command creates a port map named *portmap1*, and enters the ACS Port Map Configuration Mode:

**port-map portmap1**

## **qos-group-of-ruledefs**

This command allows you to create/configure/delete a qos-group-of-ruledefs.

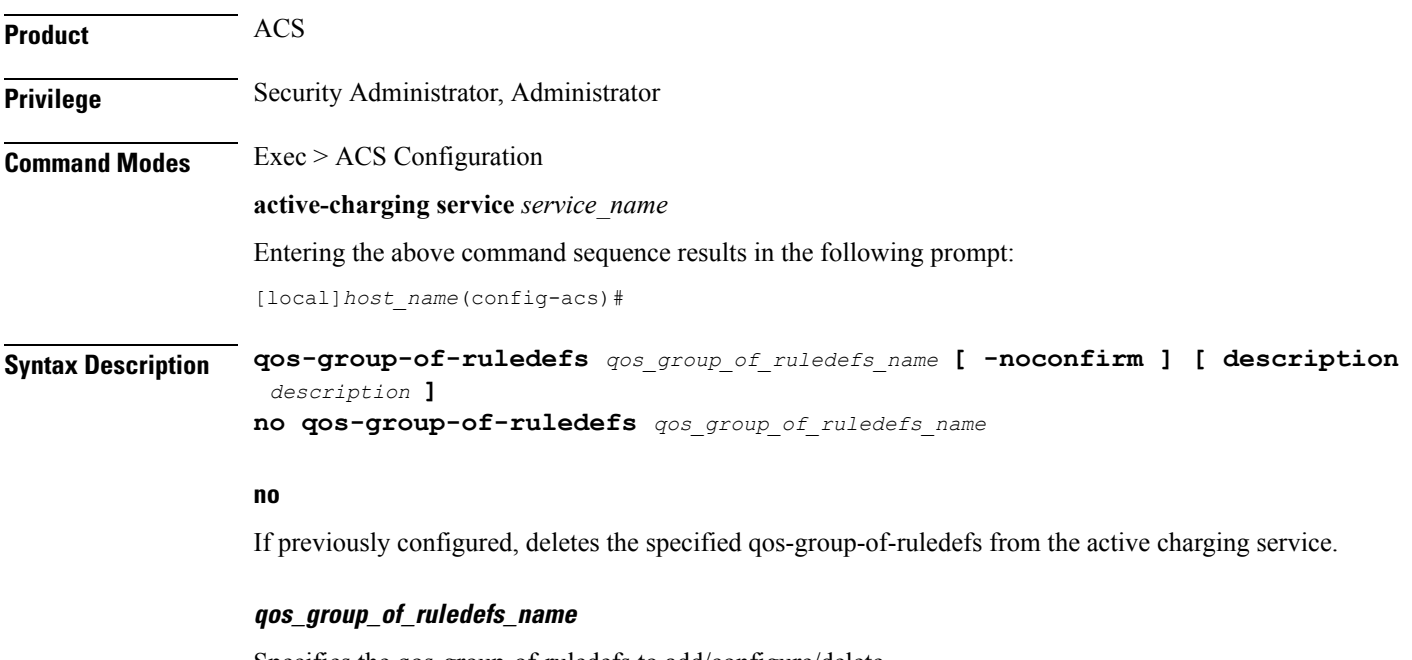

Specifies the qos-group-of-ruledefs to add/configure/delete.

*qos\_group\_of\_ruledefs\_name* must be the name of a qos-group-of-ruledefs, and must be an alphanumeric string of 1 through 63 characters. Each qos-group-of-ruledefs must have a unique name.

If the named qos-group-of-ruledefs does not exist, it is created, and the CLI mode changes to the ACS QoS-Group-of-Ruledefs Configuration Mode wherein the group can be configured.

If the named qos-group-of-ruledefs already exists, the CLI mode changesto the ACS QoS-Group-of-Ruledefs Configuration Mode for that group.

## **-noconfirm**

Specifies that the command must execute without prompting for confirmation.

#### **description description**

Specifies an optional description of the group, such as purpose of setting up the group, to be included in the configuration.

**Usage Guidelines** Use this command to create/configure/delete a qos-group-of-ruledefs.

On entering this command, the CLI prompt changes to:

[*context\_name*]*hostname*(config-qos-group-of-ruledefs)#

Also see the *ACS QoS-Group-of-Ruledefs Configuration Mode Commands* chapter.

### **Example**

The following command creates a qos-group-of-ruledefs named *group1*, and enters the ACS QoS-Group-of-Ruledefs Configuration Mode:

**qos-group-of-ruledefs group1**

## **radio-congestion**

This command allows you to create/configure/delete Radio Congestion policy.

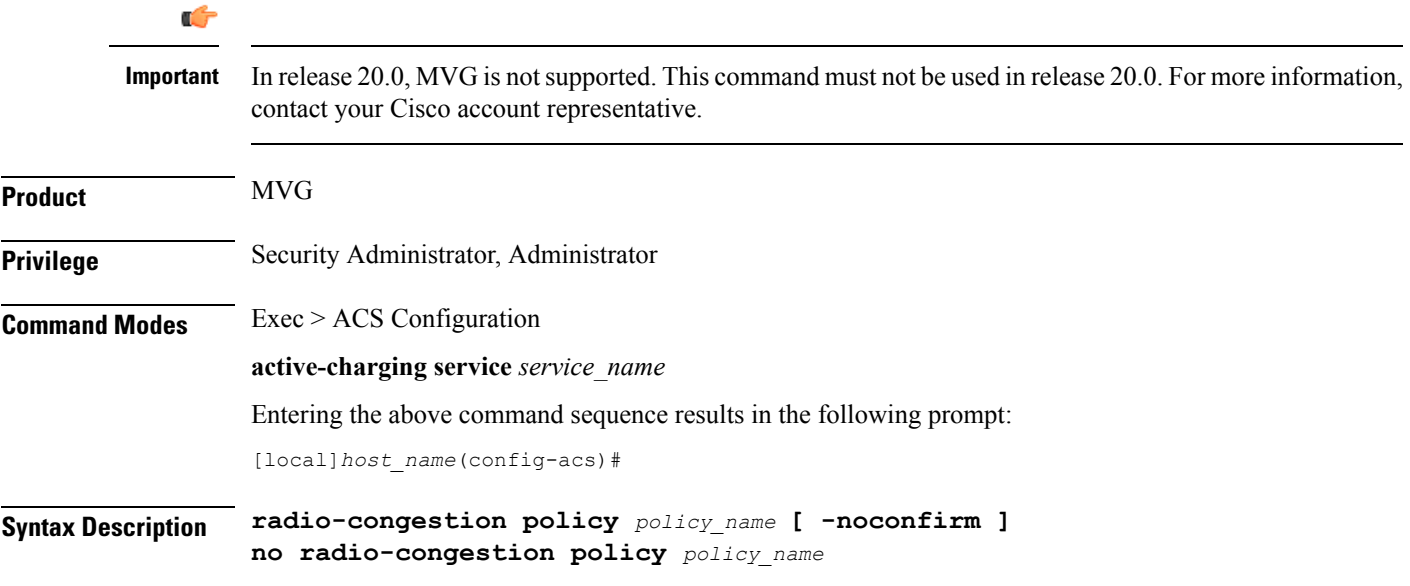

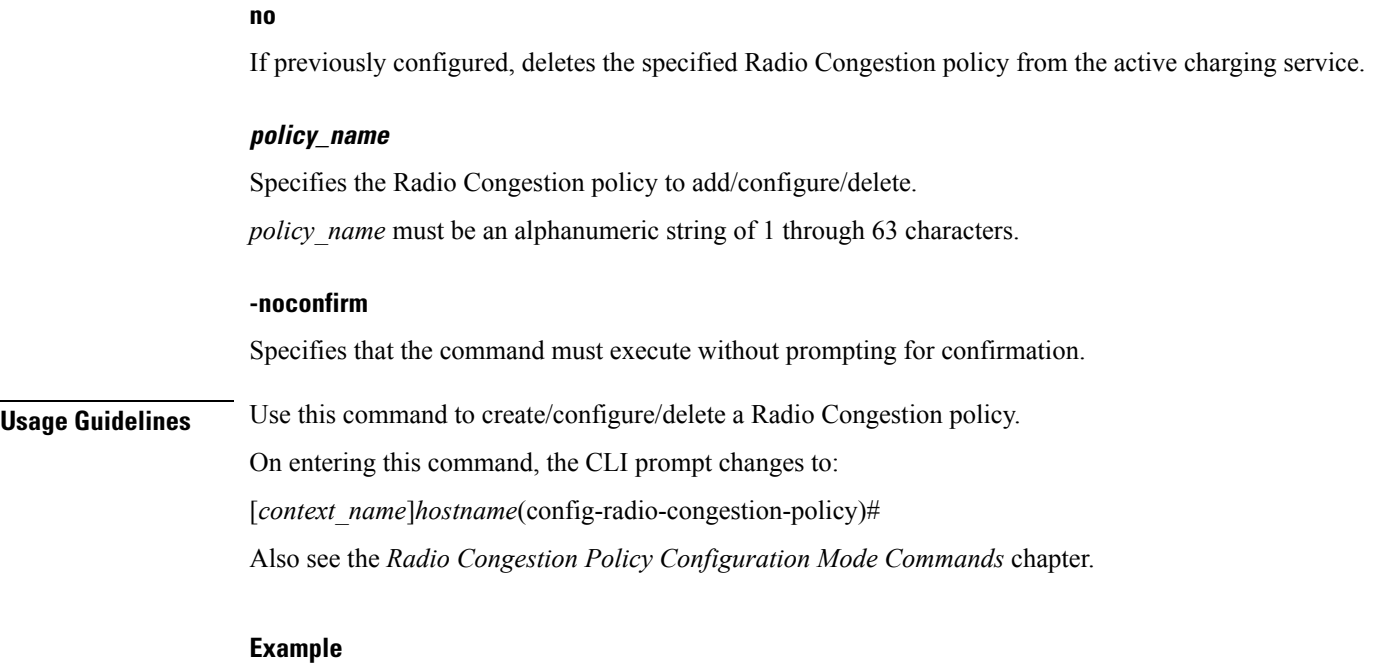

The following command creates a policy named *test123*, and changes to the Radio Congestion Policy Configuration Mode:

```
radio-congestion policy test123
```
# **readdress-server-list**

This command allows you to create/delete server list for DNS redirection.

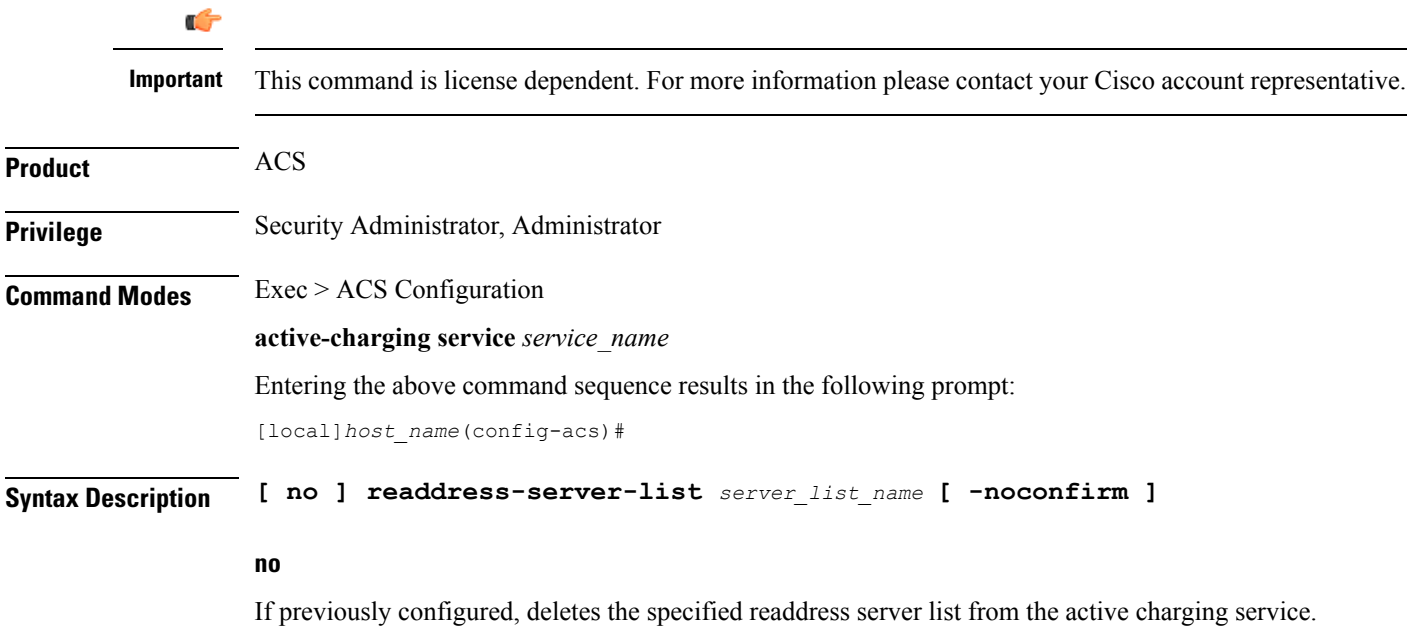

#### **server\_list\_name**

Specifies the server list to add/configure/delete for DNS redirection.

*server* list name must be an alphanumeric string of 1 through 63 characters and can contain punctuation characters. Each server list must have a unique name.

If the named server list does not exist, it is created, and the CLI mode changes to the ACS Readdress Server List Configuration Mode wherein the servers can be configured.

If the named server list already exists, the CLI mode changes to the ACS Readdress Server List Configuration Mode for that server list.

## **-noconfirm**

Specifies that the command must execute without prompting for confirmation.

**Usage Guidelines** Use this command to create/delete server list for DNS redirection.

To add the servers to the server list, see the **server** command in the *ACS Readdress Server List Configuration Mode* chapter.

On entering this command, the CLI prompt changes to:

[*context\_name*]*hostname*(config-readdress-server-list)#

Also see the *ACS Readdress Server List Configuration Mode* chapter.

#### **Example**

The following command creates a charging action named *homeDNSserver* and changes to the ACS Readdress Server List Configuration Mode:

**readdress-server-list homeDNSserver**

## **redirect user-agent**

This command allows you to specify the user agent for conditional redirection of traffic flows.

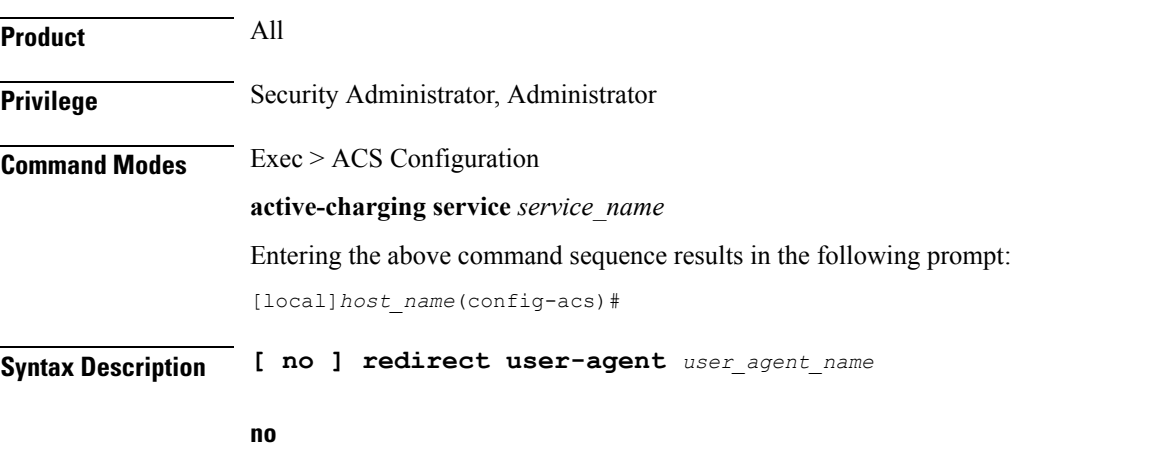

If previously configured, deletes the specified user agent from the active charging service.

## **user\_agent\_name** Specifies the user agent to be used for redirecting traffic flow. *user\_agent\_name* must be the name of a user agent, and must be an alphanumeric string of 1 through 32 characters. A maximum of 16 user-agents can be configured in the active charging service. **Usage Guidelines** Use this command to redirect the traffic flow with conditions based on configured user-agent name. This user agent is used with **flow action** command in the ACS Charging Action Configuration Mode.

#### **Example**

The following command specifies the redirect user agent *user\_rule1* for conditional redirection of traffic flow:

**redirect user-agent user\_rule1**

# **rulebase**

This command allows you to create/configure/delete ACS rulebases.

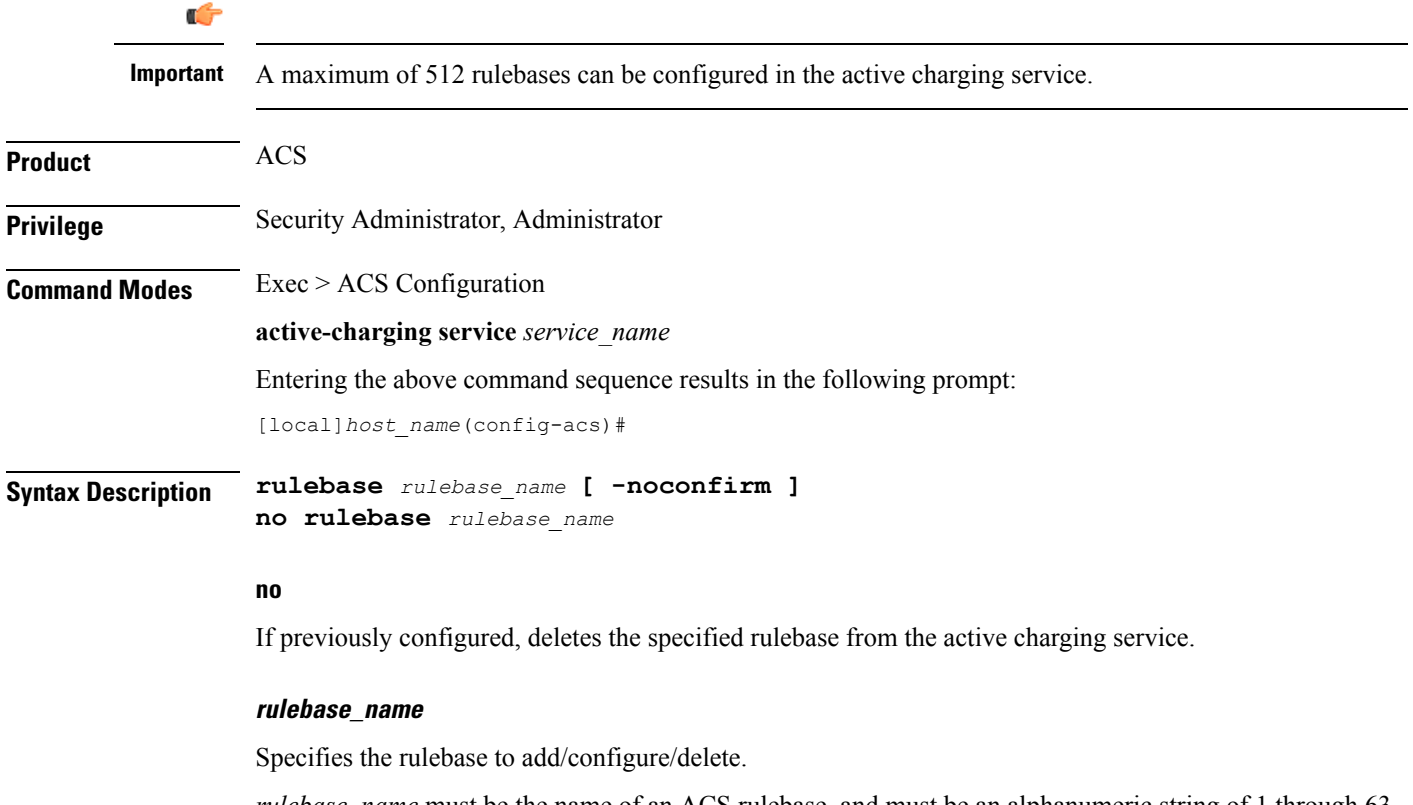

*rulebase\_name* must be the name of an ACS rulebase, and must be an alphanumeric string of 1 through 63 characters, and can contain punctuation characters. Each rulebase must have a unique name.

If the named rulebase does not exist, it is created, and the CLI mode changesto the ACS Rulebase Configuration Mode wherein the rulebase can be configured.

If the named rulebase already exists, the CLI mode changes to the ACS Rulebase Configuration Mode for that rulebase.

## **-noconfirm**

Specifies that the command must execute without prompting for confirmation.

**Usage Guidelines** Use this command to create/configure/delete an ACS rulebase. A rulebase is a collection of protocol rules to match a flow and associated actions to be taken for matching flow.

The default rulebase is used when a subscriber/APN is not configured with a specific rulebase to use.

On entering this command, the CLI prompt changes to:

[*context\_name*]*hostname*(config-rule-base)#

Also see the *ACS Rulebase Configuration Mode Commands* chapter.

#### **Example**

The following command creates a rulebase named *test1*, and enters the ACS Rulebase Configuration Mode:

**rulebase test1**

## **rulebase-list**

This command allows you to create and delete ACS rulebase lists. **Product** ACS **Privilege** Security Administrator, Administrator **Command Modes** Exec > ACS Configuration **active-charging service** *service\_name* Entering the above command sequence results in the following prompt: [local]*host\_name*(config-acs)# **Syntax Description rulebase-list** *rulebase\_list\_name rulebase\_name* **[** *rulebase\_name* **+ ] no rulebase-list** *rulebase\_list\_name* **no** If previously configured, deletes the specified rulebase list from the active charging service.

#### **rulebase\_list\_name**

Specifies the rulebase list to add/modify/delete.

*rulebase list name* must be the name of an ACS rulebase list, and must be an alphanumeric string of 1 through 63 characters. **rulebase\_name** Specifies the rulebase name(s) to add to the rulebase list. Each rulebase list must contain a minimum of one rulebase name, and the cumulative length of all rulebase names must not exceed 256 bytes. *rulebase name* must be the name of an ACS rulebase, and each rulebase name must be an alphanumeric string of 1 through 63 characters. **Usage Guidelines** Use this command to create or delete an ACS rulebase list. A rulebase list is a space-separated string of rulebase names supplied to the OCS, from which the OCS chooses the rulebase to use for the subscriber. The rulebase list to use for a subscriber is specified in the APN for the subscriber. In 12.3 and earlier releases, a maximum of 20 rulebase lists can be configured. In 14.0 and later releases, a maximum of 128 rulebase lists can be configured. See the **active-charging rulebase-list** command in the *APN Configuration Mode Commands* chapter. **Example**

> The following command creates a rulebase list named *rblist*, and addsthe rulebases named *rulebase1*, *rulebase3*, and *rulebase5* to it:

## **rulebase-list rblist rulebase1 rulebase3 rulebase5**

The following command deletes the rulebase list named *rblist*:

**no rulebase-list rblist**

## **ruledef**

This command allows you to create/configure/delete ACS rule definitions.

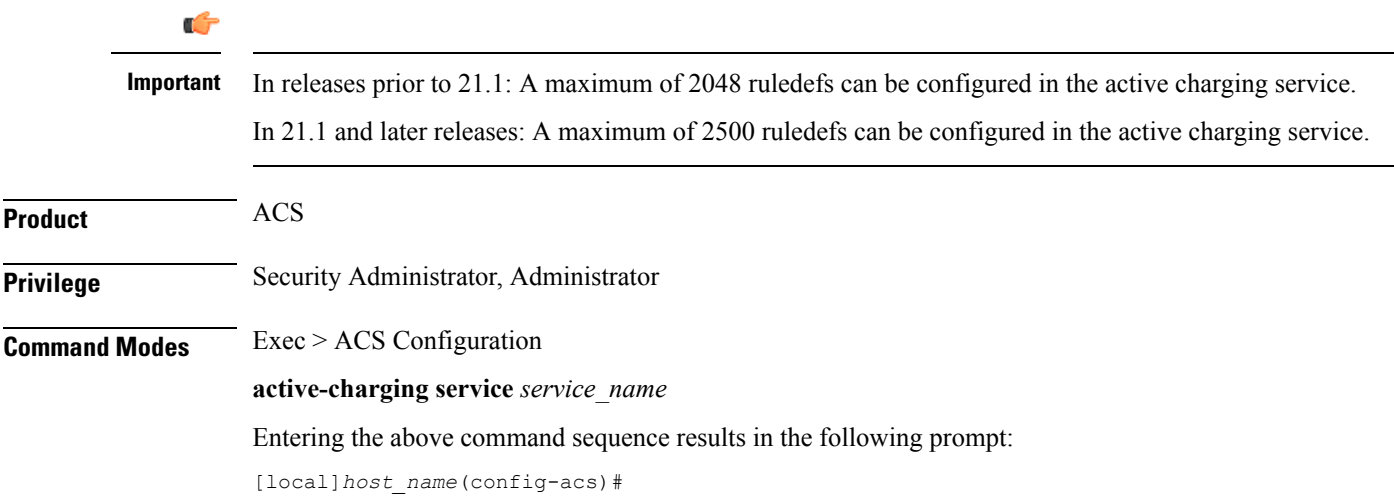

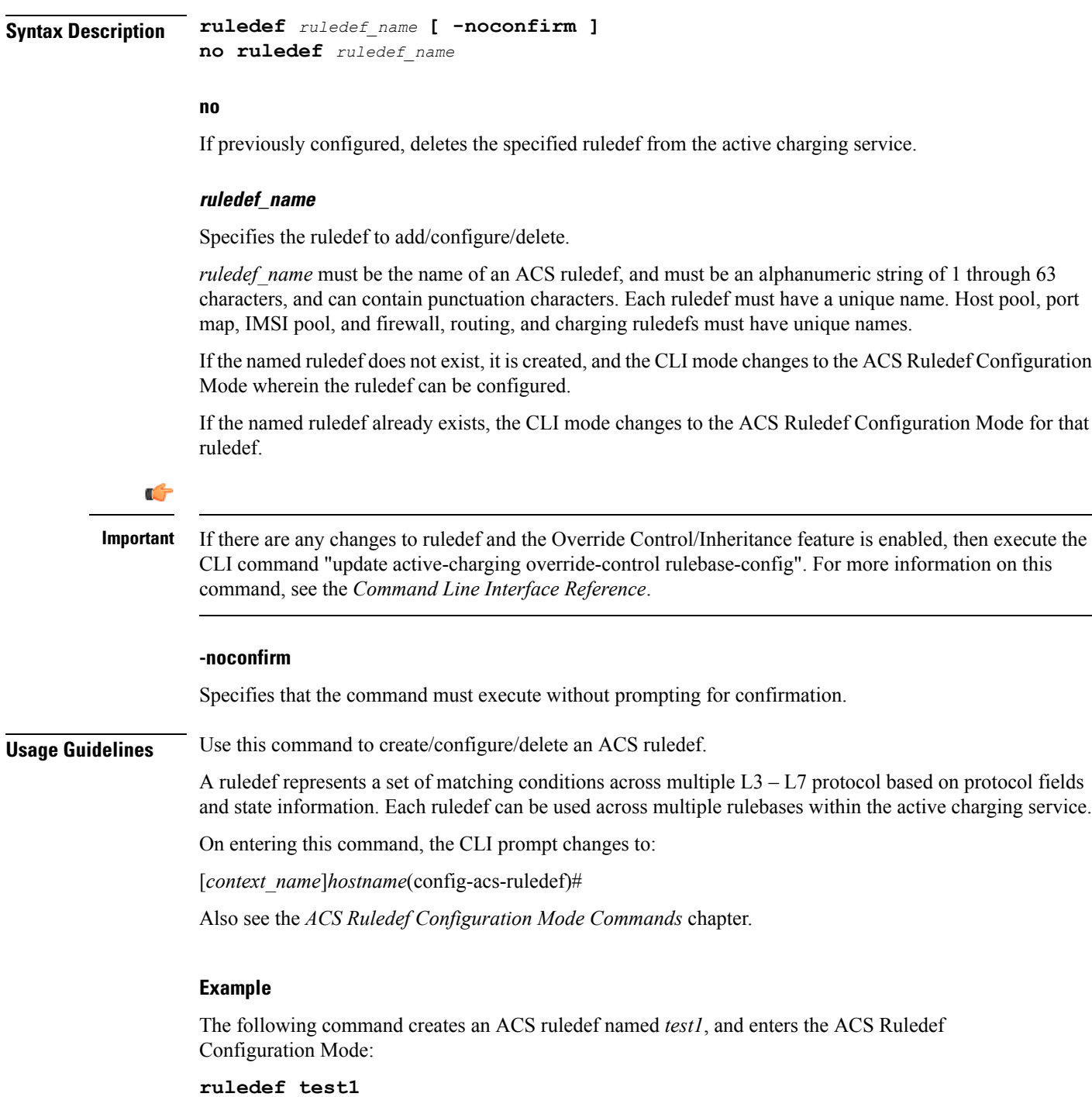

# **service-scheme**

 $\overline{\phantom{a}}$ 

This command allows you to enable association of service-scheme based on trigger events.

I

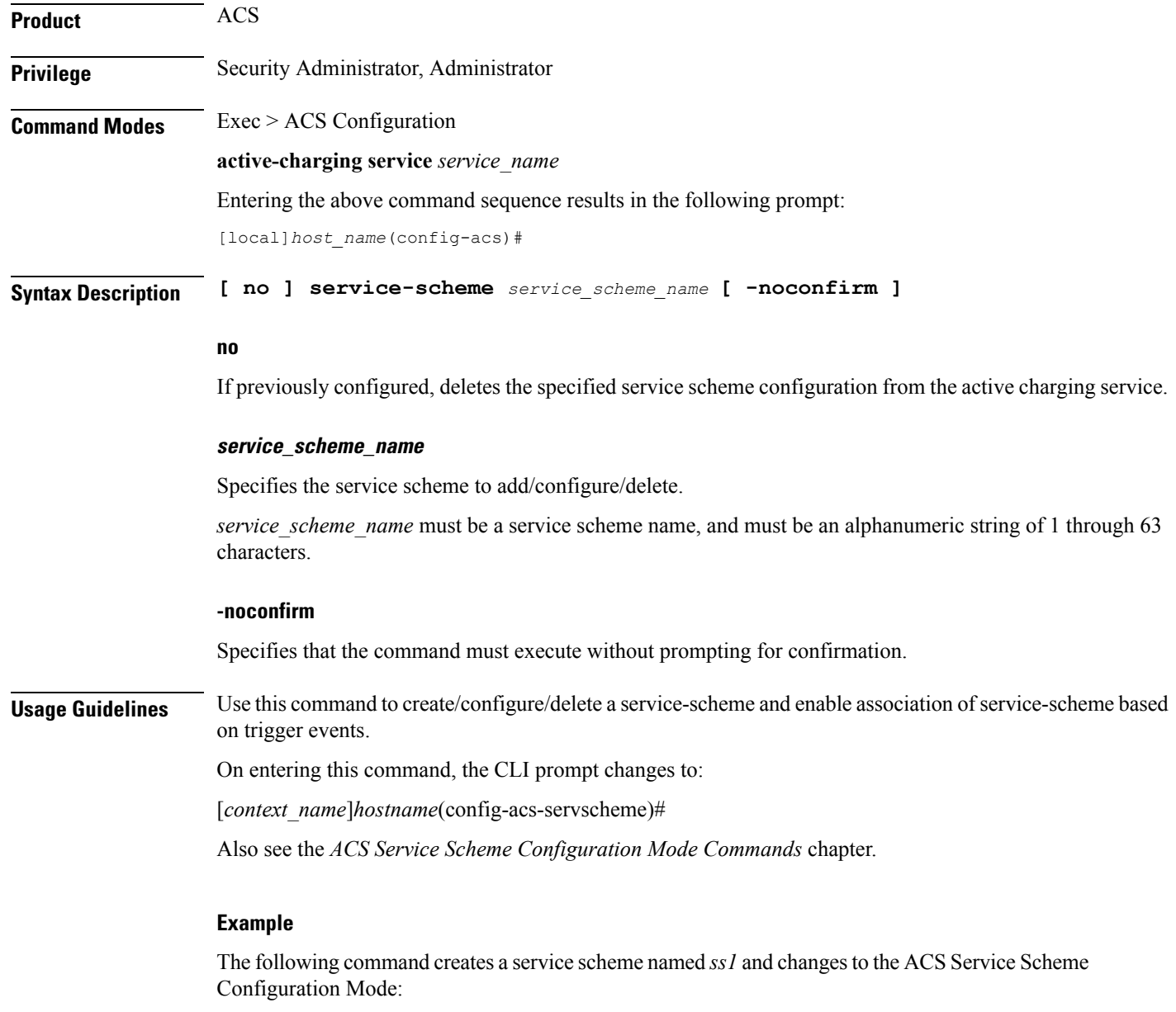

**service-scheme ss1**

# **sip advanced**

This command enables SIP ALG to maintain the same tag parameters (from and to tag) for Authorization or Proxy Authentication requests.

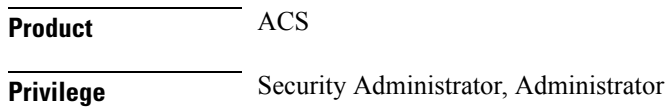
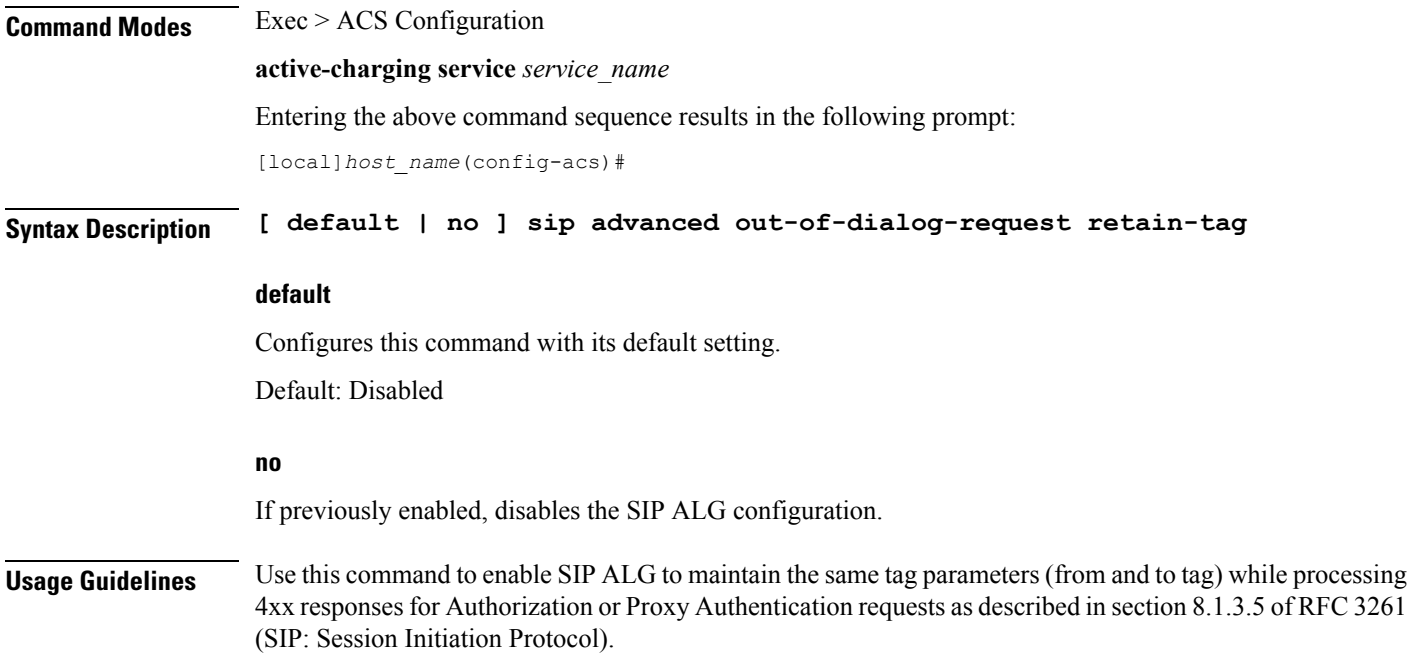

# **statistics-collection**

This command allows to dynamically enable collection of Charging, Firewall or Post-processing ruledef statistics.

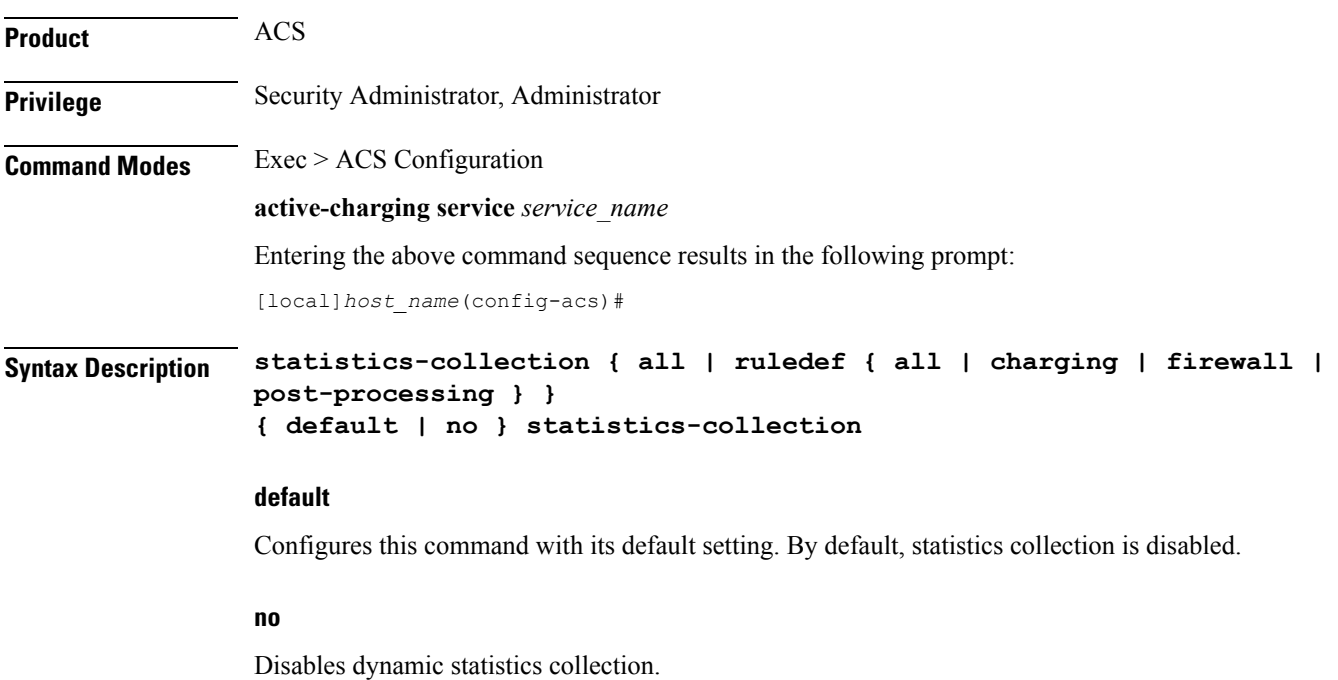

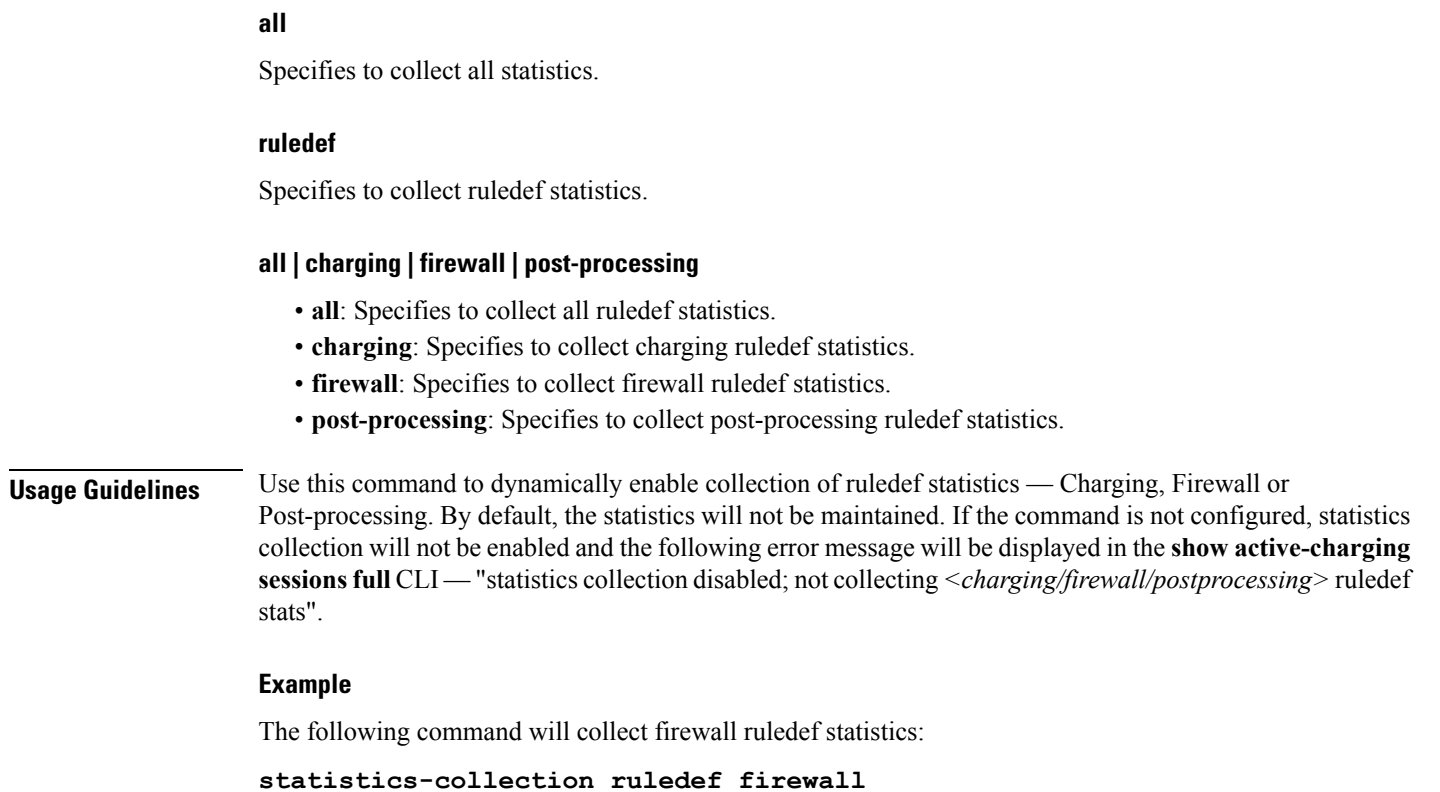

# **subs-class**

This command allows you to configure Active Charging Service subscriber class.

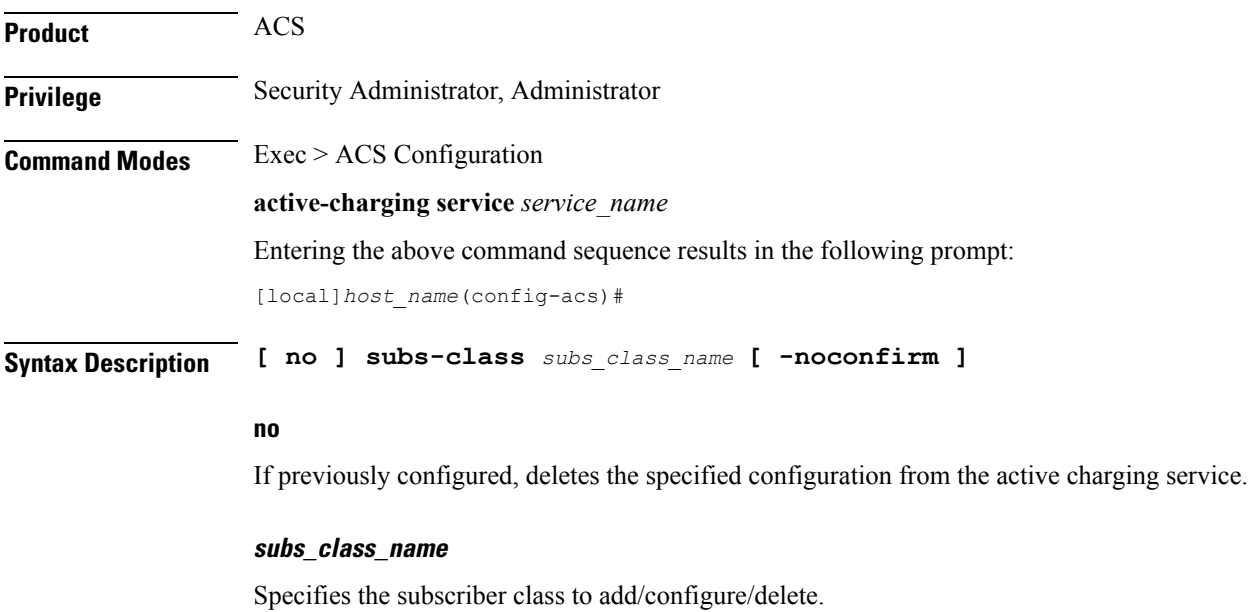

*subs\_class\_name* must be an alphanumeric string of 1 through 63 characters.

### **-noconfirm**

Specifies that the command must execute without prompting for confirmation.

**Usage Guidelines** Use this command to create/configure/delete a subscriber class.

On entering this command, the CLI prompt changes to:

[*context\_name*]*hostname*(config-acs-subsclass)#

Also see the *ACS Subscriber Class Configuration Mode Commands* chapter.

### **Example**

The following command creates a subscriber class named *sc1* and changes to the ACS Subscriber Class Configuration Mode:

**subs-class sc1**

## **subscriber-base**

This command allows you to configure Active Charging Service subscriber base.

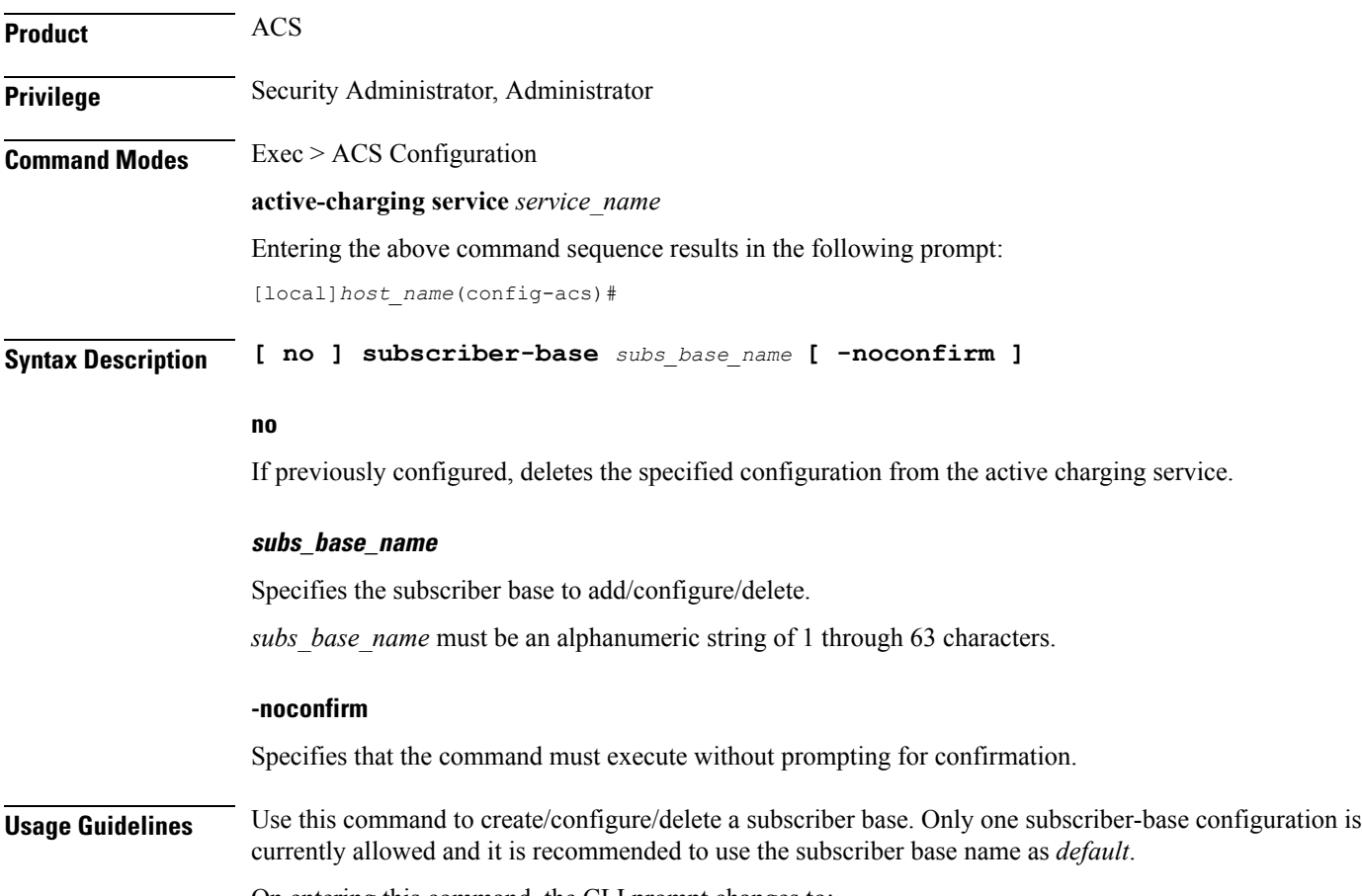

On entering this command, the CLI prompt changes to:

[*context\_name*]*hostname*(config-subscriber-base)#

Also see the *ACS Subscriber Base Configuration Mode Commands* chapter.

### **Example**

The following command creates a subscriber base named *default* and changes to the ACS Subscriber Base Configuration Mode:

```
subscriber-base default
```
# **system-limit flow-chkpt-per-call**

This command allows you to control the number of flows that can be checkpointed per call.

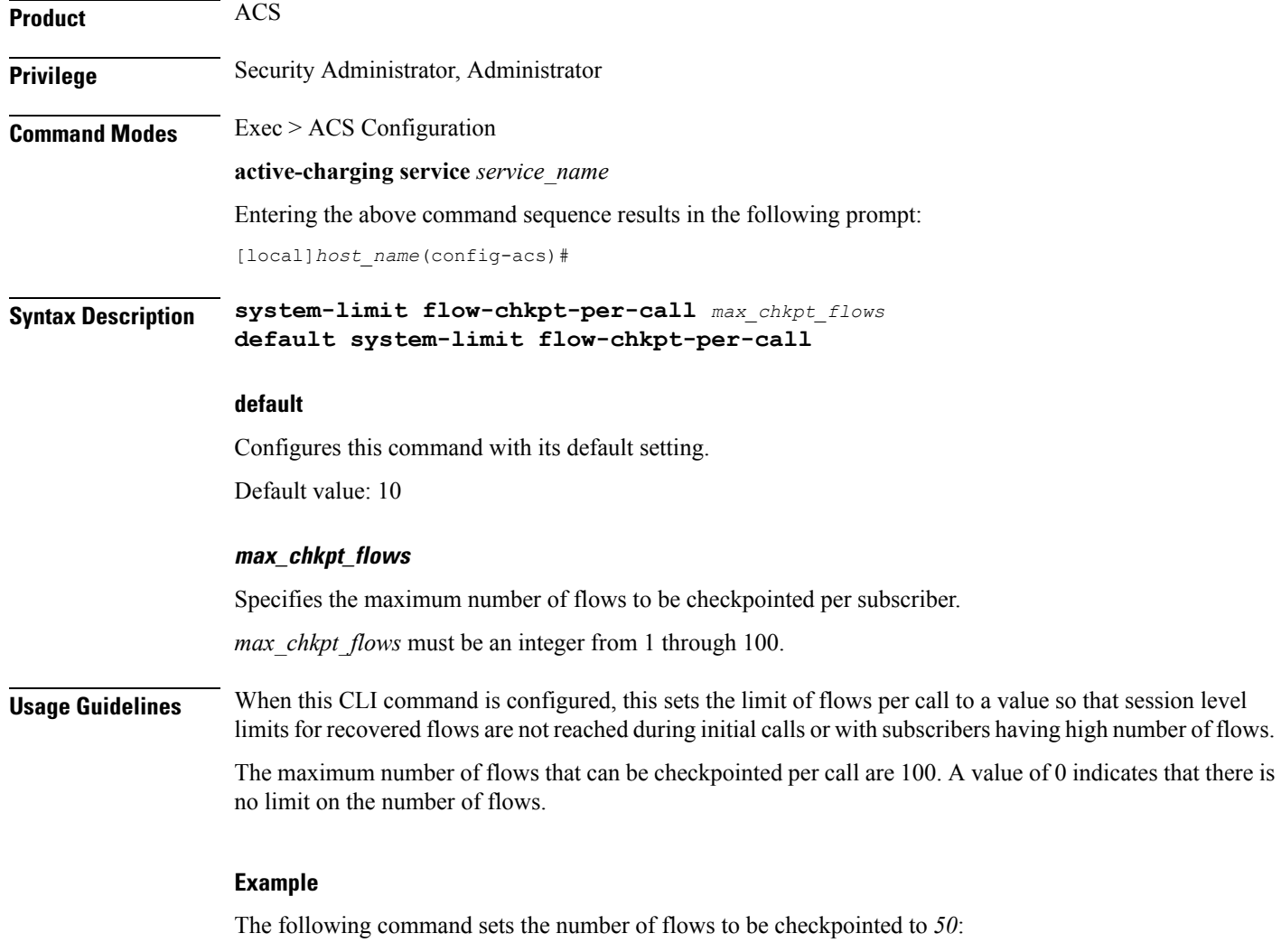

**system-limit flow-chkpt-per-call 50**

# **system-limit l4-flows**

This command allows you to configure the system-wide Layer 4 flow limit.

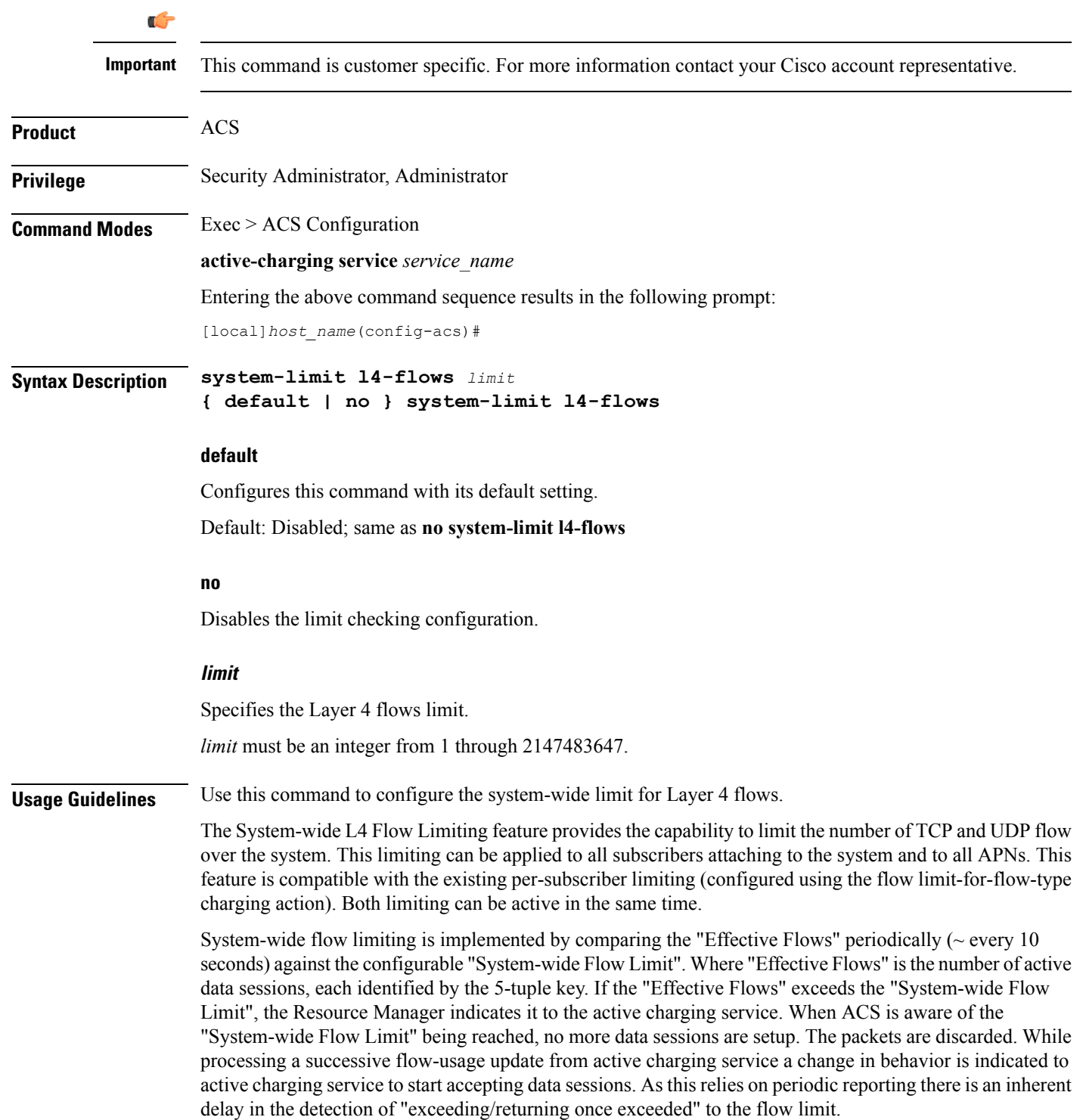

### **Example**

The following command sets the system limit for L4 flows to *100*:

```
system-limit l4-flows 100
```
# **tcp-acceleration-profile**

This command configures the TCP Acceleration profile for Inline TCP Optimization.

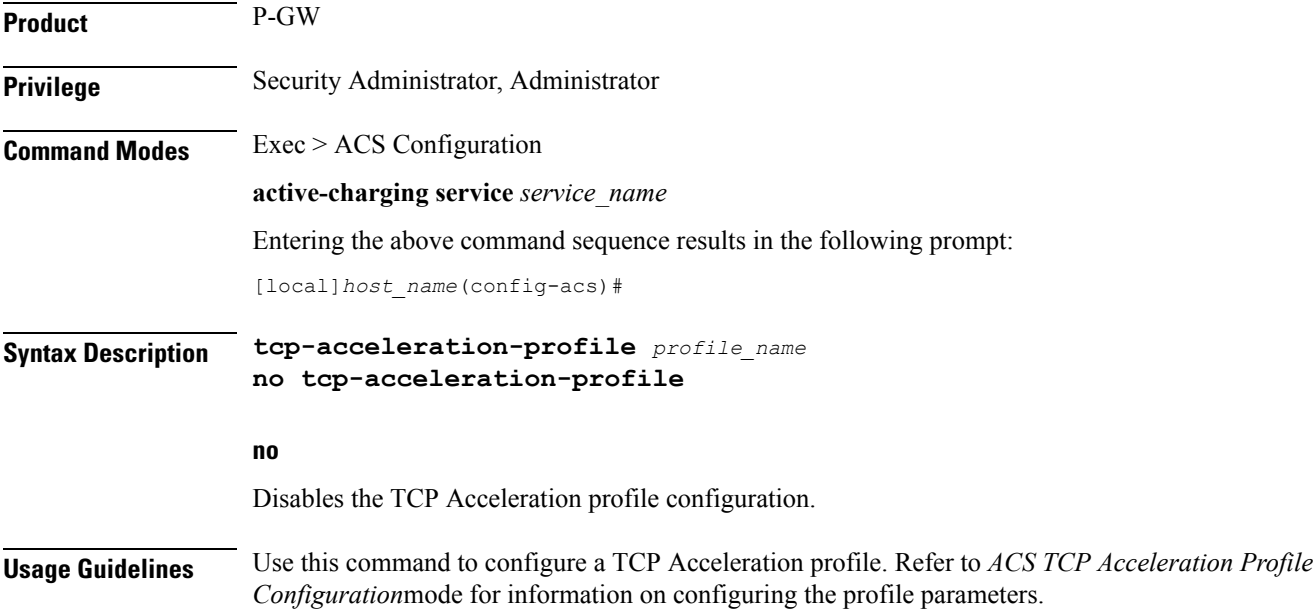

## **tcp-acceleration**

This command enables TCP Acceleration in the ACS Configuration mode.

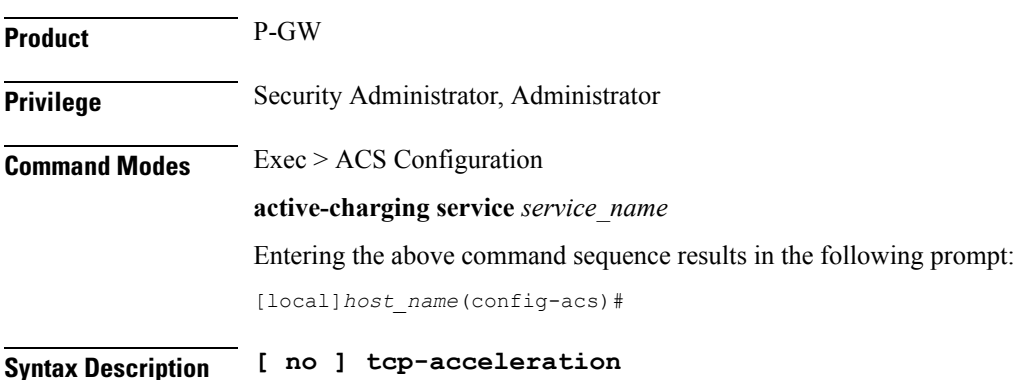

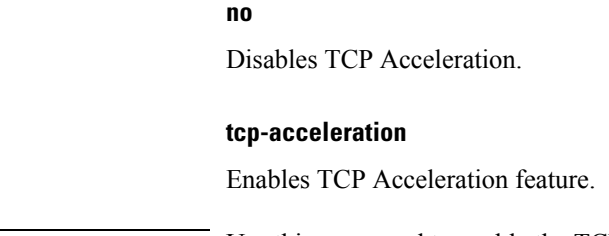

**Usage Guidelines** Use this command to enable the TCP Acceleration feature.

## **tethering-database**

This command allows you to enable/disable the Tethering Detection feature, and load the databases from the specified files into the service.

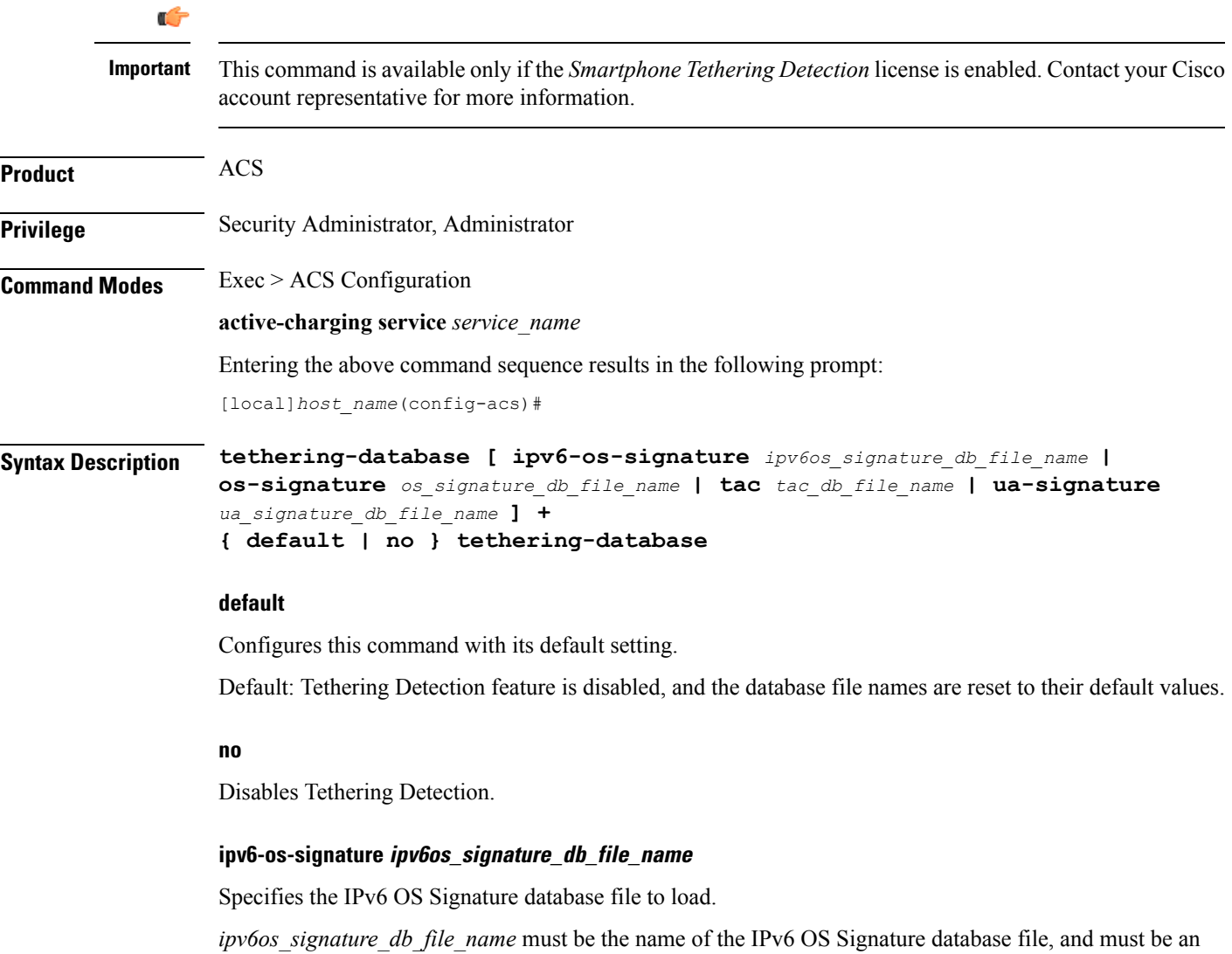

alphanumeric string of 1 through 255 characters.

Default filename: **v6-os-db**

#### **os-signature os\_signature\_db\_file\_name**

Specifies the OS Signature database file to load.

*os\_signature\_db\_file\_name* must be the name of the OSSignature database file, and must be an alphanumeric string of 1 through 255 characters.

Default filename: **os-db**

#### **tac tac\_db\_file\_name**

Specifies the TAC database file to load.

*tac\_db\_file\_name* must be the name of a TAC database file, and must be an alphanumeric string of 1 through 255 characters.

Default filename: **tac-db**

### **ua-signature ua\_signature\_db\_file\_name**

Specifies the User Agent (UA) Signature database file to load.

*ua\_signature\_db\_file\_name* must be the name of a UA Signature database file, and must be an alphanumeric string of 1 through 255 characters.

Default filename: **ua-db**

**+**

Indicates that more than one of the preceding option can be entered in a single command.

**Usage Guidelines** Use this command to enable the Tethering Detection feature, and load the OS, TAC, and UA databases from the specified files into the service.

> Tethering refers to the use of a smartphone as a USB dongle/modem to provide Internet connectivity to laptops/PDAs/tablets like iPad, using the smartphone's data plan. Typically many operators have in place an eat-all-you-can-get data plan for smartphones, the usage of which is intended to be from the smartphone as a mobile device. However, some users use the low rate/unlimited usage of data plan to provide Internet connectivity to their laptops in places where normal Internet connection via broadband/WiFi might be more costly/not available/insecure.

> Operators are interested in detecting such usage of a smartphone as a modem to better understand the usage across their networks and offer plans inline to that usage to their customers. They may also charge the tethered and non-tethered traffic separately.

> After Tethering Detection has been enabled here (regardless, it must also be enabled within the rulebase), this CLI command may be used to change the databases with the specified databases.

The files are picked from the disk file system within the /databases directory. If a file name value is not configured, the default file names, *v6-os-db, os-db*, *tac-db*, and *ua-db*, are used.

For more information on the Tethering Detection feature, refer to the *Enhanced Charging Services Administration Guide*.

### **Example**

The following command enables Tethering Detection and selects the UA Signature database file named *test*:

```
tethering-database ua-signature test
```
### **tethering-detection**

This command allows you to enable tethering detection for TAC-db lookup, DNS-based lookup, and bypass tethering detection based on Interface ID.

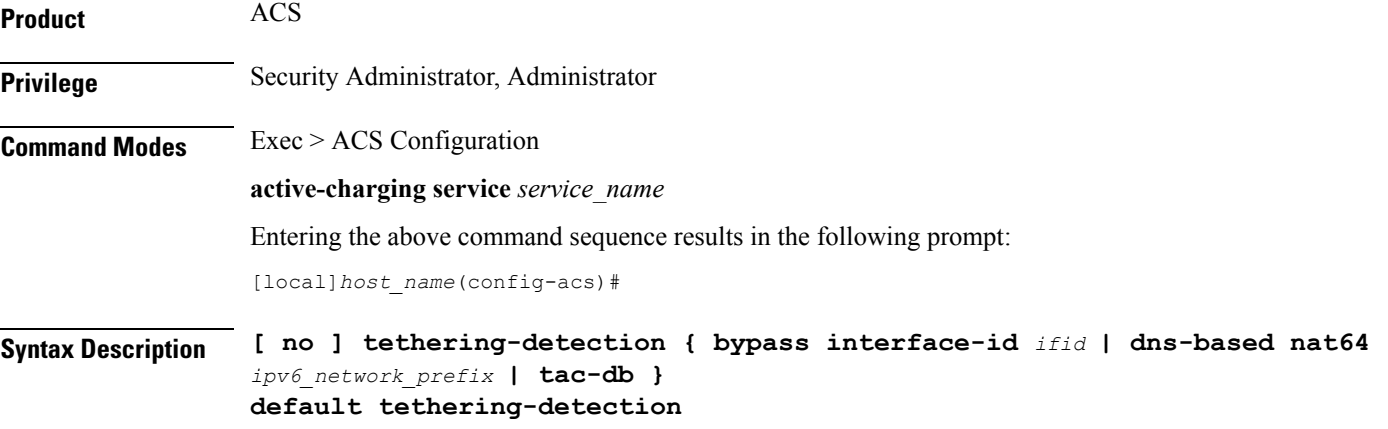

### **default**

Configures this command with the default setting. DNS-based tethering detection is enabled by default.

#### **no**

If previously configured, disables the specified configuration for tethering detection.

### **bypass interface-id ifid**

Specifies the IPv6 Interface ID from IPv6 address. When configured, all IPv6 flows having this interface ID in the source IP address will bypass IP-TTL and OS based tethering detection.

By default, tethering detection bypass will be disabled.

*ifid* is a 64-bit unsigned integer from IPv6 address.

#### **dns-based nat64 ipv6\_network\_prefix**

Configure DNS-based lookup for tethering detection. The configured NAT64 prefixes are used to identify the IPv6 flows that will be considered for DNS-based tethering detection.

*ipv6\_network\_prefix* must be an IPv6 colon-separated-hexadecimal notation with subnet mask bit. IPv6 also supports :: notation.

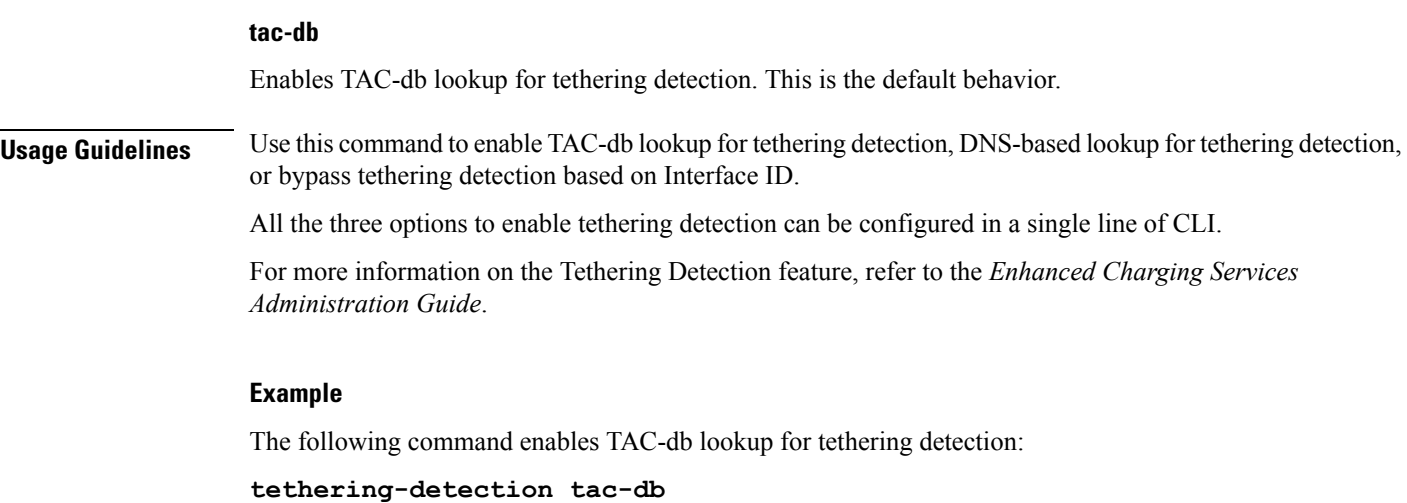

# **timedef**

 $\overline{\phantom{a}}$ 

This command allows you to create/configure/delete ACS Time Definitions (timedefs).

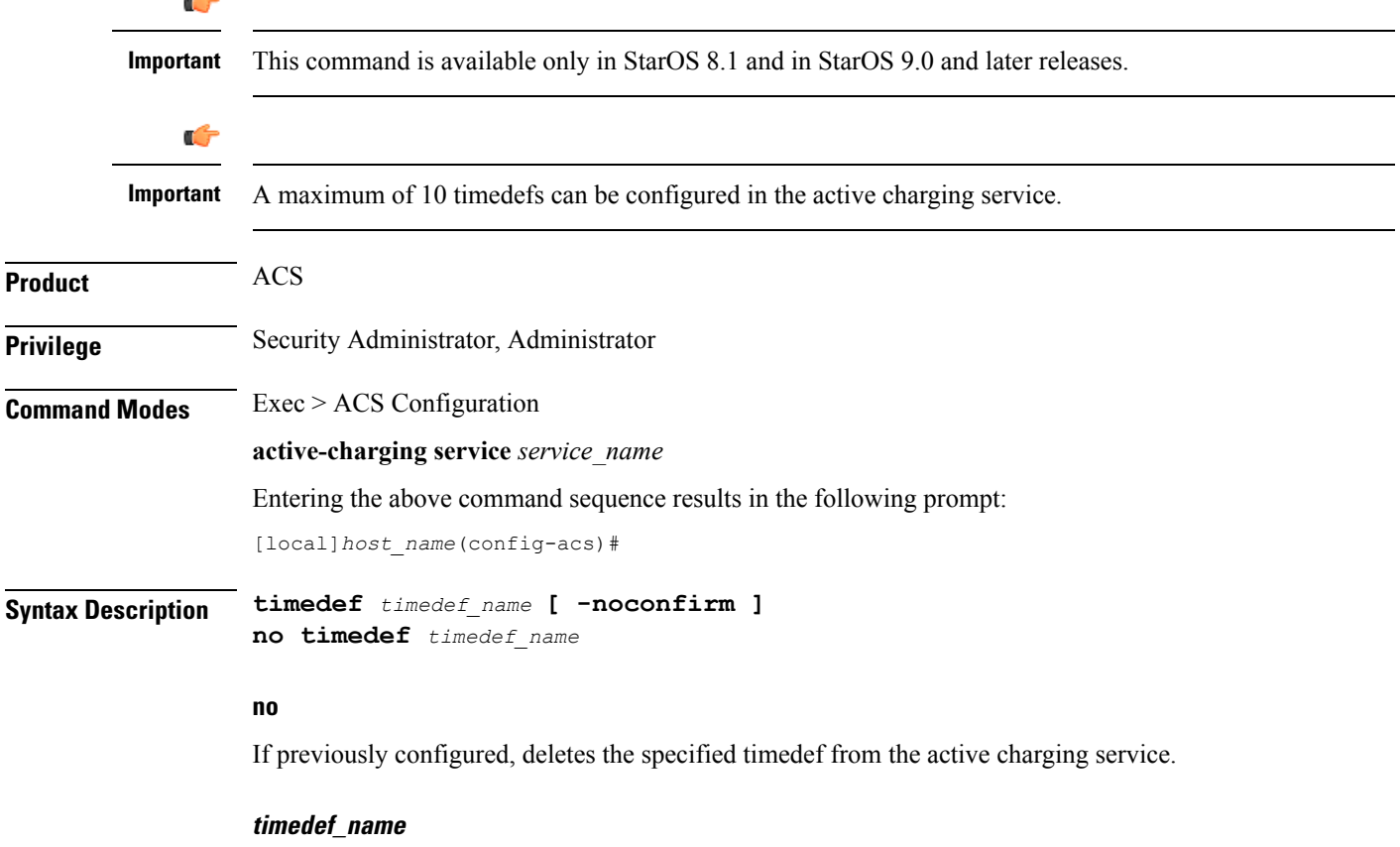

Specifies the timedef to add/configure/delete.

Ш

*timedef name* must be the name of a timedef, and must be an alphanumeric string of 1 through 63 characters. Each timedef must have a unique name.

If the named timedef does not exist, it is created, and the CLI mode changesto the ACS Timedef Configuration Mode wherein timeslots for the timedef can be configured.

If the named timedef already exists, the CLI mode changes to the ACS Timedef Configuration Mode for that timedef.

### **-noconfirm**

Specifies that the command must execute without prompting for confirmation.

**Usage Guidelines** Use this command to create/configure/delete ACS timedefs for the Time-of-Day Activation/Deactivation of Rules feature. Timedefs enable activation/deactivation of ruledefs/groups-of-ruledefs such that they are available for rule matching only when they are active.

On entering this command, the CLI prompt changes to:

[*context\_name*]*hostname*(config-acs-timedef)#

Also see the *ACS Timedef Configuration Mode Commands* chapter.

### **Example**

The following command creates a timedef named *test1*, and enters the ACS Timedef Configuration Mode:

**timedef test1**

### **tpo policy**

The Traffic Performance Optimization (TPO) in-line service is not supported in this release.

### **tpo profile**

The Traffic Performance Optimization (TPO) in-line service is not supported in this release.

### **trigger-action**

This command allows you to configure ACS trigger actions.

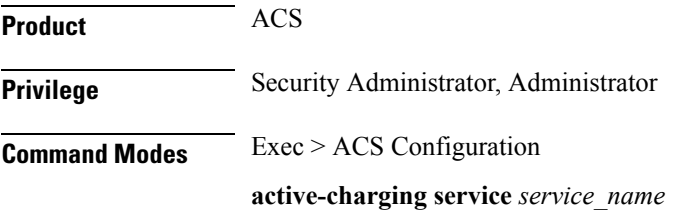

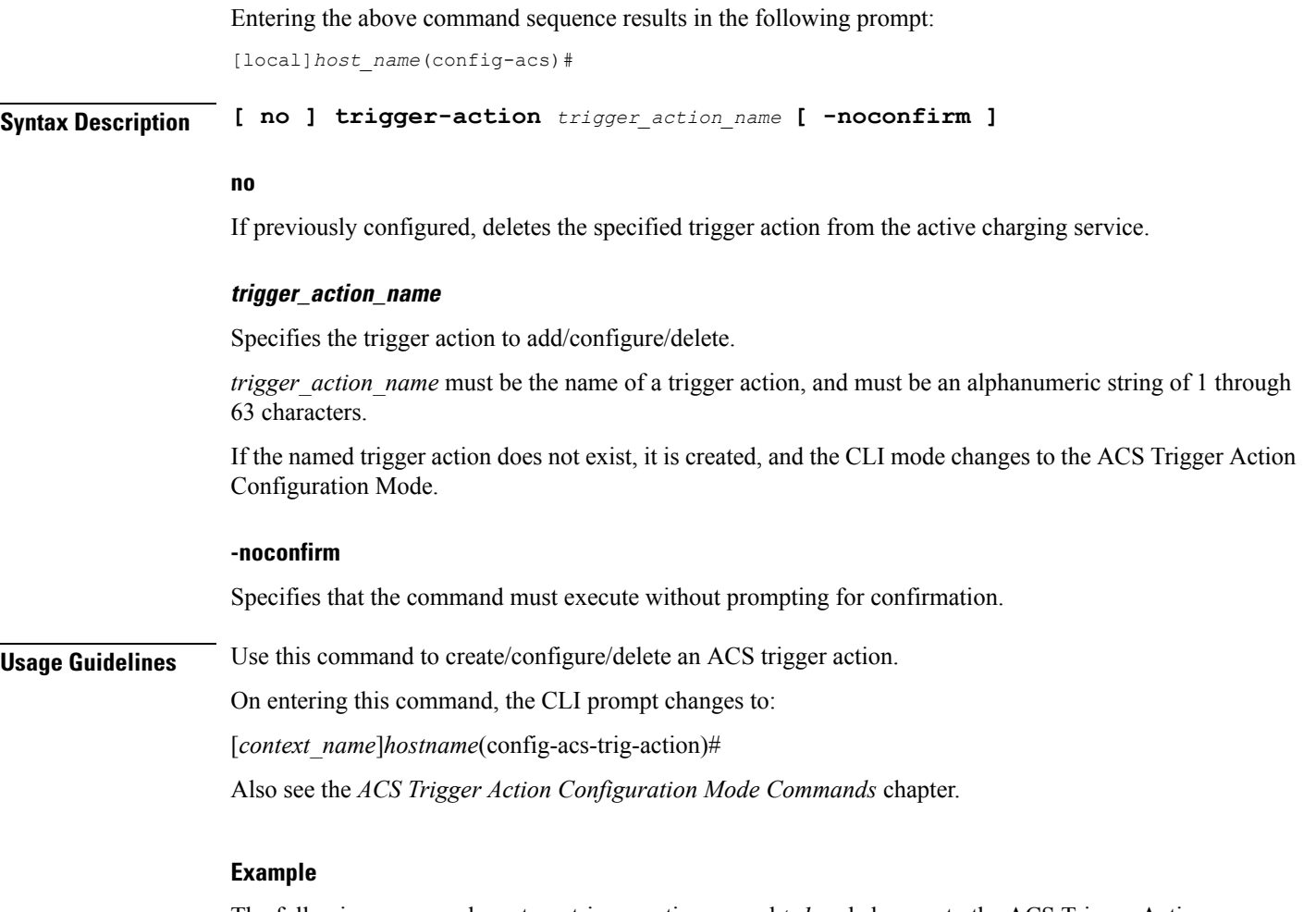

The following command creates a trigger action named *ta1* and changes to the ACS Trigger Action Configuration Mode:

**trigger-action ta1**

# **trigger-condition**

This command allows you to configure ACS trigger conditions.

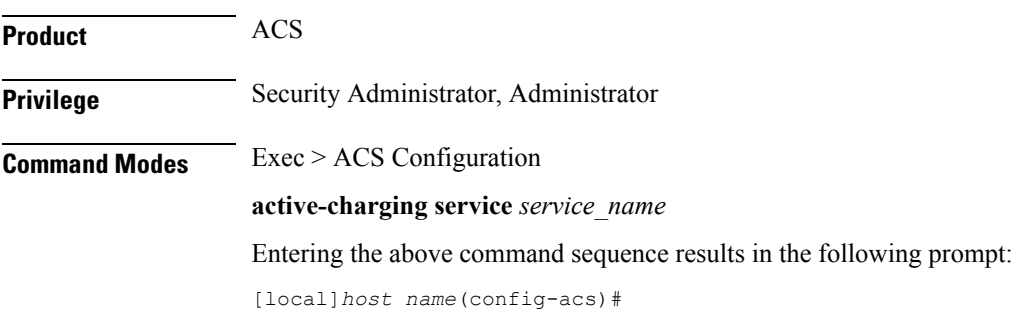

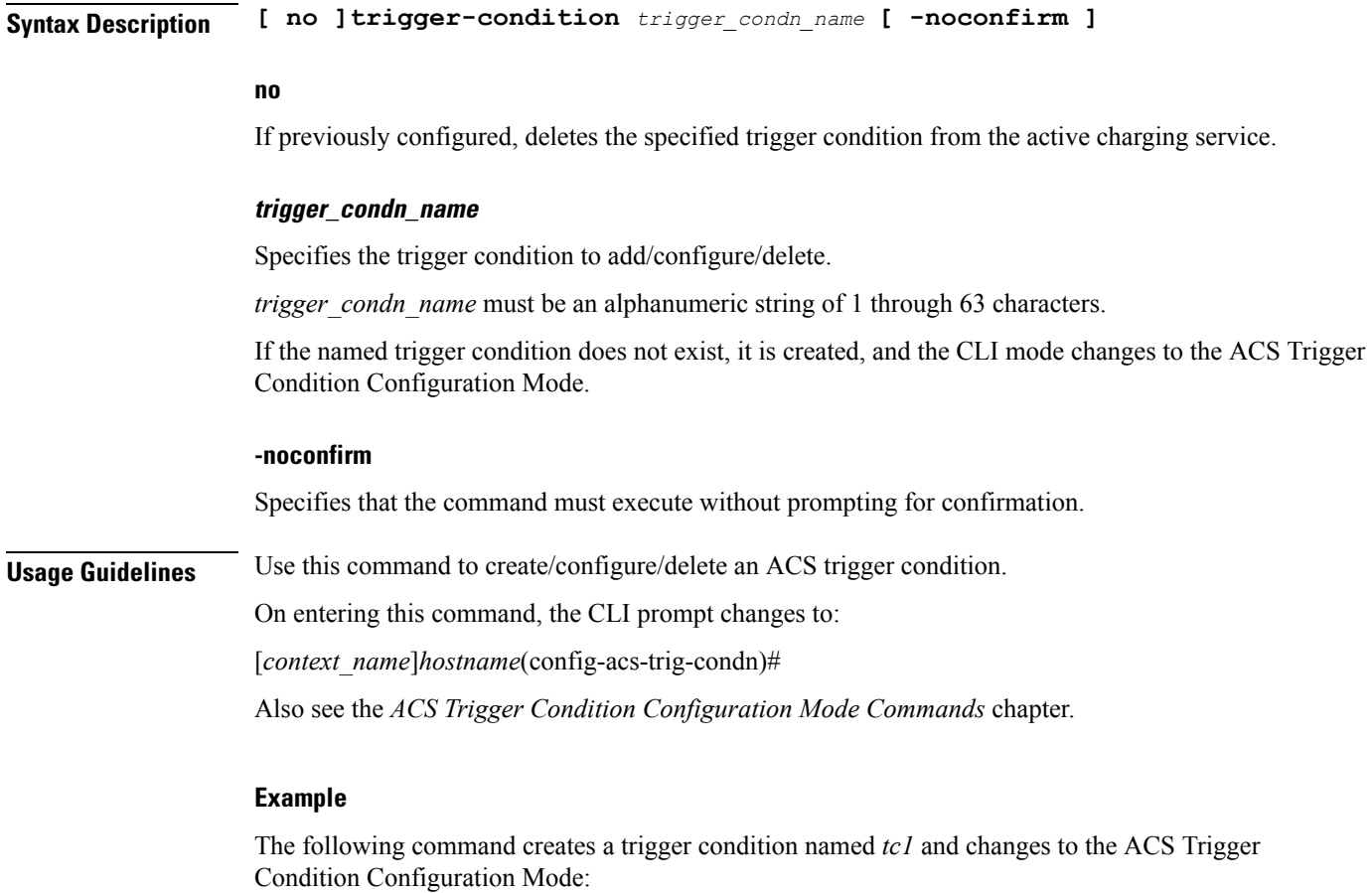

**trigger-condition tc1**

# **udr-format**

This command allows you to create/configure/delete a User Data Record (UDR) format.

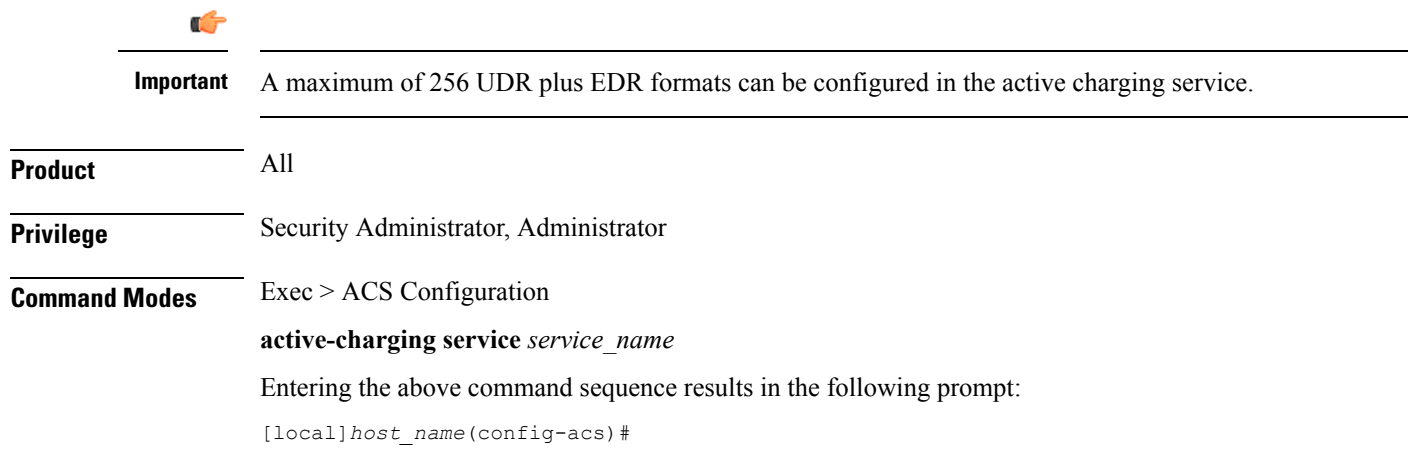

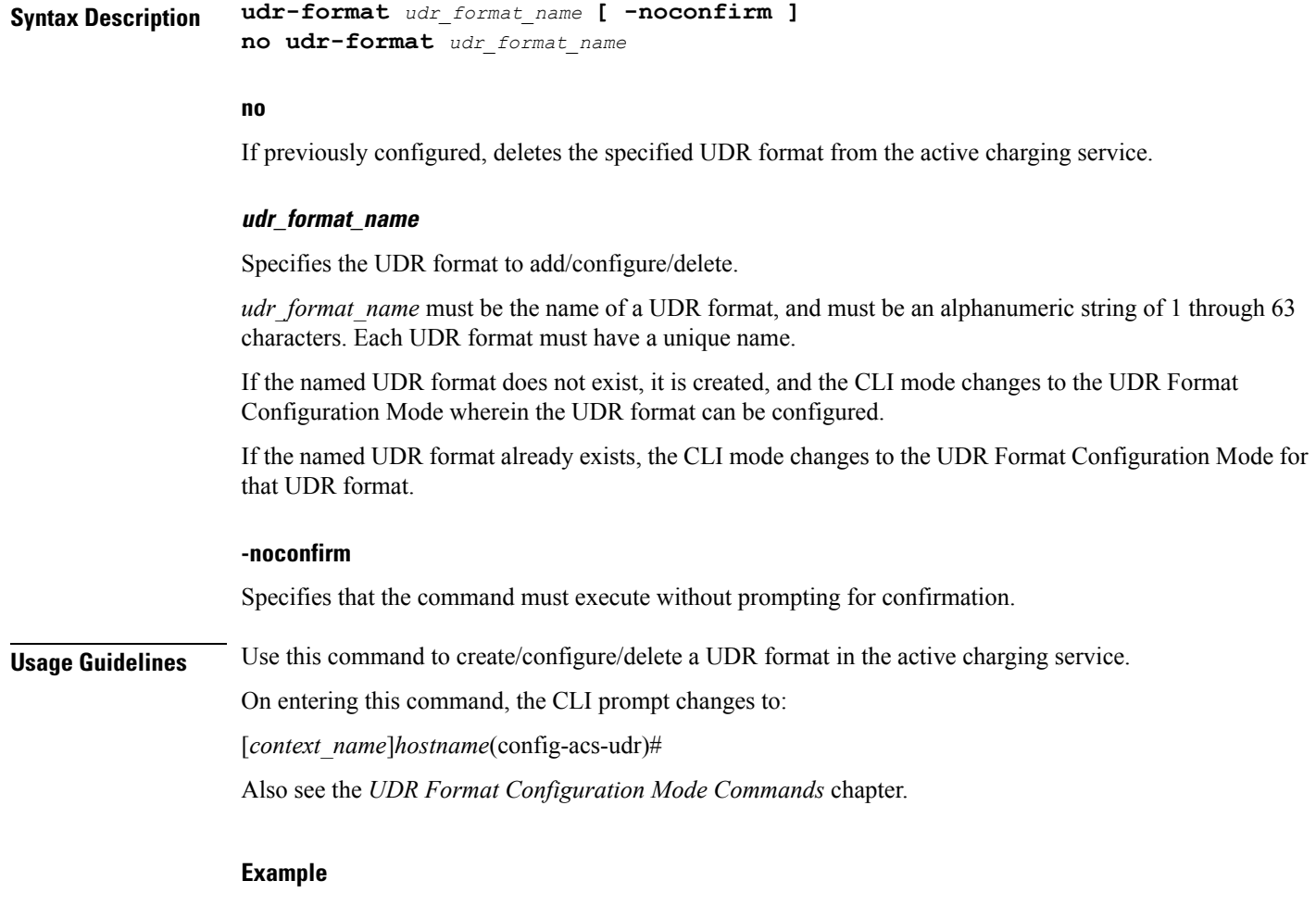

The following command creates an UDR format named *udr\_fromat1* and changesto the UDR Format Configuration Mode:

**udr-format udr\_format1**

## **xheader-format**

This command allows you to create/configure/delete ACS extension-header (x-header) format specifications.

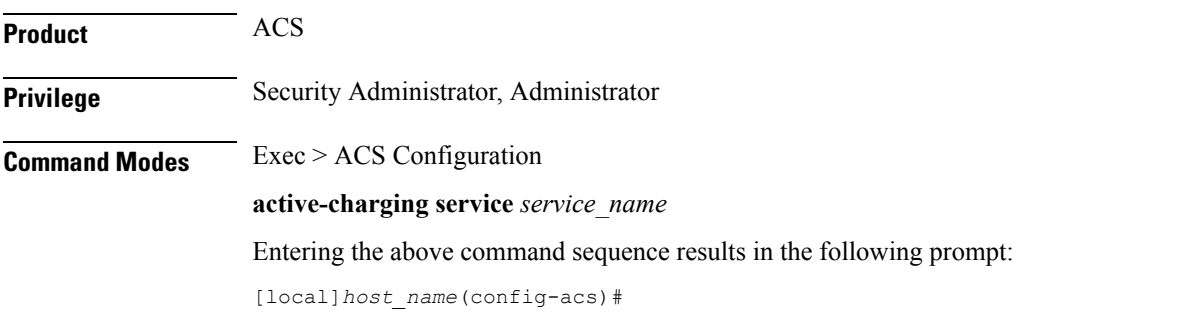

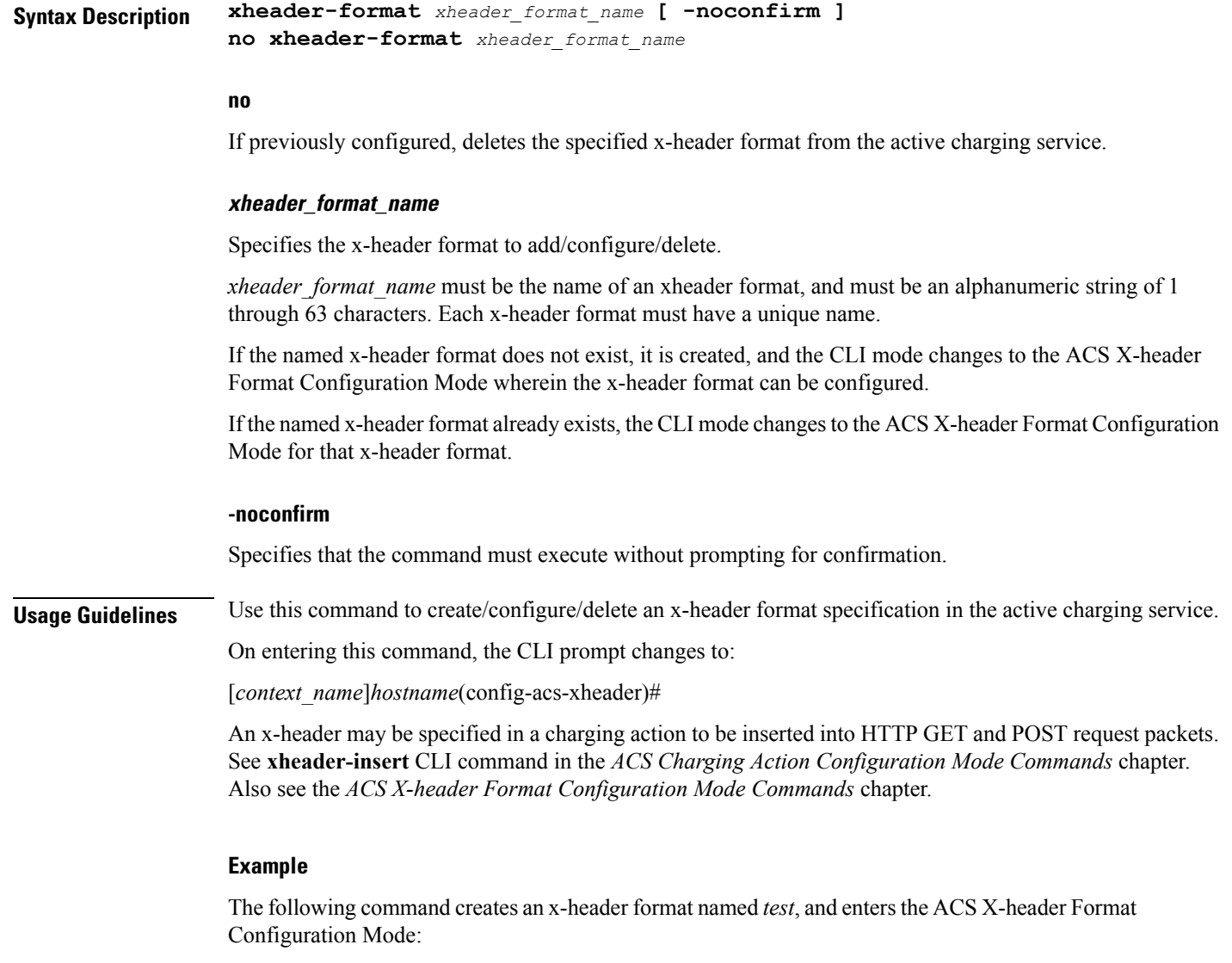

**xheader-format test**

 $\mathbf l$ 

 $\mathbf I$